# **Freescale Semiconductor** Application Note

Document Number: AN2295 Rev. 12, 09/2012

# **Developer's Serial Bootloader**

**for M68HC08, HCS08, ColdFire and Kinetis MCUs**

by: Pavel Lajsner, Pavel Krenek, Petr Gargulak Freescale Czech System Center Roznov p.R., Czech Republic

# **1 Project Objectives**

The developer's serial bootloader offers to user easiest possible way how to update existing firmware on most of Freescale microcontrollers in-circuit. In-circuit programming is not intended to replace any of debuging and developing tool but it serves only as simple option of embedded system reprograming via serial asynchronous port or USB. The developer's serial bootloader supported microcotrollers includes 8-bit families HC08, HCS08 and 32-bit families ColdFire, Kinetis. New Kinetis families include support for K and L series.

This application note is for embedded-software developers interested in alternative reprogramming tools. Because of its ability to modify MCU memory in-circuit, the serial bootloader is a utility that may be useful in developing applications.

The developer's serial bootloader is a complementary utility for either demo purposes or applications originally developed using MMDS and requiring minor modifications to be done in-circuit. The serial bootloader

#### **Contents**

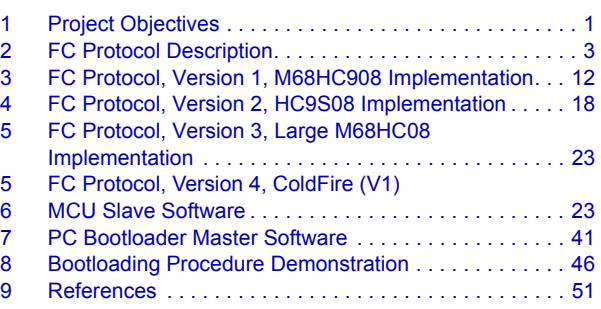

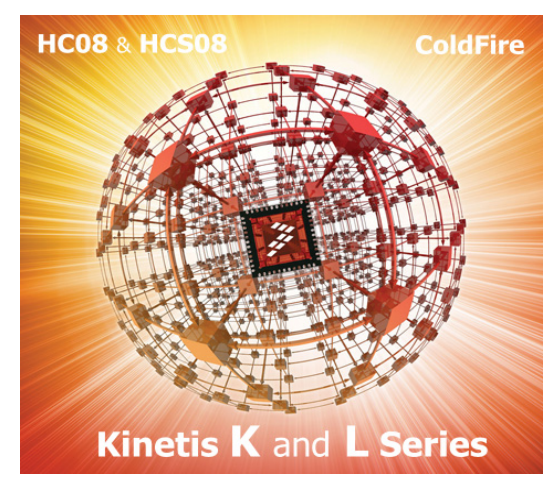

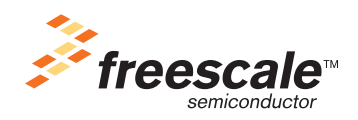

#### **Project Objectives**

offers a zero-cost solution to applications already equipped with a serial interface and SCI pins available on a connector. This document also describes other programming techniques:

- FLASH reprogramming using ROM routines
- Simple software SCI
- Software for USB (HC08JW, HCS08JM and MCF51JM MCUs)
- Use of the internal clock generator
- PLL clock programming
- EEPROM programming (AS/AZ HC08 families)
- CRC protection of serial protocol option

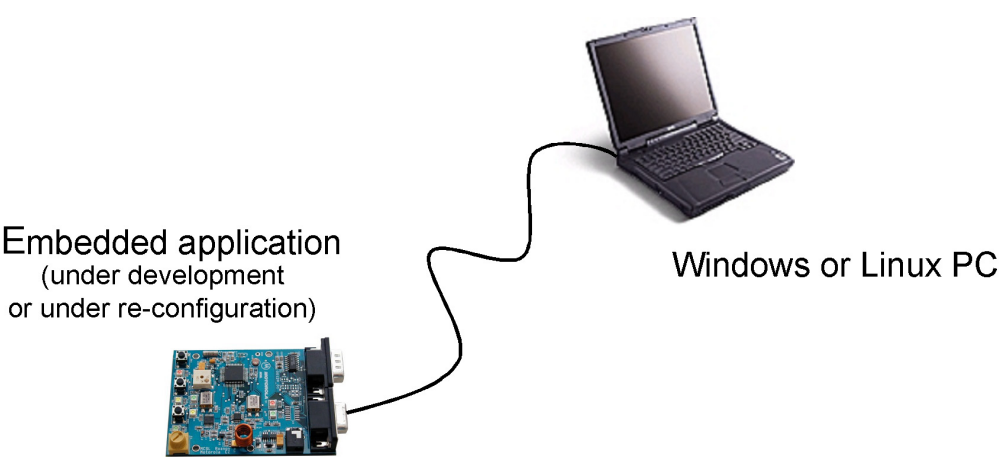

**Figure 1. Top Level View**

#### **NOTE: QUICK LINKS**

The Master applications user guides: [Section 10, Master applications user](#page-64-0)  [guides](#page-64-0)

The description of Kinetis version of protocol including the changes in user application: [Section 7, FC Protocol, Version 5, Kinetis](#page-31-0)

The quick start guide how to modify the user Kinetis application to be ready for AN2295 bootloader: [Section 7.8, Quick guide: How to prepare the user](#page-38-0)  [Kinetis application for AN2295 bootloader](#page-38-0)

# **1.1 Project Goals**

Freescale Semiconductor M68HC08 MCUs use a standard monitor-mode interface for FLASH programming. Configuration of monitor mode requires a specific clock and high voltage (monitor-mode entry voltage  $V_{TST} = V_{DD} + 2.5 = 8$  V) applied to the IRQ pin upon MCU startup. Also, establishing monitor-mode communication uses a few pins. If the application already uses a standard serial SCI interface for communication, a different code (the bootloader) can be used to communicate with the PC using the same interface used for reprogramming.

The bootloader can be used for only reprogramming, not for in-circuit debugging. The bootloader is a low-cost, in-circuit programming solution.

# <span id="page-2-0"></span>**1.2 Bootloader Application Requirements**

- Low memory use The bootloader must use as little memory as possible. Other versions of bootloaders use more than 1 KB of memory, which is unacceptable on devices with 3 KB of memory available (such as the MC68HC908JK3). The solution described in this document implements all features as simply as possible, excluding checksums, etc. The target size is less than 500 B for the 8-bit MCUs. The USB version of bootloaders included drivers for the communication over the USB. For this bootloaders is needed 8KB memory available (HCS08JM and MCF51JM). The Kinetis bootloaders have a larger sizes (between 3-5 KB).
- **Low pin-count** This bootloader uses standard (already implemented) means of communication (typically SCI on boards primarily intended for communication). The standard SCI uses two wires (RxD, TxD). No additional wires are used to start bootloader.
- **Transparency with respect to the user S19 file** The complete application should be transparent to the user code S19 file. This means no adjustments are required in the S19 file. Other M68HC08, HCS08 and ColdFire V1 bootloader applications require modification to interrupt vectors or other modifications to the S19 file for it to accept the bootloader.

# **1.3 Demo Features of Bootloader Application**

This document describes several different M68HC(S)08, ColdFire V1 (CFV1)and Kinetis bootloader implementations that vary mainly because the targets M68HC(S)08, CFV1 and Kinetis MCUs have different features. Several features of the M68HC(S)08, CFV1 and Kinetis Family are also demonstrated, making this document useful to a wider audience than those who require only the bootloader. The different M68HC(S)08, CFV1 and Kinetis implementations also demonstrate the following features:

- Use of built-in ROM routines for FLASH self-programming (see also AN1831, AN2545 and AN2635 in [References\)](#page-73-0).
- User implementation of in-circuit reprogramming routines on ROM-less MCUs such as the [MC68HC908GP](#page-52-0) Family or the [MC9S08GB/GT](#page-58-0) Family
- Use of different implementations of the FLASH block protection technique [\(MC68HC908GP,](#page-52-0) [MC68HC908GR,](#page-55-0) [MC68HC908EY](#page-56-0), vs. [MC68HC908JK/JL](#page-45-0) Families)
- Implementation of software SCI on SCI-less MCUs, such as the [MC68HC908JK/JL](#page-45-0) Family
- Use of the internal clock generator and its trimming (for the [MC68HC908KX](#page-42-0) Family), for HCS08 Families [\(MC9S08GB/GT\)](#page-58-0)
- EEPROM programming (for the [MC68HC908AB/AS/AZ](#page-58-1) Family)
- USB communication implementation on USB2.0 Full-speed HS08 MCUs, such as the [MC68HC908JW](#page-58-2) Family, [HCS08JM and MCF51JM](#page-59-0) Family
- Use implementation of flash programming routines for the HCS08 and the ColdFire (V1) devices (see also AN3492 in [References\)](#page-73-0).

# <span id="page-3-0"></span>**2 FC Protocol Description**

As described in [Bootloader Application Requirements](#page-2-0) an implementation must be as simple as possible and use as little memory as possible. Therefore, the protocol running between the master PC and slave MCU is also very simple. It is called FC protocol because one significant character (the acknowledge, or ACK) 0xFC or 11111100b is used.

This section describes the protocol used to communicate between the PC and target MCU to reprogram the MCU. An explanation of family-specific implementation features follows a general description.

Figure 2 is a simplified state diagram that shows separate states of the bootloader, which this document describes.

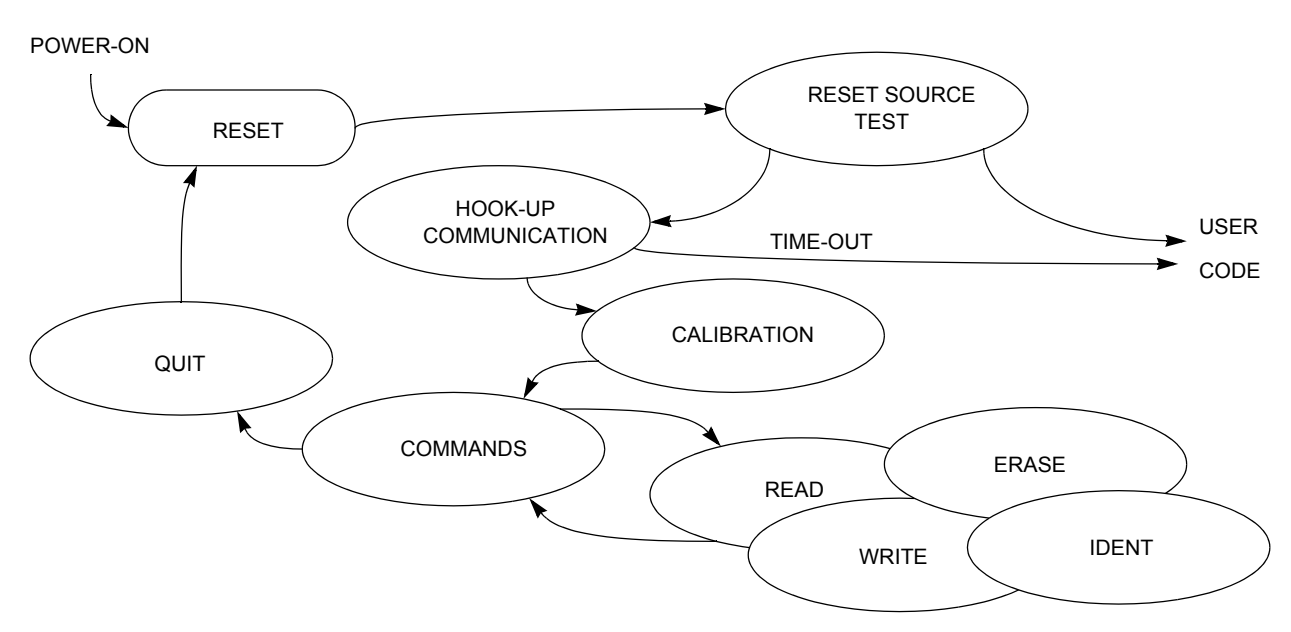

**Figure 2. Simplified Flow Diagram of the Bootloader Application**

# **2.1 Initial-Hook Up**

Several methods exist to enter bootloader mode. Several other solutions use a "*certain level on certain pin"* method. An example of this: If logic 0 appears on an IRQ pin during MCU startup, the bootloader code starts. Otherwise, the user code starts.

Because the developer's serial bootloader application must use the lowest number of pins, a "*certain character at a certain time*" method is used. This means that the MCU sends out an ACK character through the serial interface and waits for an answer. If no character is received within the specified time (hook-up time-out), the process continues with the user code.

If this becomes a limitation for any reason, the user may modify the bootloader code to meet the application needs (e.g., an additional simple IRQ pin test at startup can be implemented). See more in [M68HC08 System Limitations.](#page-16-0)

# **2.2 Clock Source**

FC protocol allows two scenarios, depending on whether the MCU runs on a known and exact frequency or uses an RC (resistor, capacitor) clock or an internal clock (or any clock unknown at compile time).

# **2.2.1 Unknown MCU Communication Speed**

If the frequency is uncertain (unknown at compile time), the MCU will not check if an incoming ACK character conforms only to the 0xFC pattern. Because of the MCU clock tolerance, several characters can be interpreted differently instead of the original 0xFC sent out by the PC [\(Figure 3\)](#page-4-0). The 0xFC pattern check on the MCU side can be eliminated completely, which saves MCU memory.

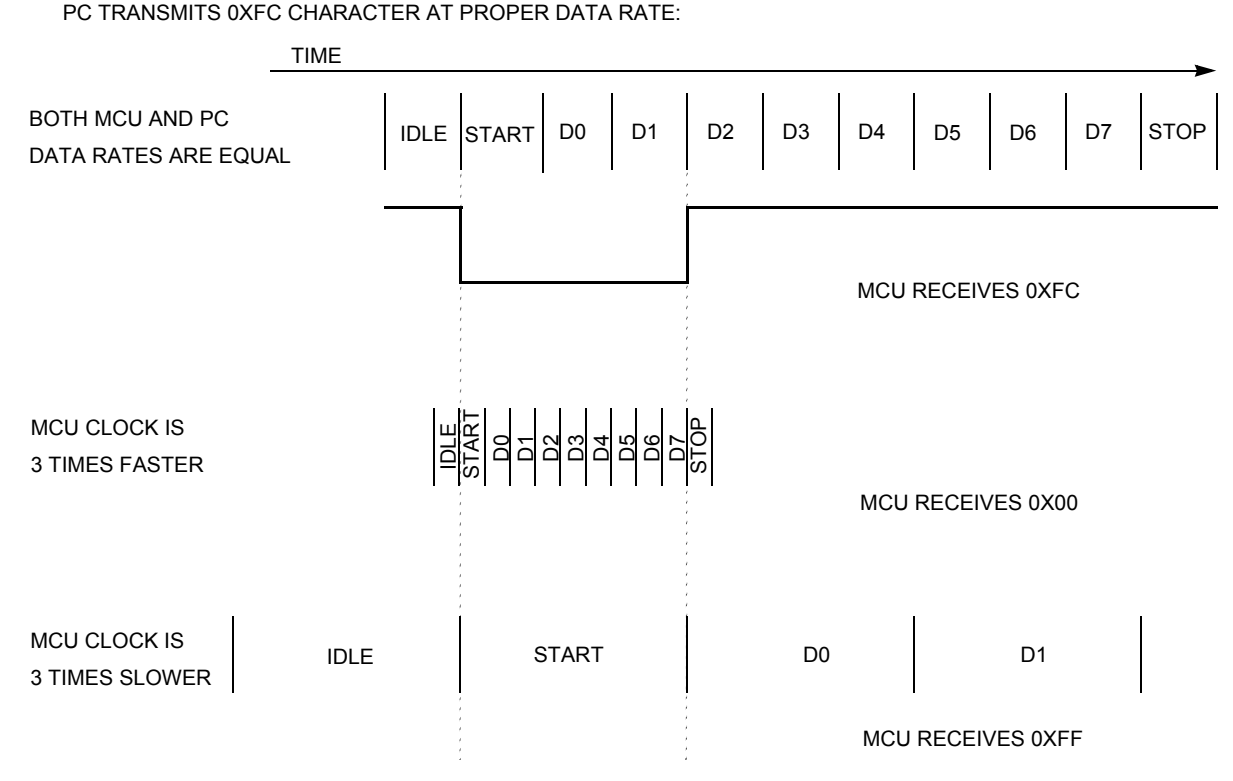

**Figure 3. Matching Different Communication Speeds**

<span id="page-4-0"></span>[Table 1](#page-5-0) shows the characters that can be correctly received (i.e., without framing or noise errors) if transmit and receive speeds are not equal.

<span id="page-5-0"></span>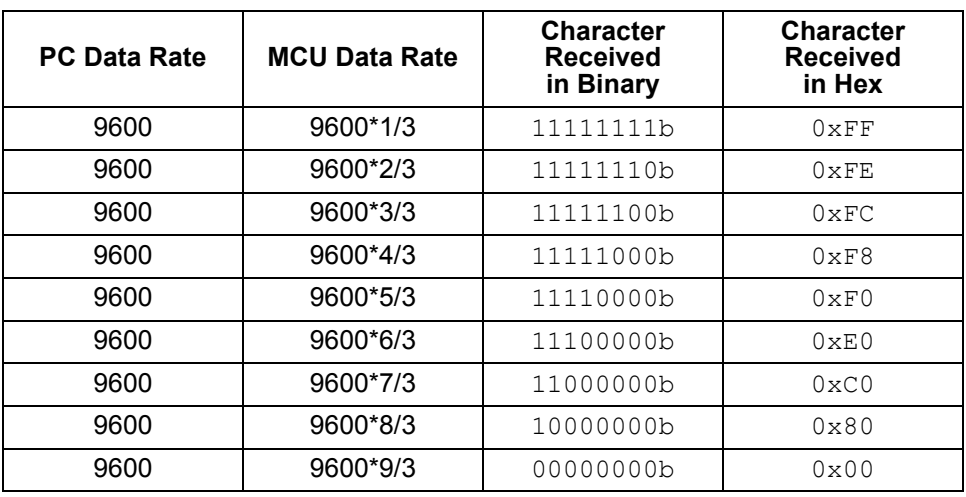

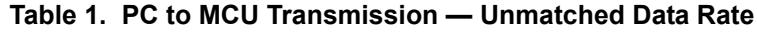

If the MCU transmits to the PC at an unmatched data rate, the PC receives (and accepts) characters that are different from the 0xFC character. The PC accepts all characters from the mentioned set (0xFF, 0xFE, 0xFC, 0xF8, 0xF0, 0xE0, 0xC0, 0x80, 0x00). If a character is received, an ACK is immediately sent back to the MCU. After the MCU recognizes this answer, it enters the next phase, [Slave Frequency Calibration](#page-5-1).

### **2.2.2 Known MCU Communication Speed**

If the frequency is certain (known at compile time), the MCU will be configured to match exactly the communication speed of the PC. All characters are received correctly and without distortion.

The MCU sends 0xFC to the PC, which immediately sends an ACK to the MCU. After the ACK is received, the MCU also (formally) enters the [Slave Frequency Calibration](#page-5-1) phase.

# <span id="page-5-1"></span>**2.3 Slave Frequency Calibration**

During this phase, the MCU clock is calibrated. Until now, the PC has communicated with the MCU at a speed that could be from 33% to 300% tolerance. During this phase, the MCU communication speed must be adjusted to match the PC communication speed.

After the PC enters the calibration phase, the no-break time-out starts. If a correct ACK character (0xFC) is not received within this period, a break character is sent at the communication data rate.

A break character consists of 10 consecutive logical zeros. For example, at a 9600 baud data rate, its high-low-high pulse lasts  $10 \times 104 \text{ }\mu\text{s} = 1.04 \text{ ms}.$ 

The MCU then measures the break character length and determines whether its clock is too fast or too slow. The MCU then makes an adjustment to its system clock (or an adjustment of receive routines if, for example, software serial communication is used). This can be repeated as many times as needed for the MCU to achieve the proper clock speed.

Many of users are using virtual serial ports via USB interface and some of these standards are not able to transfer break calibration character. For this reason was added new feature using zero calibration character instead of the break character pulse ([Figure 4\)](#page-6-0). A zero calibration character consists of 9 consecutive logical zeros.

The calibration feature with zero character is implemented in master application as "short TRIM" (checkbox "short TRIM', [Section 10, Master applications user guides\)](#page-64-0) and in command line application by using parametr "\*". For the correct functionality must be the target configured for using short clock calibration (trim) pulse.

After the MCU is calibrated to the correct clock (or after the receive routines are calibrated), the ACK character is sent to the PC to stop sending calibration characters [\(Figure 4\)](#page-6-0).

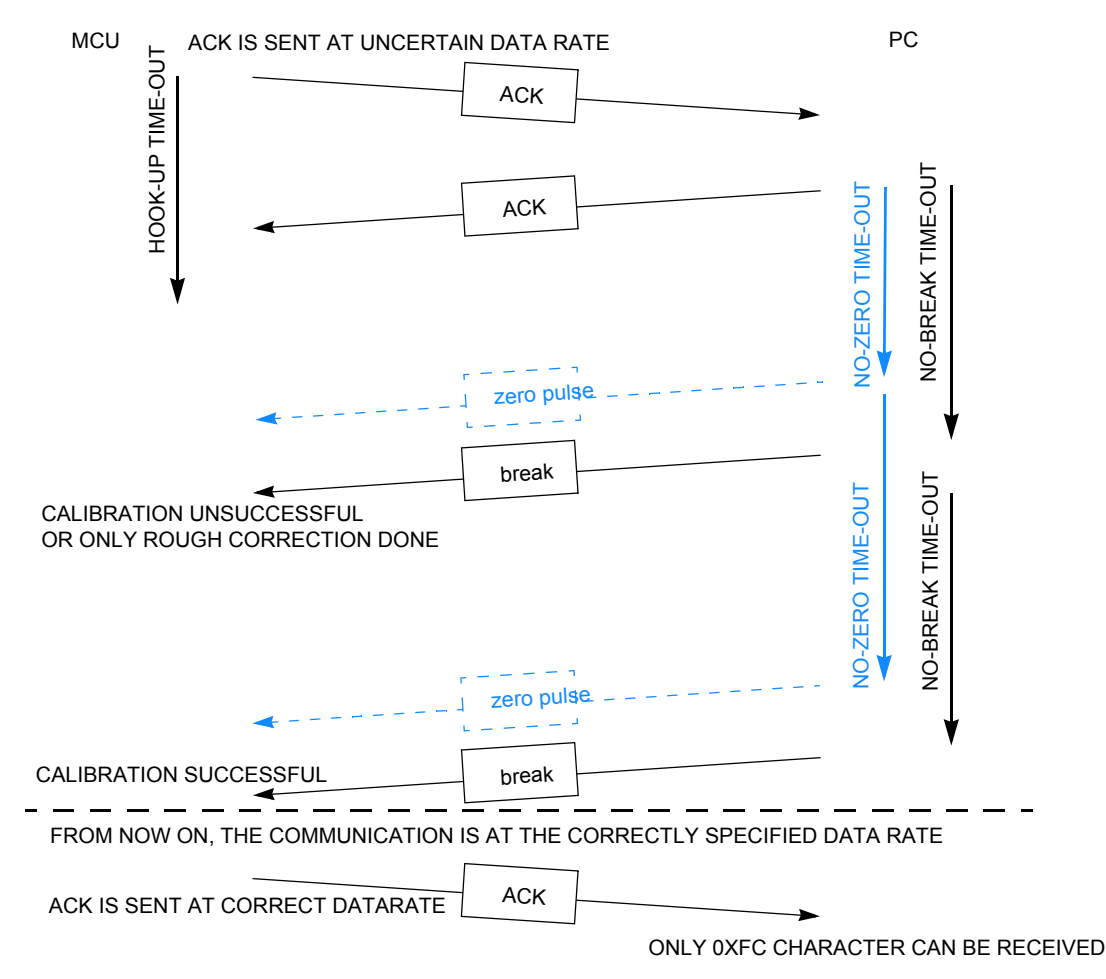

**Figure 4. Start-Up Communication with Calibration**

<span id="page-6-0"></span>If the MCU is operating at the correct data rate (no calibration is possible or needed, and the MCU clock is crystal driven), the PC can immediately send an ACK, skipping the calibration phase entirely ([Figure 14](#page-13-0)).

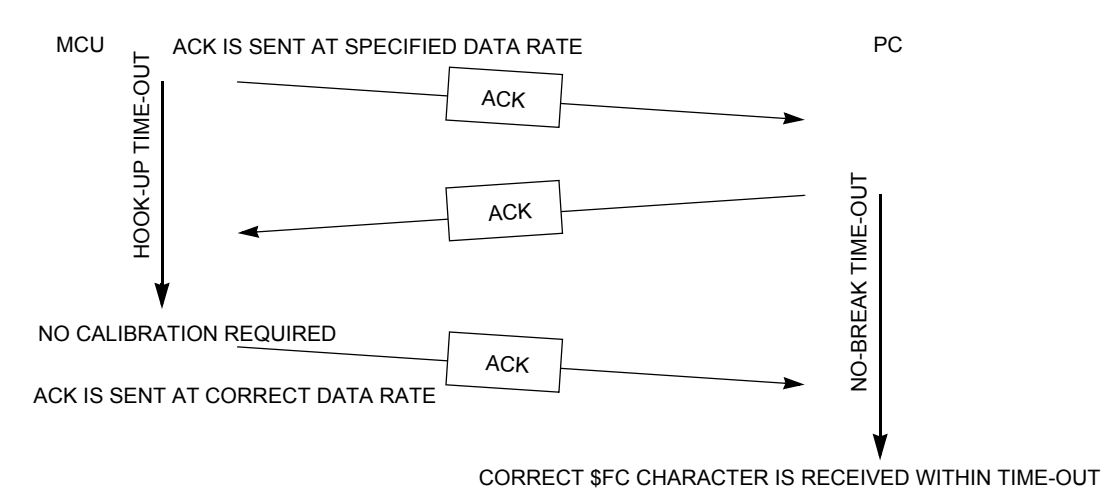

**Figure 5. Start-Up Communication Without Calibration**

### **2.4 Interpreting MCU Commands**

After communication between the MCU and the PC is established, the MCU enters the main command interpreter loop. The MCU executes simple commands to reprogram its own nonvolatile memory. The communication is conducted on a master-slave mechanism: the PC issues the commands, the MCU executes them and acknowledges the completion of each command, either by data or by a single ACK character.

The minimal set of commands is comprised of:

- [Ident Command](#page-8-0)
- [Quit Command](#page-11-0)

Two more basic commands are implemented for pure reprogramming:

- [Erase Command](#page-10-0)
- [Write Command](#page-10-1)

If the user needs a verification feature, one additional (read) command must be compiled into the MCU code. For pure reprogramming purposes (minimal configuration), it is not required.

• [Read Command](#page-11-1)

#### **CRC safety protocol implementation**

The protocol provide option to switch on CRC safety for all messages. For CRC is used standard 16 bit implementation CCITT16 and as reset value is used 0xFFFF.

Example value for erase command (described later chapter ...):

**'E'-1byte - 0x45 'start address' - 2 bytes - 0x1234 'CRC - 2 bytes' - 0x2907**

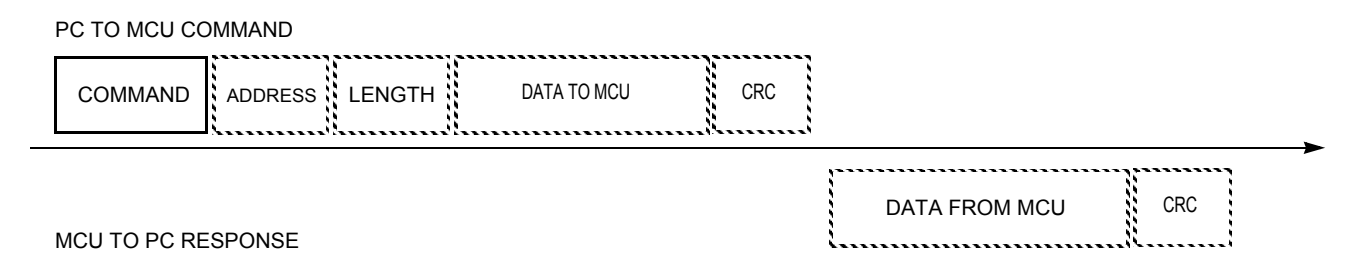

\* Dashed fields are not always implemented, data from the MCU may contain only an ACK character instead.

#### **Figure 6. Typical Command and Response**

#### <span id="page-8-0"></span>**2.4.1 Ident Command**

The indent command (coded as 'I', \$49) has no additional fields.

This command is immediately issued by the PC after communication is established. The purpose of the indent command is to let the PC know several basic properties of the MCU being programmed. All multi-byte fields are sent with MSB first.

• Version number and capability table — 1 byte

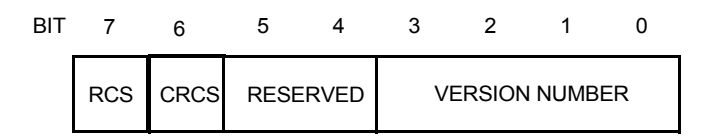

**Figure 7. Version Number and Capability Table**

RCS — Read Command Supported Flag

The RCS flag informs the PC if the read command is supported (implemented). If not, all calls to the read routine are ignored by the MCU and no response is sent back to the PC. The PC software warns the user that no read capabilities are available.

#### Supported

Not supported (usually due to memory constraints)

CRCS — CRC Serial Protocol Supported Flag

The CRCS flag informs the PC that all rest communication (including Ident command) is secured by CRC-CCITT checksum.

Supported<sup>1</sup>

Not supported (usually due to memory constraints)

**Developer's Serial Bootloader, Rev. 12**

<sup>1.</sup>Available since Q3 2011

RSVD — Reserved

These bits are reserved for future use, unused, and should be set to 0.

VER — Protocol Version

### **2.4.2 FC Protocol Version 1 (M68HC08)**

Version 1 of the protocol is for M68HC08 MCUs. In version 1, additional fields are defined as:

- Start address of reprogrammable memory area  $-2$  bytes
- End address of reprogrammable memory area  $+1$  2 bytes
- Address of [Bootloader User Table](#page-12-1)  2 bytes
- Start address of MCU interrupt vector table 2 bytes
- Length of MCU erase block  $-2$  bytes
- Length of MCU write block  $-2$  bytes
- Bootloader data (specific bootloader info, see device-specific implementation; compared in Table  $2$ ) — 8 bytes
- Identification string, zero terminated  $-$  <n> bytes
- If the CRC capability of serial protocol is enabled, then follows CRC-CCITT checksum 2 bytes

PC TO MCU COMMAND

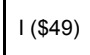

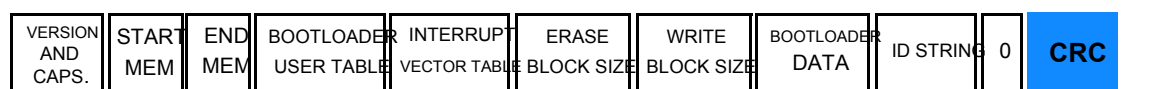

MCU TO PC RESPONSE

#### **Figure 8. Ident Command (FC Protocol Version 1, M68HC08)**

#### **2.4.3 FC Protocol Version 2 (HCS08) and FC Protocol Version 3 (large M68HC08)**

Version 2 of the protocol is for HCS08 MCUs; version 3 is for large M68HC08 (HC08 with two or more FLASH memory banks). In both versions, additional fields

- are defined as: • System device Identification register content — 2 bytes (unused in protocol version 3, coded as \$FFFF)
- Number of reprogrammable memory areas  $(N)$  1 byte
- Start address of reprogrammable memory area  $#1 2$  bytes
- End address of reprogrammable memory area  $#1 + 1 2$  bytes
- Start address of reprogrammable memory area  $#2 2$  bytes
- End address of reprogrammable memory area  $#2 + 1 2$  bytes
- ...

- Start address of reprogrammable memory area  $\#N = 2$  bytes
- End address of reprogrammable memory area  $\#N + 1 2$  bytes
- Address of relocated interrupt vector table  $-2$  bytes
- Start address of MCU interrupt vector table 2 bytes
- Length of MCU erase block  $-2$  bytes
- Length of MCU write block  $-2$  bytes
- Identification string, zero terminated  $-\langle n \rangle$  bytes
- If the CRC capability of serial protocol is enabled, then follows CRC-CCITT checksum 2 bytes

PC TO MCU COMMAND

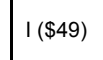

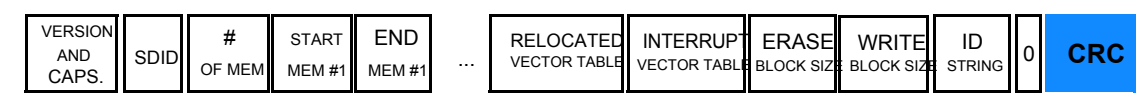

MCU TO PC RESPONSE

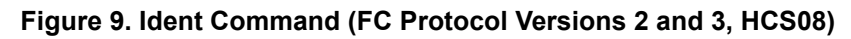

#### <span id="page-10-0"></span>**2.4.4 Erase Command**

The erase command (coded as 'E', \$45) has only an address field, no length or data fields. The start address is a 2-byte field, MSB first. If the CRC capability of serial protocol is enabled, then the 16 bits(2 bytes) follows with CRC-CCITT checksum.

The MCU erases the address block where the specified address resides. The length of block to be erased is equal to the erase-block size (typically dependent on hardware).

After the MCU completes execution of the command, the ACK (\$FC) character is sent back to the PC. If the CRC capability of serial protocol is enabled, then the 16 bits(2 bytes) follows with CRC-CCITT checksum. The erase command's minimum and maximum execution times are not specified.

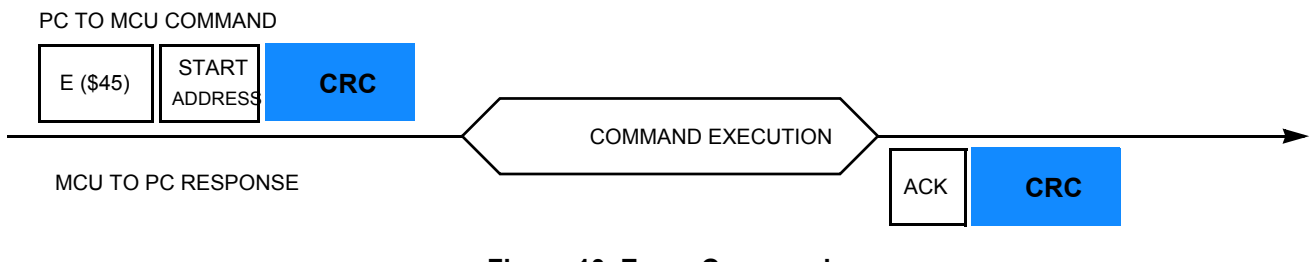

**Figure 10. Erase Command**

#### <span id="page-10-1"></span>**2.4.5 Write Command**

The write command (coded as 'W', \$57) has both address and data fields. The address contains the first address to be programmed. The first byte is the length followed by the number of bytes to be programmed.

The start address is a 2-byte field, MSB first. The length is a 1-byte field. If the CRC capability of serial protocol is enabled, then the 16 bits(2 bytes) follows with CRC-CCITT checksum.

After the MCU completes execution of the command, the ACK (\$FC) character is sent back to the PC. If the CRC capability of serial protocol is enabled, then the 16 bits(2 bytes) follows with CRC-CCITT checksum. The write command's minimum and maximum execution times are not specified.

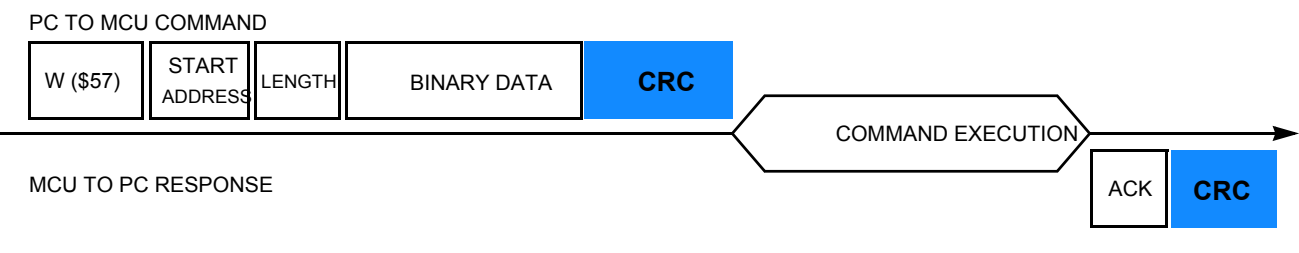

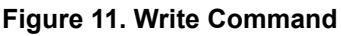

### <span id="page-11-1"></span>**2.4.6 Read Command**

The read command (coded as 'R', \$52) has address and data fields. The address contains the first address to be programmed; the single byte is the length of data to be read. The start address is a 2-byte field, MSB first. The length is a 1-byte field. If the CRC capability of serial protocol is enabled, then the 16 bits(2 bytes) follows with CRC-CCITT checksum.

The MCU sends this number of read bytes back to the PC. If the CRC capability of serial protocol is enabled, then the 16 bits(2 bytes) follows with CRC-CCITT checksum.

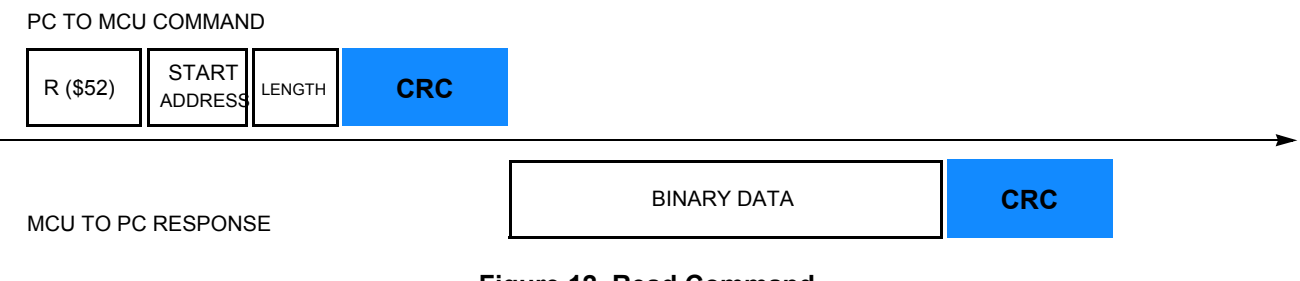

**Figure 12. Read Command**

### <span id="page-11-0"></span>**2.4.7 Quit Command**

The quit command (coded as 'Q', \$51) has no address or data fields. Execution of bootloader code is finished immediately, and the user code is started. No ACK (\$FC) character is sent back to the PC.

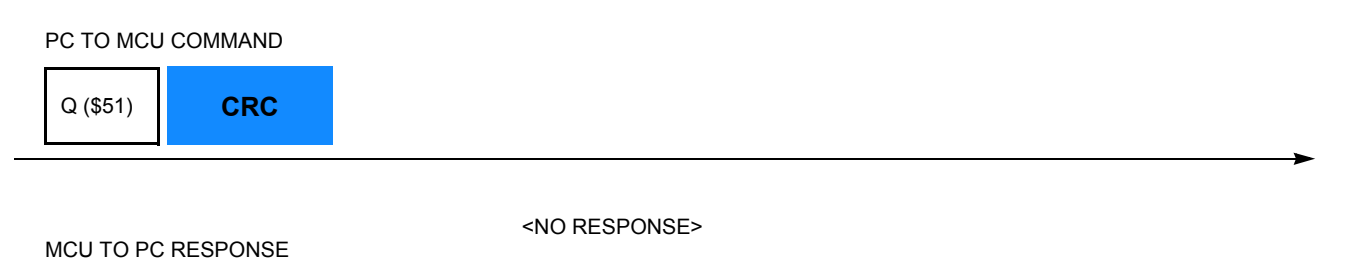

**Figure 13. Quit Command**

### <span id="page-12-1"></span>**2.4.8 Bootloader User Table**

The bootloader user table is a reprogrammable memory area intended for storage of bootloader-specific data. This memory area is unavailable for the user program. For this table's memory allocation refer to [FC](#page-12-0)  [Protocol, Version 1, M68HC908 Implementation.](#page-12-0)

# <span id="page-12-0"></span>**3 FC Protocol, Version 1, M68HC908 Implementation**

This section describes features specific to the M68HC908 bootloader implementation. The memory allocation is heavily MCU specific, so the meaning of all variables is explained in this section in detail.

Figure 2 shows the typical memory allocation for M68HC908 MCUs with the bootloader pre-programmed. For example, the MC68HC908KX8 MCU memory map includes:

- 7680 bytes of FLASH memory (\$E000–\$FDFF)
- 192 bytes of random-access memory (RAM) (\$0040–\$00FF)
- 36 bytes of user-defined vectors (\$FFDC–\$FFFF)

**FC Protocol, Version 1, M68HC908 Implementation**

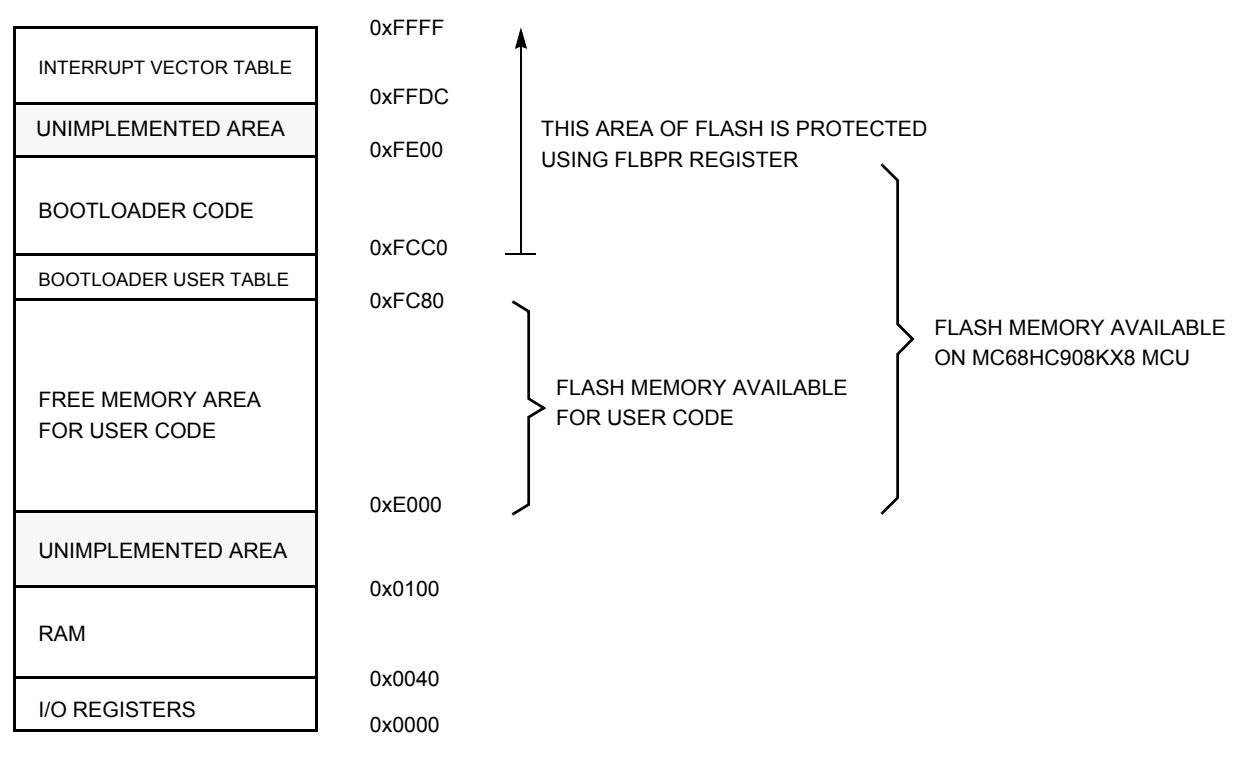

**Figure 14. Simplified Example of Memory Allocation in MC68HC908KX8**

# <span id="page-13-0"></span>**3.1 Memory Allocation**

The bootloader code occupies the top end of FLASH memory (the highest memory address space). This placement allows an effective use of the FLASH block-protection technique (see the specific MCU data sheet for details).

# <span id="page-13-1"></span>**3.2 FLASH Block Protection Register (FLBPR)**

By setting a FLBPR (FLASH block-protection register), all address space above this address is protected from intentional and unintentional erasing/re-writing. After both bootloader and FLBPR register are programmed into memory, the bootloader code is protected from unintentional modification by user code.

#### **NOTE**

Some M68HC908 MCUs have an FLBPR register in RAM instead of FLASH (e.g., the MC68HC908JK/JL Families). The bootloader code sets this register properly but the user code can eventually modify FLBPR and erase/write the bootloader code. See [FLBPR Not Usable \(in Some](#page-17-0)  [M68HC08 Family MCUs\)](#page-17-0).

For example, the MC68HC908KX8 bootloader to the PC memory allocation is:

- \$01 Version 1, read command not implemented (bit 7)
- \$E000 Start address of reprogrammable memory area
- $$FC80$  End address of reprogrammable memory area + 1
- \$FC80 Address of [Bootloader User Table](#page-12-1)
- \$FFDC Start address of MCU interrupt vector table
- \$0040 Length of MCU erase block
- \$0020 Length of MCU write block
- 0,0,0,0,0,0,0,0 Bootloader data. No strictly defined syntax; different M68HC08 implementations provide different values (e.g., the sixth value in the MC68HC908KX8 implementation is the value of the internal clock generator [ICG] trim register after calibration). All these bootloader data are then programmed back into the bootloader user table and can be retrieved during all subsequent starts (e.g., to trim the MCU's ICG to the best-known value before user code start).
- 'KX8-IR',0 Identification string, zero terminated. Information to be displayed on PC screen.

# <span id="page-14-0"></span>**3.3 Interrupt Vector Table Relocation**

Because the FLASH block-protection technique also protects the interrupt vector table from being overwritten, some method must be used to relocate these vectors to the different locations. To do this, the bootloader user table is used. It is a part of memory **not** protected by the FLBPR, but it is unavailable to the user program. All standard interrupt vectors are pointing to this table where JMP instructions are expected to be stored for each interrupt. The only exception is the reset vector that points to the bootloader code start. When an interrupt occurs, the vector is fetched from protected memory and directs execution to continue at the corresponding JMP instruction in the bootloader user table.

[Figure 15](#page-15-0) shows interrupt vector table relocation for M68HC08 MCUs. Note that in a standard interrupt vector table, each record is 2 bytes long (each vector is a 16-bit address). This is different from the bootloader user table, for which each record is 3 bytes long — a JMP opcode (\$CC) plus a 16-bit address.

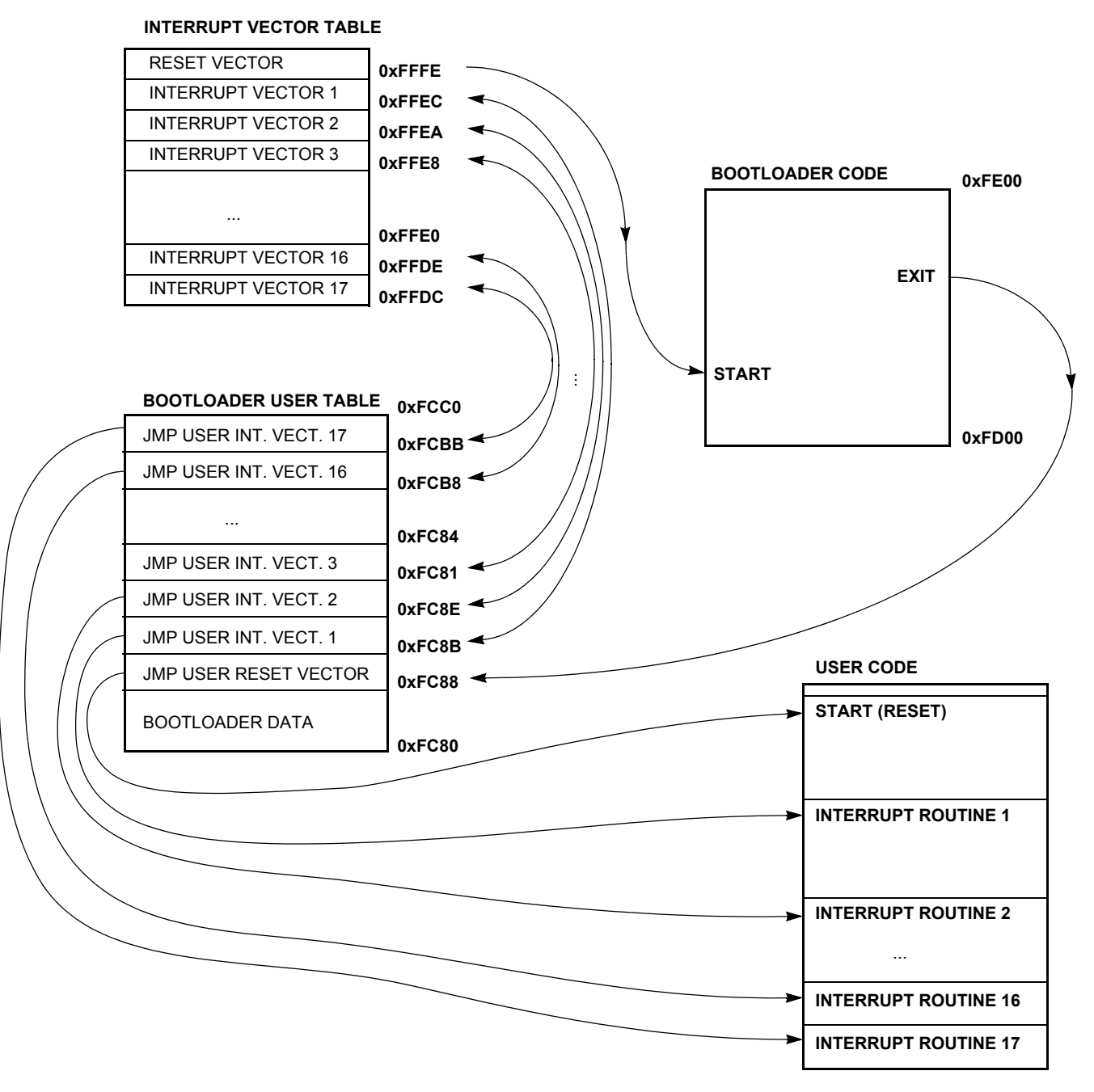

**Figure 15. Interrupt Vector Table Relocation (M68HC08 MCUs)**

#### <span id="page-15-0"></span>**3.3.1 S19 File**

Because the bootloader operation must be transparent to the user S19 file, another piece of intelligence is built into the PC master code (instead of the MCU slave). The relocation works like this:

If the data from an S19 record corresponds to an address in the interrupt vector table, the value is relocated into the corresponding area in the bootloader user table, including a JMP instruction (opcode \$CC). For example, if the user S19 file contains #3 interrupt vector \$E123 at address \$FFE8, such a vector is

relocated into the sequence \$CC, \$E1, \$23 (JMP \$E123) programmed to the \$FC81 address in the bootloader user table.

Using this method, the user S19 file **does not** need to be modified, but the lower address of the end of FLASH memory must be considered. Also, this JMP instruction (3T) delays every interrupt, as explained in [Each Interrupt 3T Delayed.](#page-17-1)

# <span id="page-16-1"></span>**3.4 User Code Start**

The user code is started in an unusual way to provide a register setup similar to how it appears after MCU reset.

### **3.4.1 Software Reset**

If the bootloader must quit and run user code, an illegal operation is intentionally executed (M68HC08 illegal opcode \$32). This causes an illegal operation reset, and the MCU restarts. During bootloader startup, the system integration module (SIM) reset status register (SRSR) is tested. If a power-on-reset is not detected, the user code is started instead of the bootloader code. This allows the transparent operation of all other resets (such as illegal address, etc.) with only a short additional delay caused by testing the SRSR register and executing associated jump instructions.

### **3.4.2 Hardware Reset**

In some implementations, a pin reset (caused by external reset pin) is also included as a valid source of reset for the bootloader to start. This allows remote in-circuit reprogramming in embedded applications able to drive the M68HC08 reset pin.

Another test has been added to the real bootloader application: if no reset source is detected (i.e., if the SRSR register is 0), the bootloader is selected by default. This may happen when an external pin causes reset, but the reset pulse is shorter than specified. In that case, the minimum length of reset pulse that will cause reset is shorter than the length needed for the proper propagation of the external reset flag to the SRSR register.

Because the SRSR register is one-time readable (it clears after read), no subsequent reads of this register provide a valid value. See [M68HC08 System Limitations](#page-16-0) for details.

# <span id="page-16-0"></span>**3.5 M68HC08 System Limitations**

This section summarizes limitations that must be considered when using the bootloader with the user application.

# **3.5.1 Memory Occupied**

One of the most important requirements is to use the smallest code possible. Typical M68HC908 implementations are between 300 and 500 bytes, including the bootloader user table. If the target M68HC08 MCU is capable of FLASH programming using internal ROM routines, the memory consumption is near the lower limit. Larger M68HC08 MCUs (which are not usually equipped with ROM

#### **FC Protocol, Version 1, M68HC908 Implementation**

code for FLASH programming) will require approximately 500 bytes of FLASH of the total 32 KB (as is the case with the MC68HC908GP32).

The bootloader is placed at the upper end of FLASH memory; therefore, the only modification required in the user code is in the memory mapping (typically found in the linker parameter file).

The M68HC08 MCU signals the actual available FLASH addresses. The PC Bootloader software will not allow programming if the user code overlaps with bootloader code.

### **3.5.2 Time Delay Upon Start-Up and Initial Communication**

The number of pins with specific meanings during bootloader start-up must be as small as possible. Especially in communication systems (e.g., those using a standard serial port), pin overhead is zero and a *"certain level character at a certain time*" method is used. So, the bootloader waits a certain amount of time to receive an answer from the PC at startup. If none is received, the user code starts. The typical delay is in the range of several hundred milliseconds.

If this start-up delay becomes an issue for the final application, the user may modify the bootloader code and use a "*certain level on a certain pin*" method instead. A simple test of the voltage level on the IRQ pin (or any other input pin) can be used to indicate whether the bootloading sequence is required.

### <span id="page-17-1"></span>**3.5.3 Each Interrupt 3T Delayed**

Every interrupt call is delayed by 3T bus clocks required to execute the JMP instruction stored in the bootloader user table. This interrupt vector relocation (as described in [Interrupt Vector Table Relocation](#page-14-0)) has been chosen as the best solution for achieving user code transparency and security of the bootloader code.

The interrupt latency is about 10 to 15T (assuming that no interrupt is being executed), so this additional delay is not significant for the most applications.

### <span id="page-17-0"></span>**3.5.4 FLBPR Not Usable (in Some M68HC08 Family MCUs)**

The bootloader uses a FLASH block protection technique to protect itself from being overwritten (where applicable; see [FLASH Block Protection Register \(FLBPR\)](#page-13-1) for details).

Some M68HC08 MCUs (such as the KX, GP, and GR devices) have this FLASH block-protection register stored in FLASH, so it cannot be modified in user mode. The FLBPR can be erased or programmed only with an external voltage,  $V_{TST}$ , present on the IRQ pin (normal monitor mode). Because this feature is completely dedicated to bootloader code protection, it is unavailable to the user application code. If the value for FLPBR appears in the user S19 code, a warning is displayed. Such an occurrence should be omitted from user S19 code.

Some families have the FLASH block protection register stored in RAM instead (the MC68HC908JK/JL Families are like this). The bootloader sets the correct value at the beginning of its execution to protect itself. However, user code can modify this register and protect its own memory areas as needed. This also implies that the bootloader is not 100% protected from user code.

See the specific MCU data sheet for a detailed explanation.

# **3.5.5 SRSR Register Unusable**

The bootloader uses an SRSR register (as described in [User Code Start\)](#page-16-1) to recognize the reset source to determine whether the user code will run. Because the SRSR register is one-time readable (i.e., it is reset after first read), the user code does not have access to the SRSR value (if the bootloader is present in the memory and makes the first read after each reset). There is no simple remedy for this situation. After the SRSR register is read by the bootloader, it is stored in one RAM location. Unfortunately, its memory location may differ from one implementation to another. If the application requires the SRSR register and bootloader, the user must redirect the SRSR reading to this specific RAM location. This location can be obtained from the bootloader's MAP file.

# <span id="page-18-0"></span>**4 FC Protocol, Version 2, HC9S08 Implementation**

This section describes features that are specific to the HC9S08 bootloader implementation. The memory allocation is heavily MCU specific so the meaning of variables is explained in this section.

[Figure 16](#page-18-1) shows the memory allocation typical to the HC9S08 devices with the bootloader pre-programmed. For example, the MC9S08GB/GT60 device memory map includes:

- 60 Kbytes of FLASH memory (\$1080–\$17FF, \$182C–\$FFAF)
- 4 Kbytes of random-access memory (RAM) (\$0080–\$107F)
- 16 bytes of nonvolatile registers (\$FFB0–\$FFBF)
- 64 bytes of user-defined vectors (\$FFC0–\$FFFF)

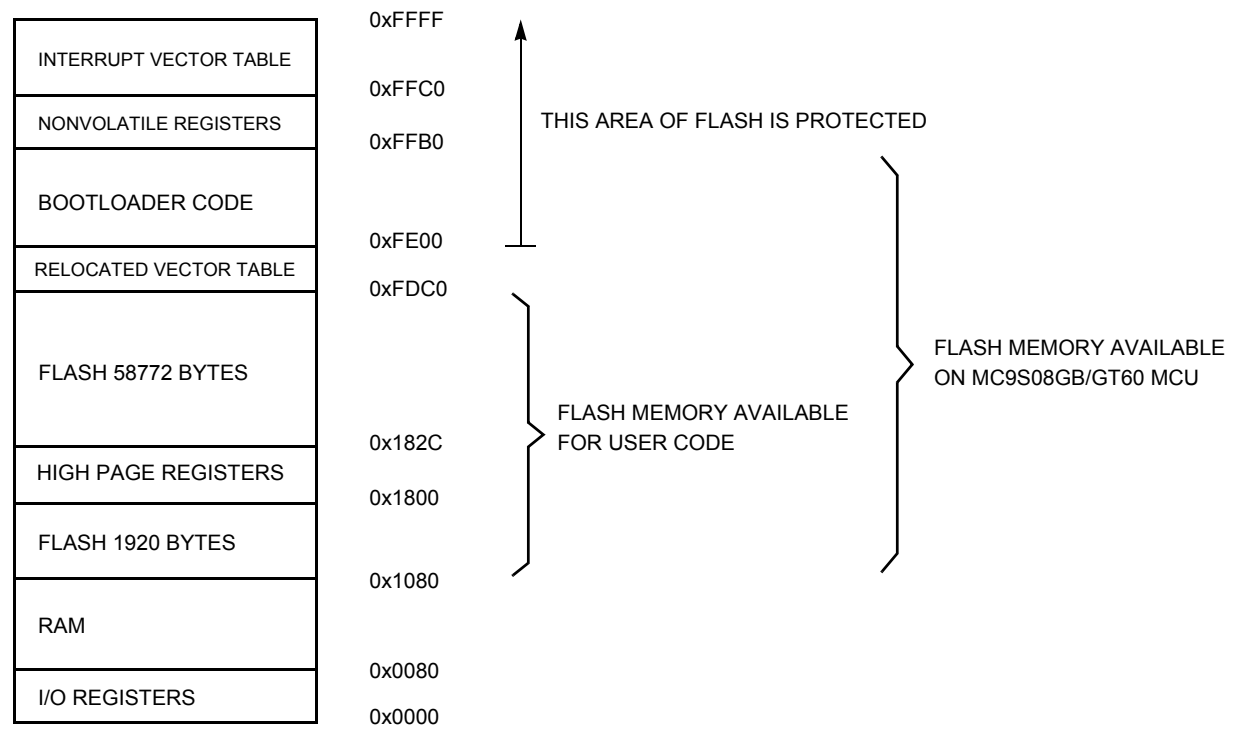

<span id="page-18-1"></span>**Figure 16. Simplified Example of Memory Allocation in MC9S08GB/GT60**

**Developer's Serial Bootloader, Rev. 12**

**FC Protocol, Version 2, HC9S08 Implementation**

# **4.1 Memory Allocation**

The bootloader code occupies the top end of FLASH memory (the highest memory address space). This placement allows an effective use of the FLASH protection technique (see specific MCU data sheet for details).

# **4.2 FLASH Protection**

By setting a FLASH protection register, all address space above this address is protected from both intentional and unintentional erasing/re-writing. After the bootloader and the FLASH protection register are programmed into memory, the bootloader code is protected from unintentional modification by user code.

#### **NOTE**

See [FLASH Protection Technique Not Usable](#page-22-0) for limitations.

# **4.3 Example Memory Allocation**

For example, the MC9S08GB/GT60 bootloader to the PC memory allocation is:

- \$82 Version 2, read command implemented (bit 7)
- \$r002 System device identification register (SDIDR) content (\$002 for GB/GT Family, r (four top bits) is chip revision number reflecting current silicon level
- \$02 Number of reprogrammable memory areas
- \$1080 Start address of reprogrammable memory area #1
- $$1800$  End address of reprogrammable memory area #1 + 1
- $$182C$  Start address of reprogrammable memory area #2
- $$FDC0$  End address of reprogrammable memory area  $#2 + 1$
- **SFDC0** Address of relocated interrupt vector table
- \$FFC0 Start address of MCU interrupt vector table
- \$0200 Length of MCU erase block
- \$0040 Length of MCU write block
- 'GB/GT60',0 Identification string, zero terminated. Information to be displayed on PC screen

# **4.4 Interrupt Vector Table Relocation**

If FLASH protection is enabled, the reset and interrupt vectors would be protected. Vector redirection (HCS08 hardware feature) allows the user to modify memory allocation of interrupt vector information.

Vector redirection is enabled by programming the NVOPT (nonvolatile option) register. For redirection to occur, at least some portion—but not all—of the FLASH memory must be block-protected by programming the NVPROT (nonvolatile protection) register. All of the interrupt vectors (memory locations \$FFC0–\$FFFD) are redirected, but the reset vector (\$FFFE:FFFF) is not.

#### **FC Protocol, Version 2, HC9S08 Implementation**

For example, if 512 bytes of FLASH are protected, the protected address region is from \$FE00 through \$FFFF. The interrupt vectors (\$FFC0–\$FFFD) are redirected to the locations \$FDC0–\$FDFD.

If an SPI interrupt is taken—for example—the values in the locations \$FDE0:FDE1 are used for the vector instead of the values in the locations \$FFE0:FFE1. This allows the user to reprogram the unprotected portion of the FLASH with new program code, including new interrupt vector values while leaving the protected area, which includes the unchanged default vector locations.

### **4.4.1 S19 File**

Because bootloader operation must be transparent to the user S19 file, another piece of intelligence is built into the PC master code (instead of the MCU slave). If the record in the interrupt vector table is detected in the user S19 file, the vector is relocated into the corresponding area in the relocated interrupt vector table. For example, if the user S19 file contains #2 interrupt vector at address \$FFEA, such a vector is relocated to the \$FDEA address in the relocated interrupt vector table.

Using this method, the user S19 file **does not need to be modified**, but the lower address of the end of FLASH memory must be considered.

[Figure 17](#page-21-0) illustrates HC9S08 interrupt vector table relocation.

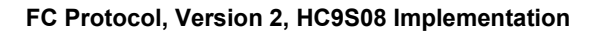

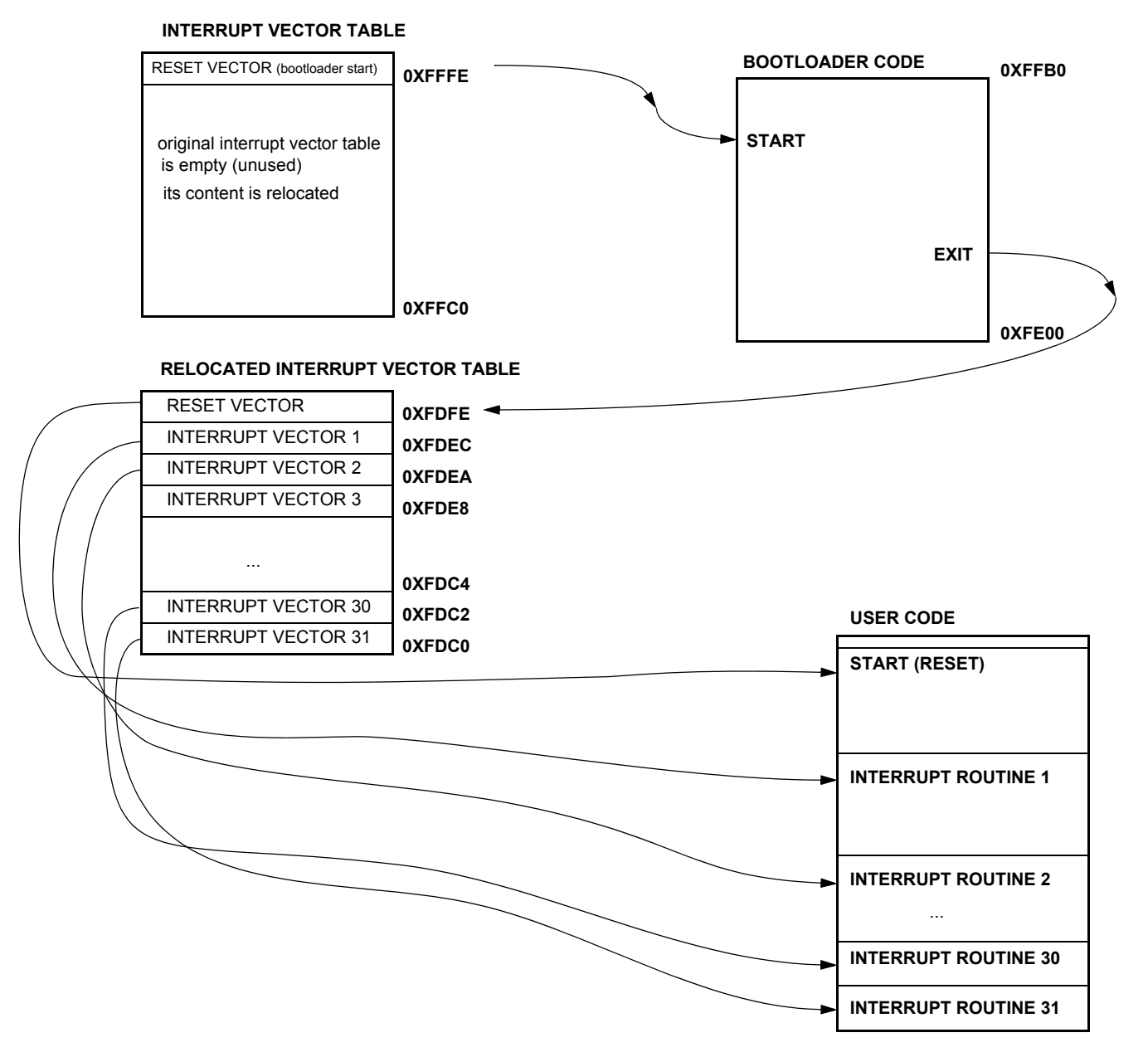

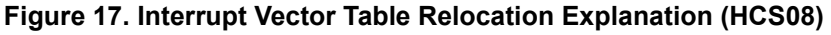

### <span id="page-21-0"></span>**4.5 User Code Start**

To provide a register setup similar to how it appears after MCU reset, the user code is started in an unusual way.

#### **4.5.1 Software Reset**

If the bootloader must quit and run user code, an illegal operation is intentionally executed (HCS08 illegal opcode \$8D). This causes an illegal operation reset and the MCU restarts. During bootloader startup, the system reset status register (SRS) is tested. If a power-on-reset is not detected, the user code starts instead of the bootloader code. This allows the transparent operation of all other resets (such as illegal address, etc.) with only a short additional delay caused by testing of the SRSR register and executing associated jump instructions.

# **4.5.2 Hardware Reset**

In some implementations, a pin reset (caused by external reset pin) is a valid source of reset for the bootloader to start. This allows remote in-circuit reprogramming in embedded applications that are able to drive the HCS08 MCU reset pin.

# **4.6 HCS08 System Limitations**

This section summarizes limitations that must be considered when using the bootloader with the user application.

# **4.6.1 Memory Occupied**

One of the strongest requirements is to use the smallest code possible. Typical HC9S08 implementations are 432 bytes (minimal memory size that can be protected) plus another 64 bytes page for relocated interrupt vector table.

The bootloader is placed at the upper end of FLASH memory, therefore, the only modification required in the user code is in the memory mapping (typically found in the linker parameter file).

The HCS08 MCU signals the actual FLASH addresses available. The PC Bootloader software will warn before programming if the user code overlaps with bootloader code.

# **4.6.2 Time Delay Upon Start-Up and Initial Communication**

The number of pins with specific meaning during bootloader start-up must be as small as possible. Especially in communication systems (e.g., those using a standard serial port), pin overhead is zero and a "*certain character at a certain time method*" is used. So, the bootloader waits a certain amount of time to receive an answer from the PC at startup. If none is received, the user code starts. The typical delay is the range of several hundred milliseconds.

If this start-up delay becomes an issue for the final application, the user may modify the bootloader code and use a "*certain level on certain pin*" method instead. A simple test of the voltage level on the IRQ pin (or any other input pin) can be used to decide whether the bootloading sequence is required.

# <span id="page-22-0"></span>**4.6.3 FLASH Protection Technique Not Usable**

The bootloader uses a FLASH block protection technique to protect itself from being overwritten, therefore, this feature is not available for the user code. This includes FLASH memory security-related registers (namely NVPROT, NVOPT, and NVBACKKEY) used for protection and interrupt-vector relocation by bootloader.

**FC Protocol, Version 3, Large M68HC08 Implementation**

# <span id="page-23-0"></span>**5 FC Protocol, Version 3, Large M68HC08 Implementation**

This section describes features specific to the protocol version 3 of the bootloader. This is intended for large HC08s (with two or more FLASH memory banks or, more precisely, with two or more separated FLASH memory areas). The format of the [Ident Command](#page-8-0) from version 2 is used; the rest remains the same as with protocol version 1 (HC08) — namely the [Interrupt Vector Table Relocation.](#page-14-0)

# <span id="page-23-1"></span>**6 FC Protocol, Version 4, ColdFire (V1)**

The protocol version 4 is divided to two versions (version A  $\&$  version B). The main reason for this separation is the possibility of protecting the bootloader source code. This feature is important for flash programming, because protection of the bootloader prevents the source code from being erased. The version A bootloader implementation is without protection and the version B is protected.

# **6.1 Version A (unprotected version)**

This section describes features that are specific to the Cold Fire V1 implementation ver. A. The memory allocation is heavily MCU specific, so the meaning of all variables is explained in this section in detail.

[Figure 18](#page-24-0) shows the memory allocation typical to the ColdFire V1 devices with the bootloader pre-programmed. For example, the MCF51JM128 device memory map includes:

- 128 Kbytes of FLASH memory (\$00000000-\$0001FFFF)
- 16 Kbytes of random access memory (RAM) (\$00800000-\$00803FFF)
- 16 bytes of nonvolatile registers (\$00000400-\$0000040F)
- 444 bytes of user-defined vectors (\$00000000-\$000001B8)

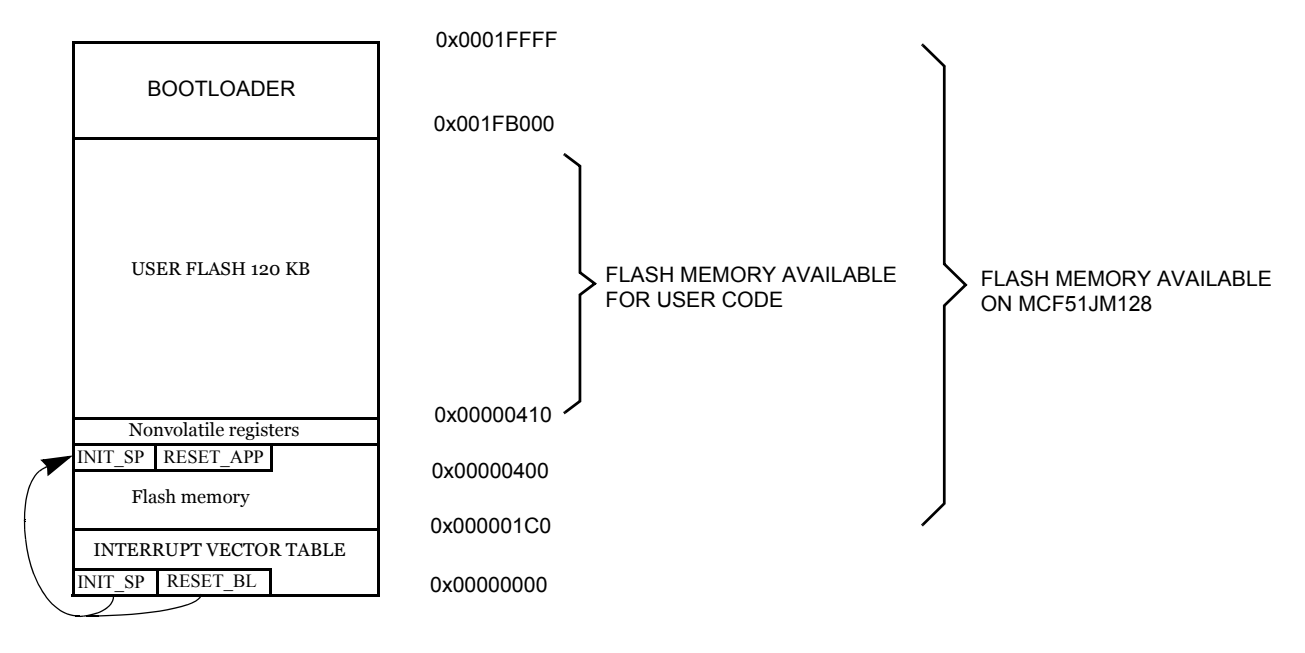

**Figure 18. Simplified Example of Memory Allocation in MCF51JM128**

### <span id="page-24-0"></span>**6.1.1 Memory Allocation**

The bootloader code occupies the top of the FLASH memory (the highest memory address space). This placement reduces only the top of the memory space and it is necessary to modify the end of the user application LCF file; see chapter 6.1.5.1

# **6.1.2 FLASH protection**

This version of MCU supports a flash protection technique from the beginning of the memory, from address 0x0, for 2kB sectors.

Flash protection is not implemented in the version A of the protocol, because this version uses the original vector table at address 0x0 for placement of the user vector table.

# **6.1.3 Example of IDENT command**

For example, the memory allocation for the ColdFire (V1) bootloaders is:

- \$84 Version 4, read command implemented (bit 7)
- \$rC16 System Device Identification Register (SDIDR) content (\$C16 for JM Family), r (four top bits) is the chip revision number reflecting the current silicon level
- \$02 Number of reprogrammable memory areas
- \$00000 Start address of reprogrammable area #1
- $$003FF$  End address of reprogrammable area #1 + 1

#### **FC Protocol, Version 4, ColdFire (V1)**

- \$00410 Start address of reprogrammable area #2
- \$1FAFF End address of reprogrammable area  $#2 + 2$
- \$00000 Address of the relocated interrupt vector table (value 0 means not allocated)
- \$00000 Start address of the MCU interrupt vector table (value 0 means not allocated)
- \$00400 Length of the MCU erase blocks
- \$00080 Length of the MCU write blocks
- 'MCF51xxxx/USB' Identification string, zero terminated. Information to be displayed on the PC screen

[Figure 19](#page-25-0) shows the interrupt vector table relocation for ColdFire V1 MCUs.

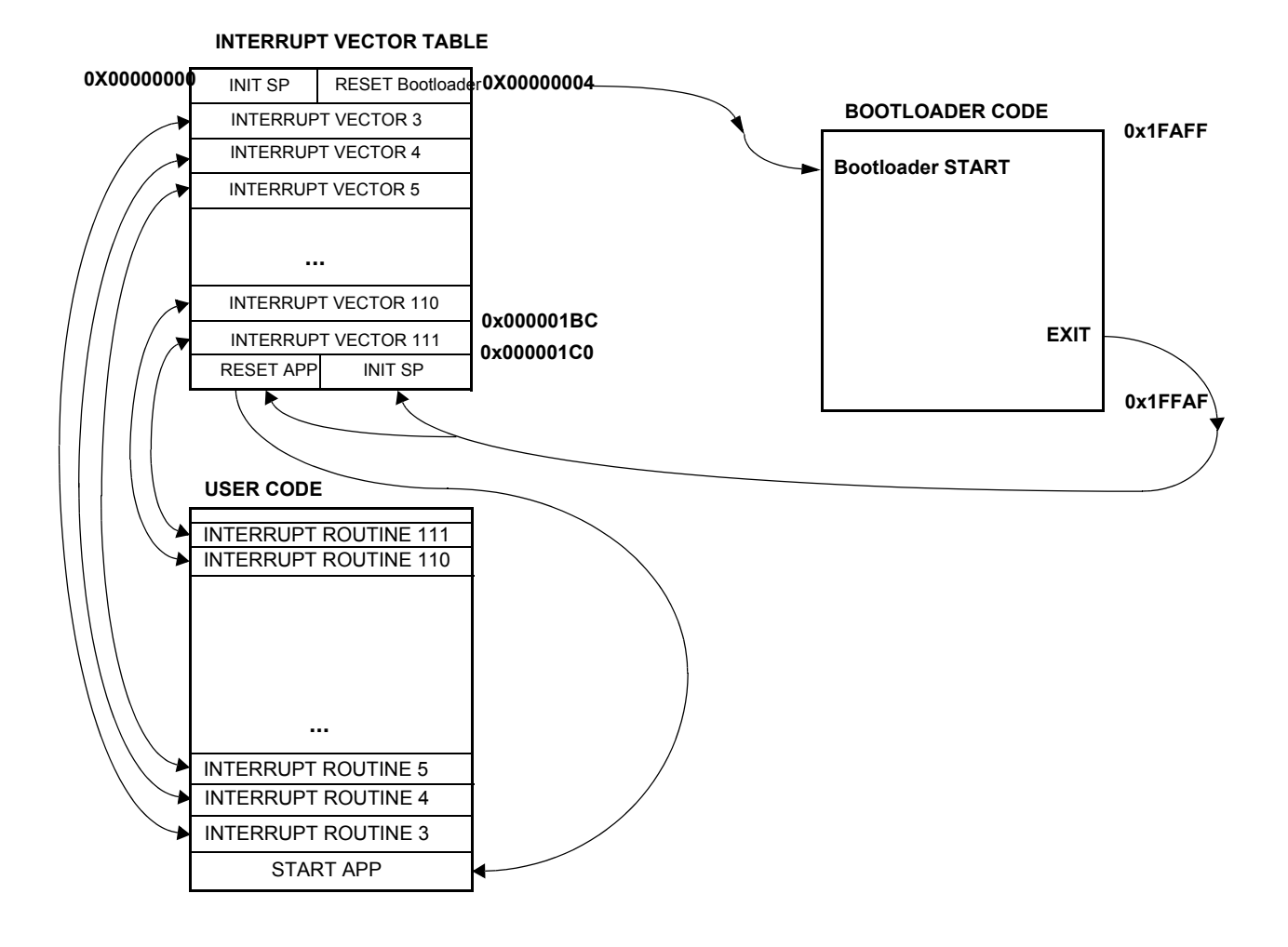

<span id="page-25-0"></span>**Figure 19. Interrupt Vector Table Relocation Explanation (ColdFire V1 - A)**

**Developer's Serial Bootloader, Rev. 12**

# **6.1.4 Software Reset**

If the bootloader must quit and run user code, an illegal operation is intentionally executed (ColdFire illegal opcode stop #0). This causes an illegal operation reset and the MCU restarts. During bootloader start-up, the system reset status register (SRS) is tested. If a power-on-reset is not detected, the user code starts instead of the bootloader code. This allows the transparent operation of all other resets with only a short additional delay caused by testing of the SRS register and executing associated jump instruction.

# **6.1.5 ColdFire System Limitations**

This section summarizes the limitations that must be considered when using the bootloader with the user application.

### **6.1.5.1 Memory Occupied**

One major is to use the smallest code possible. Typical ColdFire V1 implementations are 1 kB (SCI version) and 8 kB (USB version for JM version). For the USB version, the biggest part of the source code is occupied by the USB drivers (5kB).

The bootloader limits the top of flash memory, and therefore there must be a modified LCF (linker command file) user file. If the LCF file is not set correctly, bootloader will display a warning and the bootloader will be erased. An example of the modification is shown in the following code block.

```
# Sample Linker Command File for CodeWarrior for ColdFire MCF51JM128
# Memory ranges
MEMORY {
    vectors (RX) : ORIGIN = 0x00000000, LENGTH = 0x00000200
    application (RX) : ORIGIN = 0x00000410, LENGTH = 0x0001ABEF //example of memory allocation
    buffer (RWX) : ORIGIN = 0x00800000, LENGTH = 0x00000100
   userram (RWX) : ORIGIN = 0 \times 00800100, LENGTH = 0 \times 000003F00}
```
### **6.1.5.2 Description of the reset transfer**

The original vector 1(INIT SP) and vector 2(RESET) are rewritten to the bootloader's reset and stack pointer init values. The value of the beginning of the user application is programmed into address 0x1C0, and the init value of the stack pointer into address 0x1C4. These two values are reprogrammed every bootloading cycle to the current application values.

# **6.2 Version B (protected version)**

This section describes features that are specific to the Cold Fire V1 implementation ver. B. The memory allocation is heavily MCU specific, so the meaning of all variables is explained in this section in detail.

[Figure 20](#page-27-0) shows the memory allocation typical to the ColdFire V1 devices with the bootloader pre-programmed. For example, the MCF51JM128 device memory map includes:

- 128 Kbytes of FLASH memory (\$00000000-\$0001FFFF)
- 16 Kbytes of random access memory (RAM) (\$00800000-\$00803FFF)

#### **FC Protocol, Version 4, ColdFire (V1)**

• 16 bytes of nonvolatile registers (\$00000400-\$0000040F)

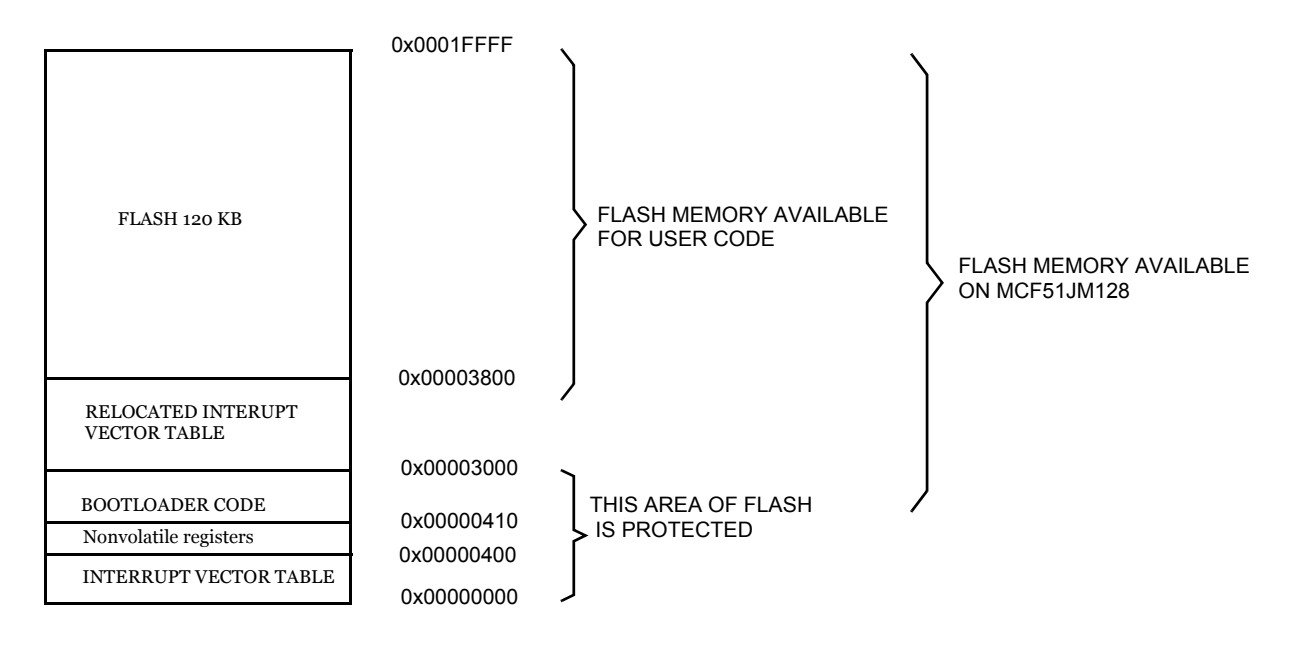

**Figure 20. Simplified Example of Memory Allocation in MCF51JM128 version B**

#### <span id="page-27-0"></span>**6.2.1 Interrupt Vector Table Relocation**

Because the FLASH block-protection technique also protects the interrupt vector table from being overwritten, some method must be used to relocate these vectors to the different locations. To do this, the bootloader user table is used. This is a part of memory not protected by the FLBPR, but it is unavailable to the user program. All standard interrupt vectors point to this table where JMP instructions for each interrupt are expected to be stored by the bootloader. The only exception is the reset vector that points to the bootloader code start. When an interrupt occurs, the vector is fetched from protected memory and directs execution to continue at the corresponding JMP instruction in the bootloader user table.

Because the bootloader operation must be transparent to the user S19 file, another piece of intelligence is built into the PC master code (instead of the MCU slave). The relocation works like this:

If the data from an S19 record corresponds to an address in the interrupt vector table, the value is relocated into the corresponding area in the bootloader user table, including a JMP instruction (opcode \$4EF9). For example, if the user S19 file contains #64 interrupt vector \$1C28 at address \$0100, such a vector is relocated into the sequence \$4EF9, \$1C28 (JMP \$1C28) programmed to the \$3180 address in the bootloader user table.

The boundary of where the flash memory begins is moved to address \$3800, for the reason that bellow this section of memory there is placed the protected bootloader.

# **6.2.2 Memory Allocation**

The bootloader code occupies the bottom of the FLASH memory in the range (0x0410 - 0x3000), above the original interrupt vector table. This placement moves the start of the memory space and for that reason it is necessary to modify the LCF file (see the specific MCU data sheet for details).

### **6.2.3 FLASH Protection**

By setting a FLASH protection register (FPROT), all address space under this address is protected from both intentional and unintentional erasing/re-writing. After the bootloader and the FLASH protection register are programmed into memory, the bootloader code is protected from unintentional modification by user code.

### **6.2.4 Example memory allocation**

For example, the memory allocation for the ColdFire (V1) bootloaders is:

- \$84 Version 4, read command implemented (bit 7)
- \$rC16 System Device Identification Register (SDIDR) content (\$C16 for the JM Family), r (four top bits) is chip revision number reflecting the current silicon level
- \$01 Number of reprogrammable memory areas
- \$03800 Start address of the reprogrammable area
- $$1$  FFFF End address of the reprogrammable area  $+1$
- \$03000 Address of the relocated interrupt vector table
- \$001BC Start address of the MCU interrupt vector table
- \$00400 Length of the MCU erase blocks
- \$00080 Length of the MCU write blocks
- 'MCF51JM128/USB' Identification string, zero terminated. Information to be displayed on the PC screen

### **6.2.5 Limitations**

This section summarizes the limitations that must be considered when using the bootloader with the user application.

#### **6.2.5.1 Memory Occupied**

This version of bootloader limits the beginning of the flash memory. For this reason, the user must modify the linker command file (LCF) and the boundary of the user flash start is moved to address 0x3800. The following code example shows the LCF file for a user application.

```
# Sample Linker Command File for CodeWarrior for the ColdFire MCF51JM128
# Memory ranges
```

```
FC Protocol, Version 4, ColdFire (V1)
```

```
MEMORY {
application (RX) : ORIGIN = 0x00003800, LENGTH = 0x0001C7FF //memory allocation
userram (RWX) : ORIGIN = 0x00800000, LENGTH = 0x00003FFF
}
```
#### **6.2.5.2 Delayed JMP instruction**

The next limitation is in increased delays in the interrupts because there is a double jump instruction feature being used. The complete situation is described in the following figure.

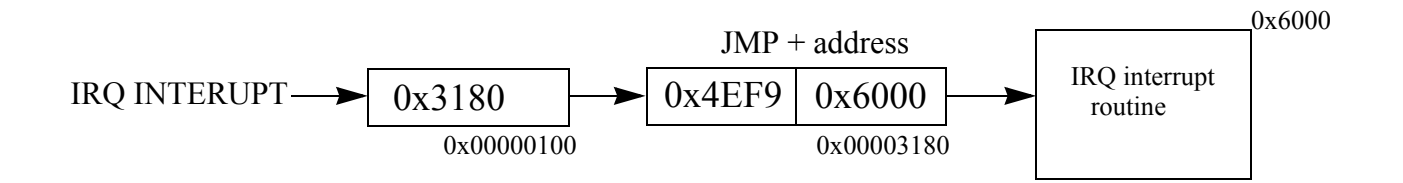

**Figure 21. The vector redirection using the JMP instruction**

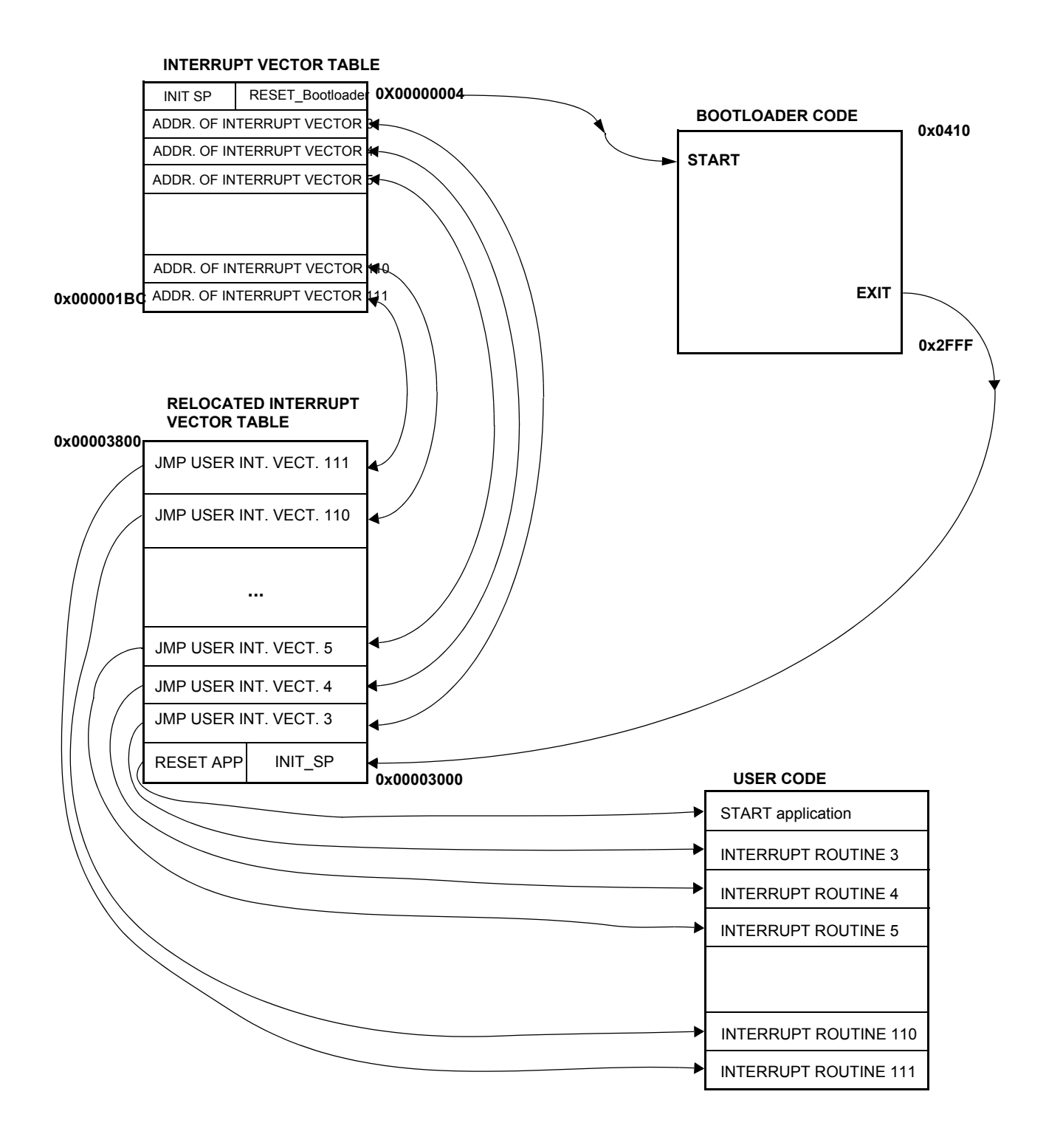

**Figure 22. Interrupt Vector Table Relocation Explanation (ColdFire V1 - B)**

**Developer's Serial Bootloader, Rev. 12**

# <span id="page-31-0"></span>**7 FC Protocol, Version 5, Kinetis**

This section describes features specific to the protocol Version 5 of the bootloader. This was created for a better compatibility with new Kinetis families of the MCUs. Protocol 4 for the ColdFire MCUs version B (protected version) is the basis for the Kinetis protocol version 5. The bootloader for the Kinetis MCUs includes an additional capability for CRC control. The memory allocation is heavily MCU specific, so the meaning of all variables is explained in the following section in detail.

[Figure 23](#page-31-1) shows the memory allocation typical to the Kinetis K60 devices with the bootloader pre-programmed. For example, the MK60N512 device memory map includes:

- 495 Kbytes of FLASH memory (\$00004000 \$0007FFFF)
- 128 Kbytes of random access memory (RAM) (\$001FFE0000-\$002001FFFF)
- 16 bytes of nonvolatile registers (\$00000400-\$0000040F)
- 444 bytes of user-defined vectors (\$00000000-\$000001B8)

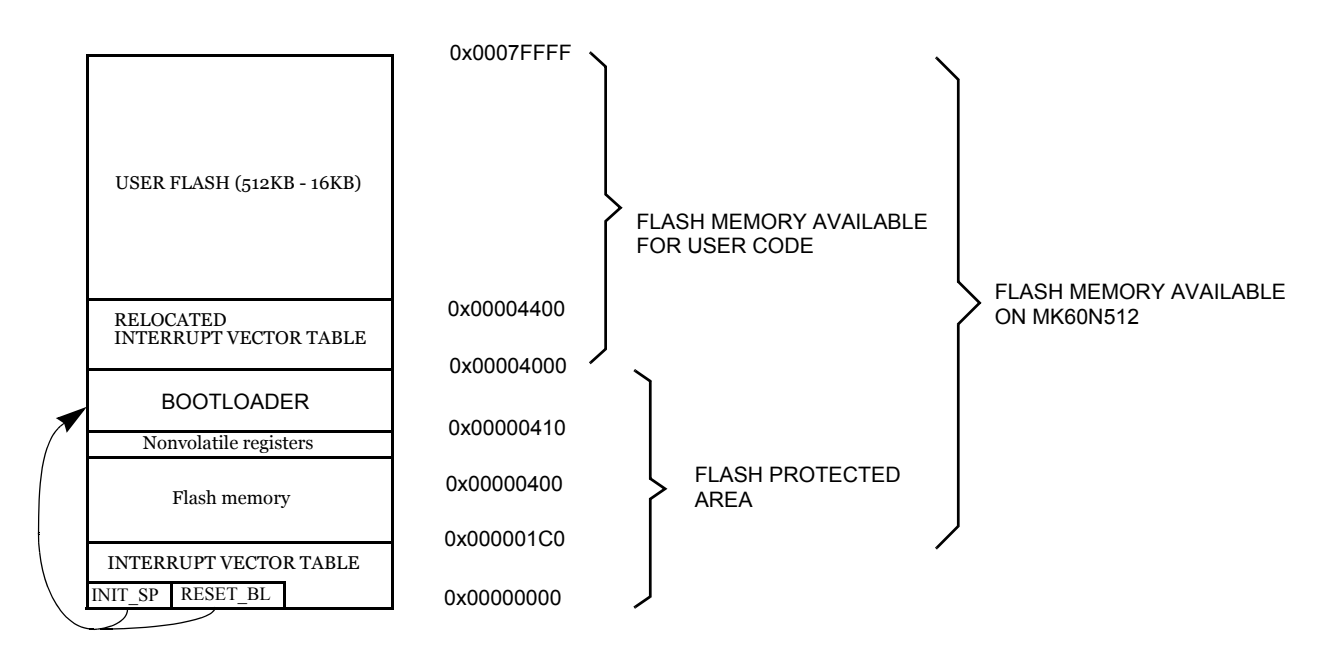

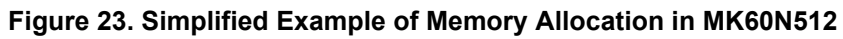

# <span id="page-31-1"></span>**7.1 Memory Allocation**

The bootloader code occupies the first region of the FLASH memory (the lowest memory address space). This placement moves the beginning of the available memory space and it is necessary to shift this address in the user application linker files (ICF file in IAR and in LCF file in CodeWarrior). An example of the ICF and LCF linker files modification are as follows:

#### **Kinetis K60**

```
Example of modification ICF file in IAR6.3
// default linker file
define symbol __ICFEDIT_region_ROM_start__ = 0x00000000;
define symbol __code_start__ = 0x00000410;
// modified linker file for Kinetis K60 with 512KB flash memory
define symbol __ICFEDIT_region_ROM_start__ = 0x00004000;
define symbol __code_start__ = 0x000004400;
Example of modification LCF file in CodeWarrior 10.2
# Default linker command file.
MEMORY {
m_interrupts (RX) : ORIGIN = 0x00000000, LENGTH = 0x000001E0
m_text (RX) : ORIGIN = 0x00000800, LENGTH = 0x00040000-0x00000800
m_data (RW) : ORIGIN = 0x1FFF8000, LENGTH = 0x00010000
m_cfmprotrom (RX) : ORIGIN = 0x00000400, LENGTH = 0x00000010
}
# Modified linker command file.
MEMORY {
m_interrupts (RX) : ORIGIN = 0x00000000, LENGTH = 0x000001E0
m_text (RX) : ORIGIN = 0x00004400, LENGTH = 0x00040000-0x00004400
m_data (RW) : ORIGIN = 0x1FFF8000, LENGTH = 0x00010000
```

```
m_cfmprotrom (RX) : ORIGIN = 0x00000400, LENGTH = 0x00000010
}
```

```
Kinetis KL25
```
#### **Example of modification ICF file in IAR6.3**

#### **// default linker file**

*define symbol \_\_ICFEDIT\_region\_ROM\_start\_\_ = 0x00000000; define symbol \_\_code\_start\_\_ = 0x00000410;*

```
// modified linker file for Kinetis K60 with 512KB flash memory
define symbol __ICFEDIT_region_ROM_start__ = 0x00001000;
define symbol __code_start__ = 0x000001400;
```
#### **Example of modification LCF file in CodeWarrior 10.2**

#### **# Default linker command file.**

```
MEMORY {
m_interrupts (RX) : ORIGIN = 0x00000000, LENGTH = 0x000001E0
m_text (RX) : ORIGIN = 0x00000800, LENGTH = 0x00010000-0x00000800
m_data (RW) : ORIGIN = 0x1FFF8000, LENGTH = 0x00010000
m_cfmprotrom (RX) : ORIGIN = 0x00000400, LENGTH = 0x00000010
}
# Modified linker command file.
MEMORY {
m_interrupts (RX) : ORIGIN = 0x00000000, LENGTH = 0x000001E0
m_text (RX) : ORIGIN = 0x00001400, LENGTH = 0x00010000-0x00004400
m_data (RW) : ORIGIN = 0x1FFF8000, LENGTH = 0x00010000
m_cfmprotrom (RX) : ORIGIN = 0x00000400, LENGTH = 0x00000010
}
```
# **7.2 Interrupt Vector Table Redirection**

Because the FLASH block-protection technique also protects the interrupt vector table from being overwritten, some method must be used to relocate these vectors to the different locations. To do this, the bootloader user table is used.

The boundary of where the flash memory begins is moved to address of first unprotected region of flash memory (\$00004000 for Kinetis K60 with 512KB flash memory), for the reason that bellow this section of memory there is placed the protected bootloader.

# **7.3 FLASH protection**

The Kinetis MCU supports flash protection using four 8-bit registers allowing 32 protectable regions. Each bit in these four registers protects a 1/32 region of the program flash memory. For example, for the Kinetis K60 with 512KB flash memory, the smallest protected area is 16KB. For the bootloader purposes is used protection area of the first flash memory block between addresses \$00000000-\$00003FFF by Kinetis K60 with 512KB.

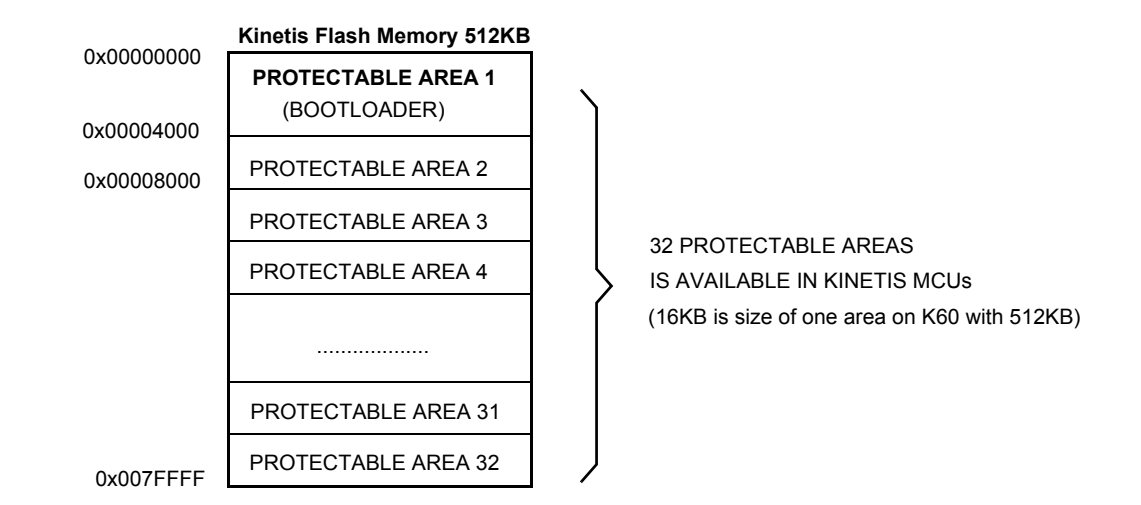

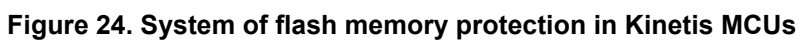

# **7.4 Example of IDENT command**

For example, the memory allocation for the Kinetis K60 bootloader is:

- \$C8 Version 5, read command implemented (bit 8), CRC enabled (bit 7)
- \$r14A -System Device Identification Register (SDID) content (\$14A for the K60 Family), r(13-16 bits) is the chip revision number reflecting the current silicon level
- \$01 Number of reprogrammable memory areas
- \$0004400 Start address of the reprogrammable area
- \$007FFFF End address of the reprogrammable area
- \$0000000 Address of the original vector table (1KB)
- \$0004000 Address of the new vector table (1KB)
- \$00400 Length of the MCU erase blocks (1024 B)
- \$0080 Length of the MCU write blocks (128 B)

# **7.5 Software Reset**

If the bootloader must quit and run user code, an MCU reset operation is intentionally executed by using the system reset sequence bit in register AIRCR (Application Interrupt and Reset Control Register). During bootloader start-up, the system reset status register (SRS) is tested. If a power-on-reset is not detected, the user code starts instead of the bootloader code. This allows the transparent operation of all other resets with only a short additional delay caused by testing of the SRS register.

# **7.6 Kinetis System Limitations**

This section summarizes the limitations that must be considered, when using the bootloader with the user application.

# **7.6.1 Memory Occupied**

This version of the bootloader limits the beginning of the flash memory. Due to this, there must be a modified command linker file (ICF) for the target application and the memory boundary of the user flash start moved to an address under protected region (for example to address \$4400 by K60).

[Figure 25](#page-35-0) shows the interrupt vector table relocation for Kinetis K60 MCU.

#### **FC Protocol, Version 5, Kinetis**

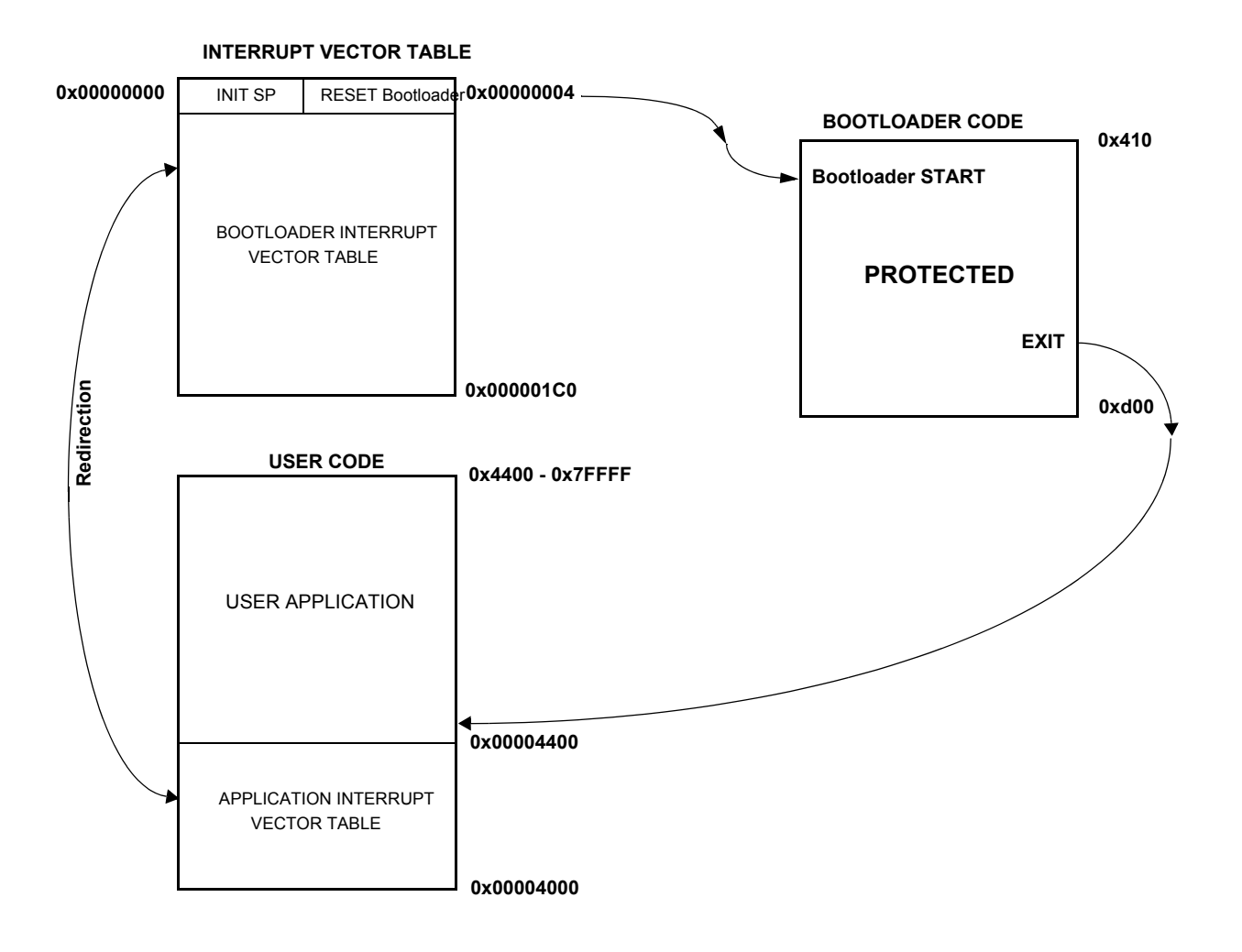

**Figure 25. Interrupt Vector Table Relocation Explanation for Kinetis (Version 5)**

### <span id="page-35-0"></span>**7.7 Correct setting of configuration file**

Bootloader configuration file *bootloader cfg.h* offers to user new feature with using predefined configuration files for many of Kinetis evaluation boards and also allows to user created any specific configuration.

**Configuration file bootloader\_cfg.h (for example using predefined configuration for TOWER K60 board)**

#ifdef KINETIS\_K

```
#include "AN2295 TWR K60 cfg.h"
```
#endif

#### **For the correct function of the bootloader must be defined the following macros (configuration file** *AN2295\_TWR\_K60\_cfg.h***):**

```
/**************************************************/
```
/\*\* USER SETTINGS OF KINETIS MCU \*/ /\*\* Kinetis ARM Cortex-M4 model \*/ //K10\_50MHz K11\_50MHz K12\_50MHz K10\_72MHz K10\_100MHz K10\_120MHz //K20\_50MHz K21\_50MHz K22\_50MHz K20\_72MHz K20\_100MHz K20\_120MHz //K30\_72MHz K30\_100MHz //K40\_72MHz K40\_100MHz //K50\_72MHz K51\_72MHz K50\_100MHz //K60\_100MHz K60\_120MHz //K70\_120MHz /\*\* Kinetis ARM Cortex-M0+ model \*/ //KL0\_48MHz

//KL1\_48MHz //KL2\_48MHz KL25\_48MHz

**#define KINETIS\_MODEL** K60\_100MHz

/\* in the case of using USB VIRTUAL SERIAL LINK you must activate No break TRIM CHECKBOX in the master AN2295 PC Application \*/ /\* the break impulse is replaced by using only 9 bits zero impulse \*/ // BREAK IMPULSE |START| |0| |0| |0| |0| |0| |0| |0| |0| |0| |0| STOP| // ZERO IMPULSE |START| |0| |0| |0| |0| |0| |0| |0| |0| |0| |STOP|

#### **#define BOOTLOADER\_SHORT\_TRIM** 1

Kinetis flash memory can be defined in different sizes and supported sizes are 32, 64, 128, 256, 512 and 1024 KBytes. **#define KINETIS\_FLASH** FLASH\_512K

Following define determines if the bootloader code will be protected or not (protection is recommended). First section of the flash will be protected (protected size = flash size / 32). protection enabled - 1 , protection disabled - 0 **#define BOOTLOADER\_FLASH\_PROTECTION** 1

Flash write access allows change mode of access to flash memory. Each model of MCU can support different write access. Supported write access macros are defined as follows:

FLASH\_WRITE\_ACCESS\_LONG - 32 Bytes FLASH\_WRITE\_ACCESS\_PHRASES - 64 Bytes FLASH\_WRITE\_ACCESS\_DOUBLE\_PHRASES - 128 Bytes

#### **#define FLASH\_WRITE\_ACCESS FLASH\_WRITE\_ACCESS\_PHRASES**

Address of base pointer to actual used UART module #define **BOOT\_UART\_MODULE** UART2\_BASE\_PTR

Range of UART baudrates is between (9600 - 115200 Baud) #define **BOOT\_UART\_BAUD\_RATE** 115200

Address of peripheral base pointer for GPIO port (number of GPIO port shared with UART module) #define **BOOT\_UART\_GPIO\_PORT** PORTE\_BASE\_PTR

**Developer's Serial Bootloader, Rev. 12**

#### **FC Protocol, Version 5, Kinetis**

Setting of multiplexer for UART alternative of the pin #define **BOOT\_PIN\_UART\_ALTERNATIVE** 3

Setting of multiplexer for GPIO alternative of the pin #define **BOOT\_PIN\_GPIO\_ALTERNATIVE** 1

Number of UART & GPIO pin for receiver (Rx) #define **BOOT\_UART\_GPIO\_PIN\_RX** 17

Number of UART & GPIO pin for transmitter (Tx) #define **BOOT\_UART\_GPIO\_PIN\_TX** 16

/\*\*\*\*\*\*\*\*\*\*\*\*\*\*\*\*\*\*\*\*\*\*\*\*\*\*\*\*\*\*\*\*\*\*\*\*\*\*\*\*\*\*\*\*\*\*\*\*\*\*/ /\* Actual used PIN reset setting \*/ **#define BOOT\_PIN\_ENABLE\_PORT\_BASE** PORTC\_BASE\_PTR

**#define BOOT\_PIN\_ENABLE\_GPIO\_BASE** PTC\_BASE\_PTR

**#define BOOT\_PIN\_ENABLE\_NUM** 9

#### **Following macros allows using of optional bootloader features:**

Read command feature allows to check the flash memory. #define **BOOTLOADER\_ENABLE\_READ\_CMD** 1

Watchdog timer can be enabled or disabled. #define **BOOTLOADER\_INT\_WATCHDOG** 0

Verification of memory without CRC functions #define **BOOTLOADER\_ENABLE\_VERIFY** 1

Verification of memory with CRC functions #define **BOOTLOADER\_CRC\_ENABLE** 1

Autotrimming function allows to calibrate internal oscilator of MCU. If these feature is not enabled user must define your own clock initialization or trimming of internal oscilator. #define **BOOTLOADER AUTO TRIMMING** 1

This feature allows using external pin for the bootloader starting **#define BOOTLOADER\_PIN\_ENABLE** 0

/\*\*\*\*\*\*\*\*\*\*\*\*\*\*\*\*\*\*\*\*\*\*\*\*\*\*\*\*\*\*\*\*\*\*\*\*\*\*\*\*\*\*\*\*\*\*\*\*\*\*/

/\*\* CALIBRATION OF BOOTLOADER TRIM SETTINGS \*/ Address of flex timer base pointer #define **BOOT\_CALIBRATION\_TIMER** FTM0\_BASE\_PTR

Address of GPIO PORT base pointer #define **BOOT CALIBRATION GPIO PORT** PTE BASE PTR

## <span id="page-38-0"></span>**7.8 Quick guide: How to prepare the user Kinetis application for AN2295 bootloader**

The is three limitations that must be take in care to modify the user application to be ready to run with AN2295 bootloader:

- 1. Linker File: The user application has to be moved above the bootloader code. There is simply rule where the user application should be moved:
	- The MCU with bigger/equal flash than 64KB (2048B flash protection block): In this case the start of the user application should start on the second protection block  $+$  vector table size. The vector table basically should be placed on the start of second protection block.
	- The MCU with smaller flash than 64KB: In this case the user application should start on 0x800 with interrupt vectors and the application follows above the interrupt table.
	- How to modify linker file in more detail check the chapter: [7.1 Memory Allocation](#page-31-0).
- 2. Flash configuration registers: The configuration of Flash (protection, security etc.) is placed in Kinetis on address 0x400 and because this address is placed in area of bootloader code, it should be removed definition of these registers from the user application.
- 3. VTOR register: Some user applications setup the VTOR(Vector Table Offset Register) register on startup with default value (0x0000), so the configuration of this register could be removed or updated to point to current used vector table (In general case is the first byte of user application).

## **7.9 Using Kinetis bootloader for MQX based application**

Kinetis bootloader can be used for the programming of MQX based application. This topic explain in general what has to be done in MQX application to be ready for use with AN2295 bootloader.

The step are very similar that has been done also in general user application described chapter above [\(7.8](#page-38-0)  [Quick guide: How to prepare the user Kinetis application for AN2295 bootloader\)](#page-38-0), only the step three (take care about VTOR is solved by MQX itself).

So there must be updated two things in MQX project:

- 1. Linker File: In the linker file of MQX is situation very similar to bare metal user application. In simply the MQX application has to be moved above the AN2295 bootloader code. The MQX Linker file is using as standard linker definition as own some. For example the updated lines from Linker file for K60N512 and IAR6.4 tool:
	- define symbol ICFEDIT intvec start =  $0x00004000$ ;
	- define symbol ICFEDIT region ROM start =  $0x00004000$  ;
	- define exported symbol  $\blacksquare$  INTERNAL FLASH BASE = 0x00004000;
	- define exported symbol  $VECTOR$  TABLE ROM START = 0x00004000;
- 2. Flash configuration registers: The modify of flash configuration registers is simpler in the MQX application than the general bare metal application because the MQX RTOS is ready for this operation. It's just enough to define in MQX user configuration file macro:
	- #define BSPCFG\_ENABLE\_CFMPROTECT 0

<span id="page-39-0"></span>.

### **NOTE**

There could be with disabling the CFMPRROTECT with some BSP, but this should be solved individually.

# **8 MCU Slave Software**

This section provides a detailed description of the five typical M68HC(S)08, Cold Fire V1 and Kinetis bootloader implementations. All code is written in assembly language. Several selected targets and different features are described as shown in [Table 2.](#page-39-0)

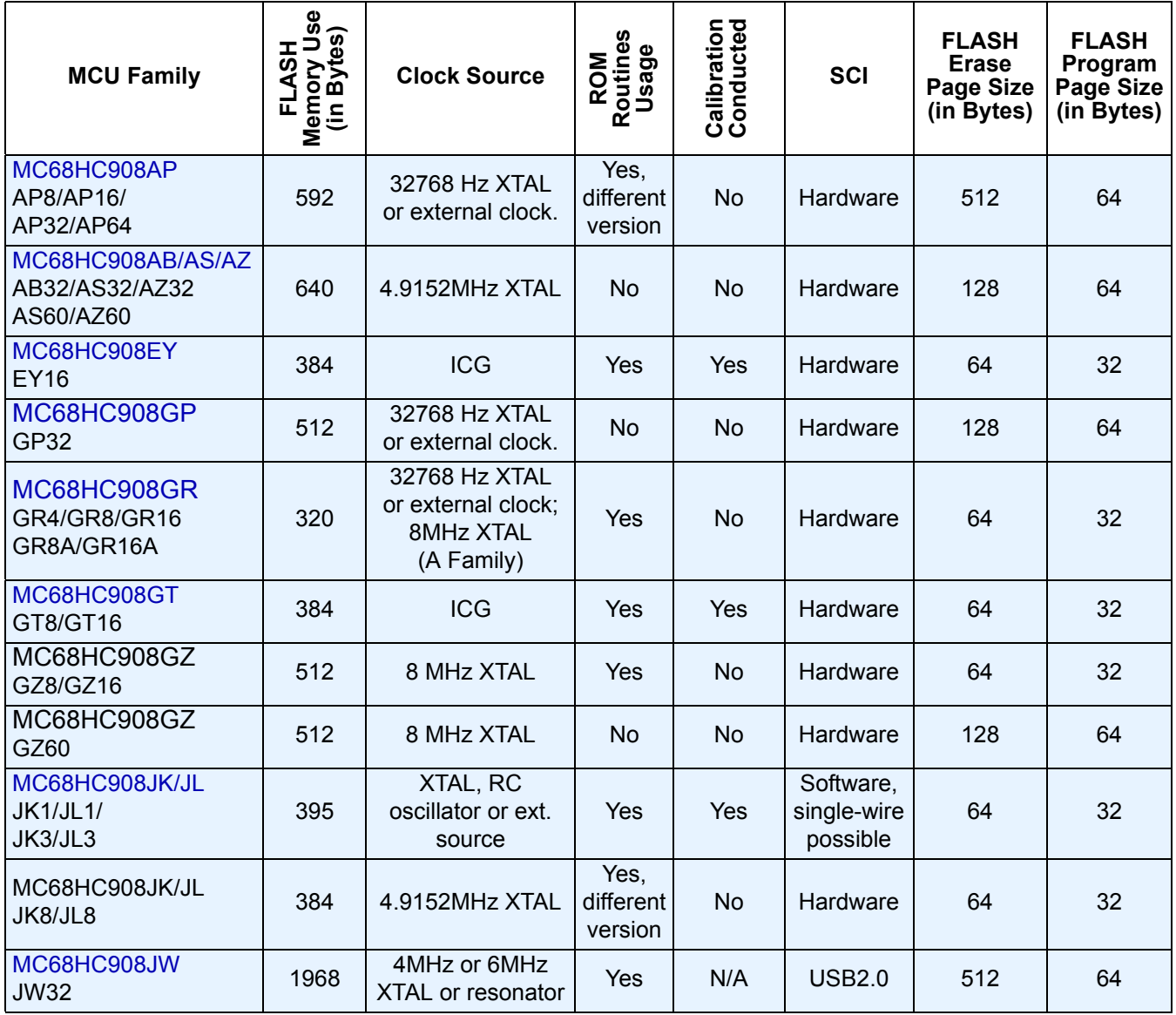

#### **Table 2. Target Implementation Comparison**

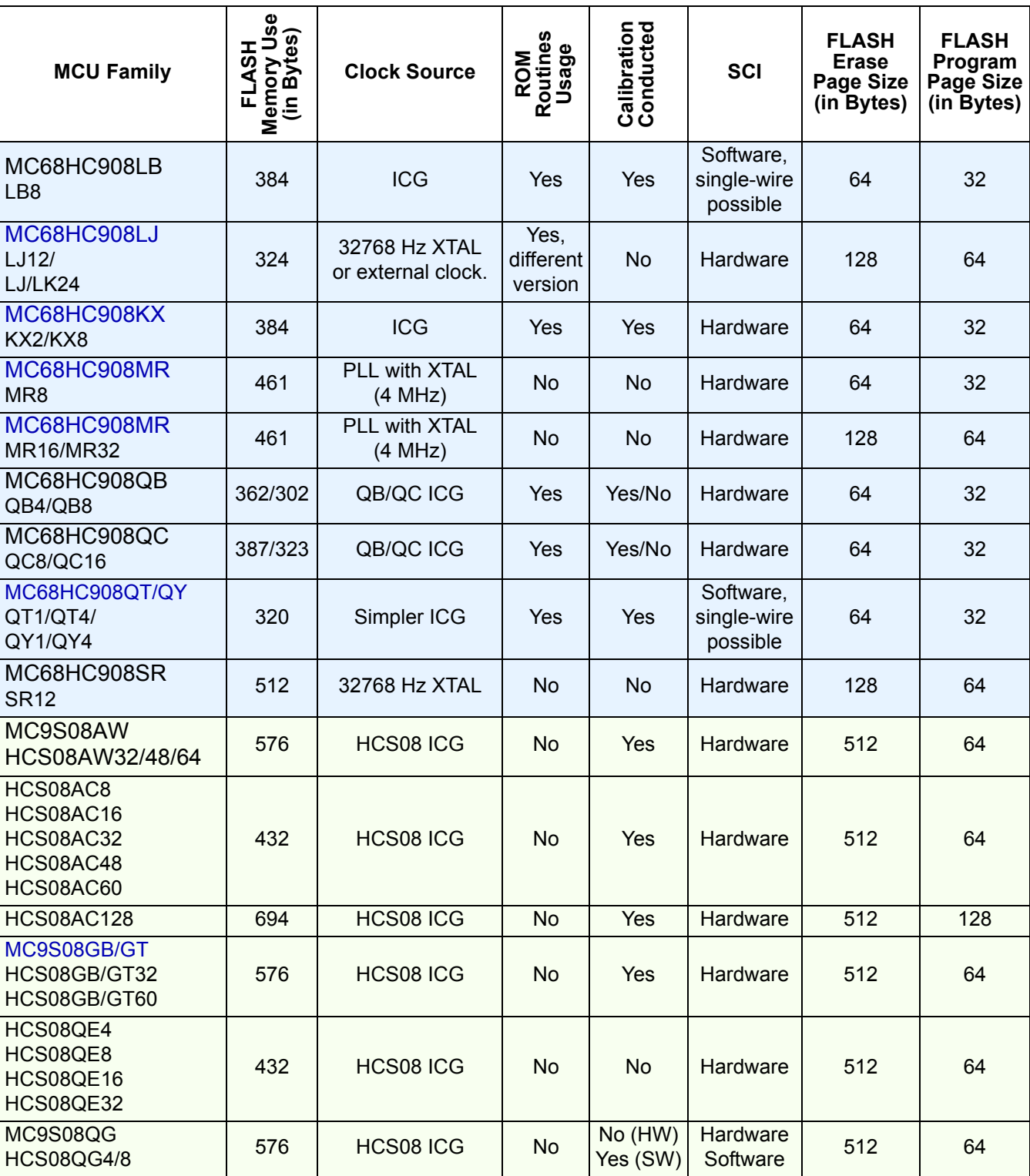

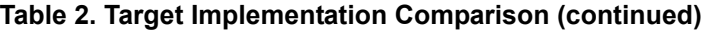

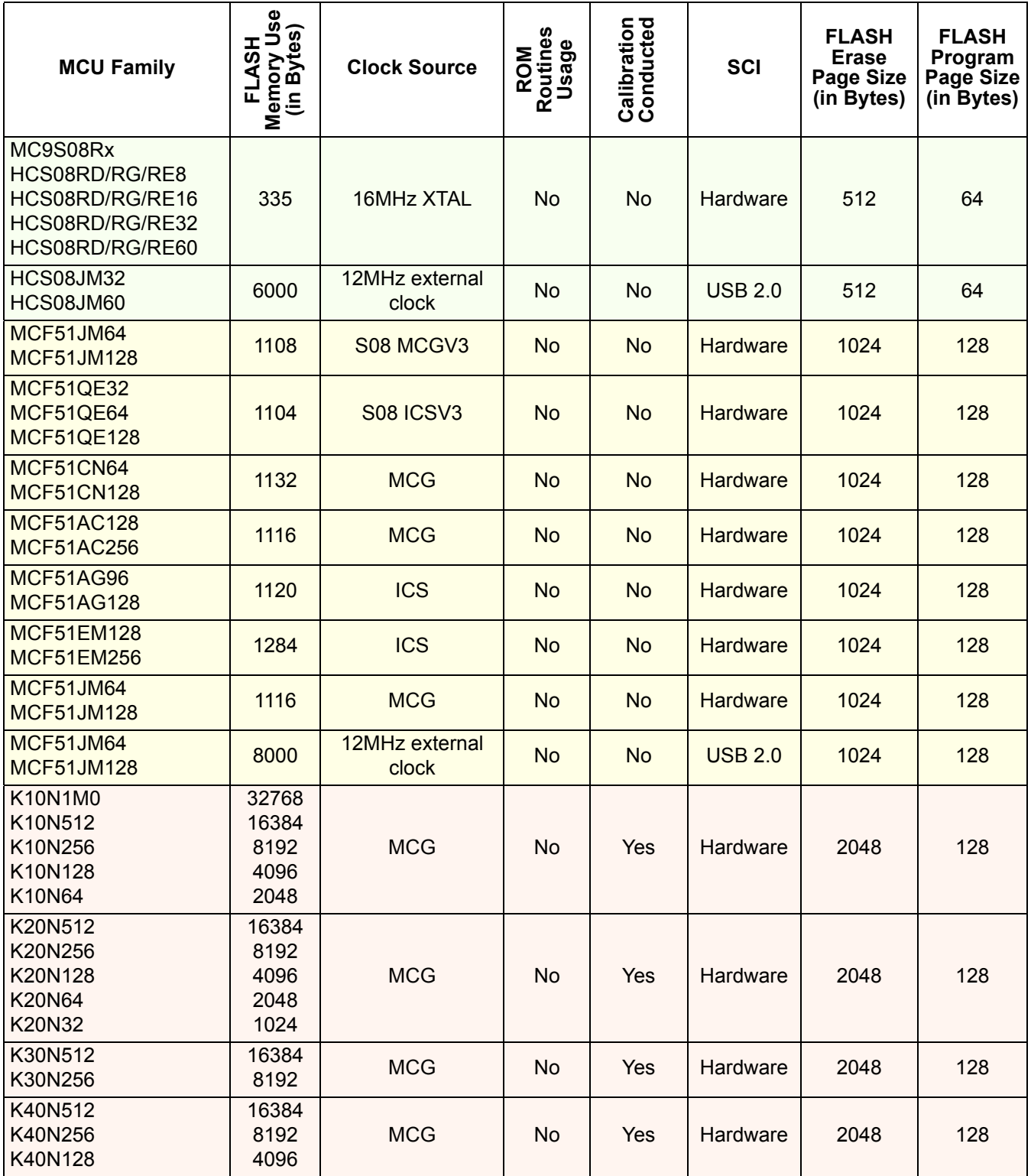

#### **Table 2. Target Implementation Comparison (continued)**

| <b>MCU Family</b>   | Φ<br><b>JSO</b><br>ဖာ<br>とぞ<br>οm<br>Men<br>(in | <b>Clock Source</b> | nes<br>ჵ<br>Σ<br>ω<br>U)<br>5<br>œ<br>œ | <b>Calibration</b><br>Conducted | <b>SCI</b>      | <b>FLASH</b><br><b>Erase</b><br><b>Page Size</b><br>(in Bytes) | <b>FLASH</b><br>Program<br>Page Size<br>(in Bytes) |
|---------------------|-------------------------------------------------|---------------------|-----------------------------------------|---------------------------------|-----------------|----------------------------------------------------------------|----------------------------------------------------|
| K50N512<br>K50N256  | 16384<br>8192                                   | <b>MCG</b>          | No.                                     | Yes                             | Hardware        | 2048                                                           | 128                                                |
| K60N1024<br>K60N512 | 32768<br>16384                                  | <b>MCG</b>          | No                                      | Yes                             | Hardware        | 2048                                                           | 128                                                |
| K70N1M              | 32768                                           | <b>MCG</b>          | No                                      | Yes                             | Hardware        | 2048                                                           | 128                                                |
| KL05Z32             | 2048                                            | <b>MCG</b>          | No                                      | <b>Yes</b>                      | Hardware        | 1024                                                           | 128                                                |
| KL25Z128            | 4096                                            | <b>MCG</b>          | No                                      | Yes                             | <b>Hardware</b> | 1024                                                           | 128                                                |

**Table 2. Target Implementation Comparison (continued)**

## <span id="page-42-0"></span>**8.1 MC68HC908KX**

The M68HC908KX Family has an internal clock generator (ICG) module. This allows a very effective implementation of the bootloader without a crystal.

The on-chip FLASH programming routines simplify the bootloader and improve memory use. The communication between the MCU and PC uses a standard serial channel (SCI).

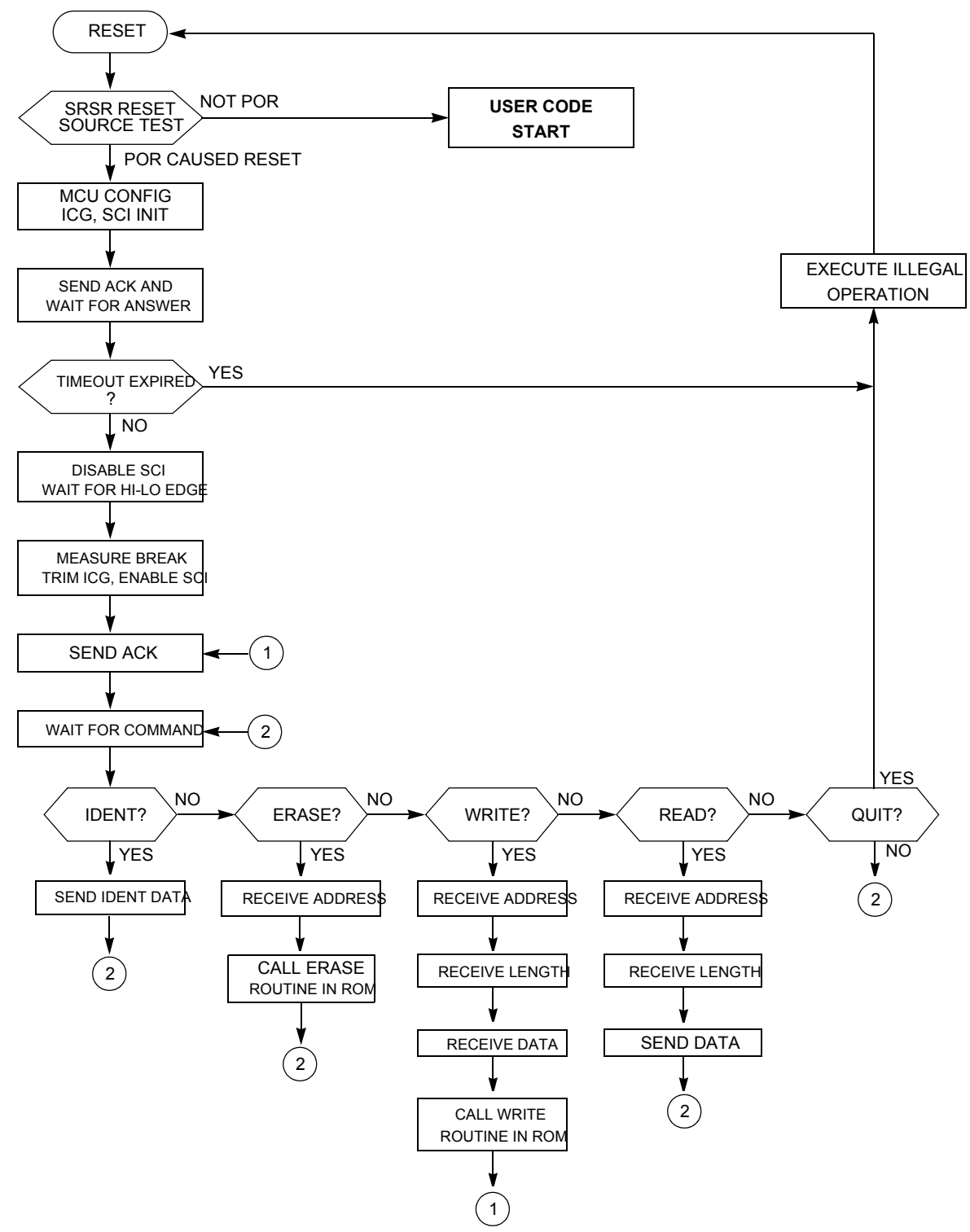

**Figure 26. MC68HC908KX Bootloader Flowchart**

**Developer's Serial Bootloader, Rev. 12**

### **8.1.1 Internal Clock Generator (ICG) — Initialization**

The ICG is simple to initialize. Because the ICG is active and the clock monitor is disabled after reset, the only action required is the modification of the ICG multiply register. Then, the ICGS flag (bit 2) of the ICG control register indicates whether the ICG is stable after the frequency change.

ICGMRINIT EQU \$20 MOV #ICGMRINIT, ICGMR ; set 9.8304MHz BUS clock LOOP: BRCLR 2, ICGCR, LOOP ; wait until ICG stable

### **8.1.2 Internal Clock Generator — Trimming**

Even though the trimming routine is in ROM, a small bug renders this code unusable; therefore, the source code has been taken and inserted in the bootloader code.

Although AN1831/D provides the procedure for calculating the trim factor from the measured CPU speed, the code itself omits the final doubling of the number of cycles.

```
* FOLLOWING LOOP IS EXECUTED UNTIL THE END OF THE BREAK SIGNAL. THE BREAK
* SIGNAL LASTS 10 BIT TIMES. IF COMMUNICATING AT f OP /256 BPS, THEN 10 BIT
* TIMES IS 2560 CYCLES. EACH TIME THROUGH THE LOOP IS 10 CYCLES, SO WE
* EXPECT TO EXECUTE THE LOOP 256 TIMES IF THE KX8 IS IN SYNC SERIALLY WITH
* THE HOST. IF WE STAY IN THE LOOP FOR > 256 LOOP CYCLES, THEN THE KX8
* MUST BE RUNNING FASTER THAN EXPECTED, AND NEEDS TO BE SLOWED DOWN. IF WE
* STAY IN THE LOOP FOR < 256 LOOP CYCLES THEN THE KX8 MUST BE RUNNING SLOWER
* THAN EXPECTED AND NEEDS TO BE SPEEDED UP. THE AMOUNT THAT WE CHANGE THE
* CPU SPEED IS EQUAL TO THE NUMBER OF LOOP CYCLES OVER OR UNDER 256. SO IF
* WE GO THROUGH THE LOOP 240 TIMES, THEN WE ARE RUNNING
* (256-240)/256 = 6.25% FAST. EACH INCREMENTAL CHANGE WE MAKE TO THE TRIM REGISTER
* (ICGTR) WILL MAKE A 0.195% CHANGE TO THE INTERNAL CLOCK. THAT IS, INCREMENTING
* THE REGISTER BY ONE OVER THE DEFAULT VALUE OF $80 STORED THERE WILL
* DECREASE THE INTERNAL CLOCK BY 0.195%, AND VICE VERSA.
* NOW EACH EXECUTION OF THE LOOP OVER OR UNDER WHAT IS EXPECTED (256 TIMES)
* REPRESENTS AN ERROR OF 1/256 = .391% ERROR. SO WE'LL NEED TO DOUBLE THE
* NUMBER OF LOOP CYCLES AND USE THIS NUMBER TO CORRECT THE TRIM REGISTER.
* OUR PRECISION FOR TRIMMING IS THEREFORE 0.391%.
```
The actual code adds an ASLA instruction which doubles the trim factor before the actual write to the ICG trim register.

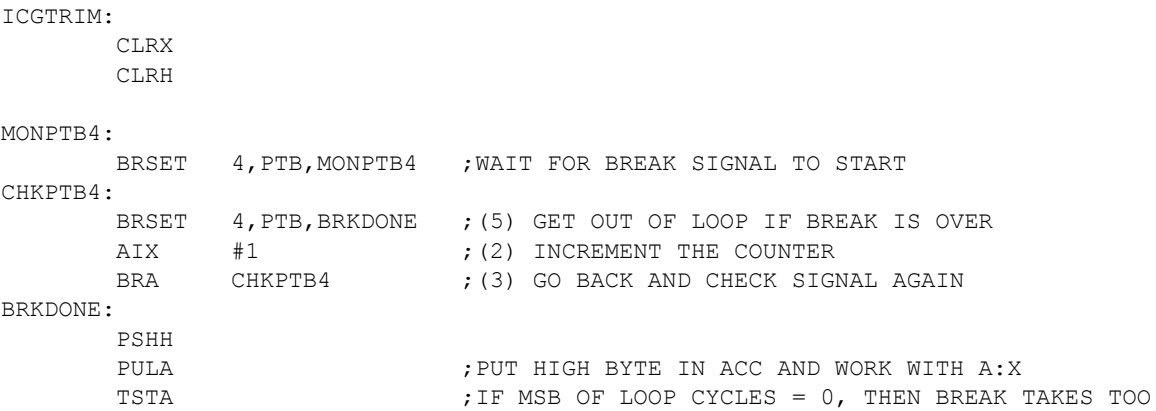

**Developer's Serial Bootloader, Rev. 12**

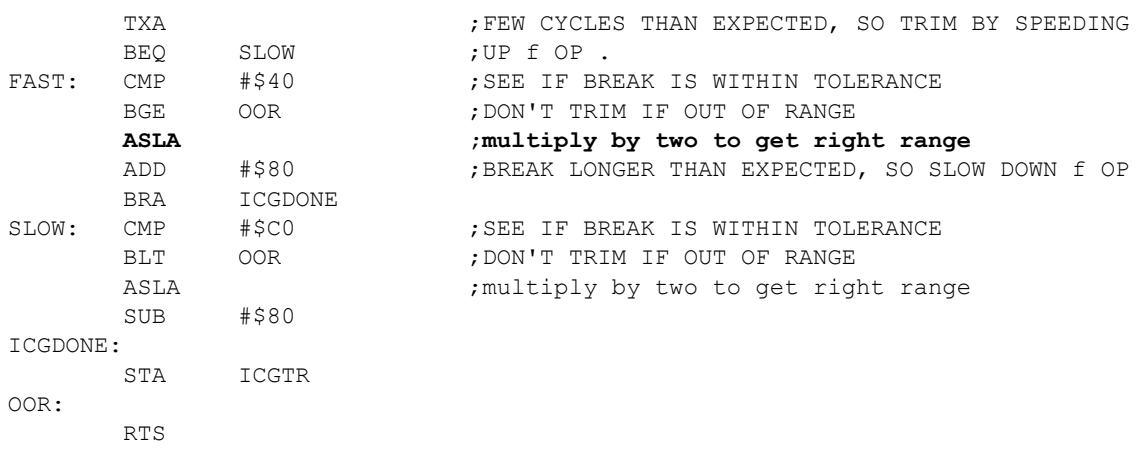

The complete explanation of the trimming procedure can be found in AN1831/D. See [References.](#page-73-0)

## <span id="page-45-0"></span>**8.2 MC68HC908JK/JL**

MC68HC908JK/JL MCUs are among the least expensive in the M68HC08 Family, and they have no hardware SCI. Therefore, a software SCI must be implemented. This allows the unrestricted selection of which pins are used for serial communication (the provisions are made in the code so an IRQ pin can also be used as an input serial line).

The MC68HC908JK/JL Family has a RC version (an RC oscillator is used instead of a crystal). The bootloader's calibration compensates for any speed variation. If the desired clock frequency is outside the specified range covered by the calibration system, the code must be modified.

The MC68HC908JK/JL Family has on-chip FLASH programming routines. Using FLASH programming saves memory.

The main program flowchart [\(Figure 27\)](#page-46-0) is very similar to the previous case.

**MCU Slave Software**

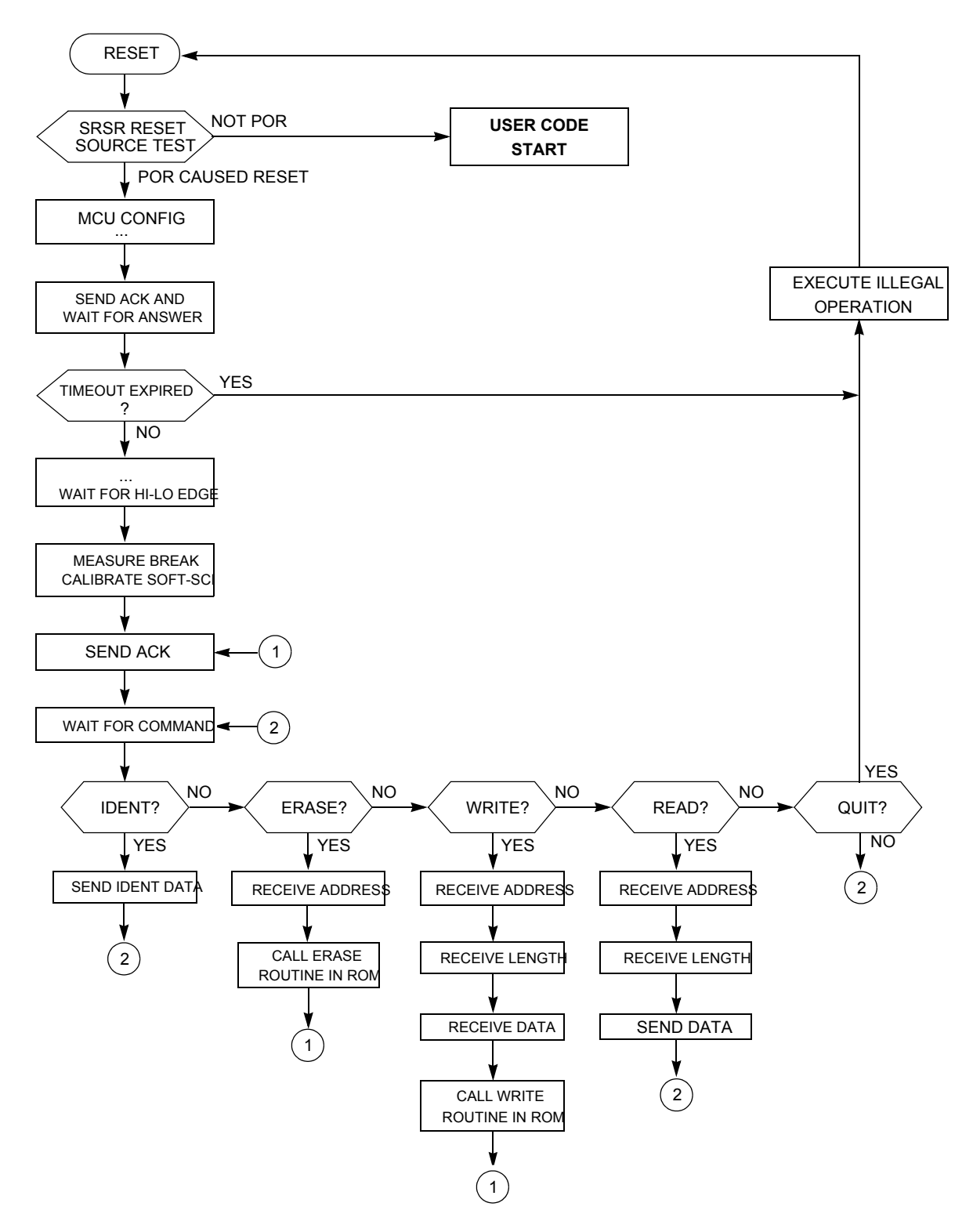

<span id="page-46-0"></span>**Figure 27. MC68HC908JK/JL Bootloader**

**Developer's Serial Bootloader, Rev. 12**

## **8.2.1 Software-SCI Transmit Char Routine**

A detailed description of the software-SCI transmit and receive subroutines is provided in this section. They both are based on a 16-bit timer and the output-compare event is polled in the background loop.

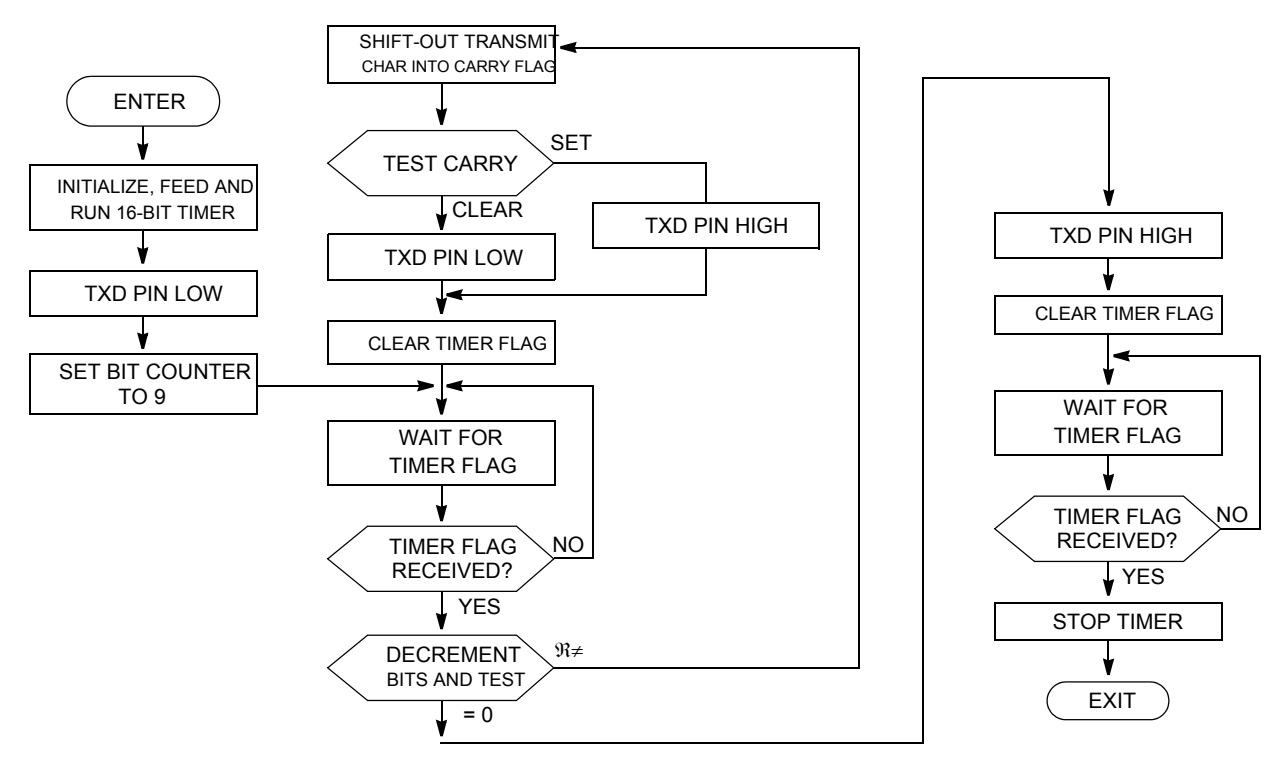

**Figure 28. Soft-SCI Transmit Char Routine** 

The two routines' source code is shown in [Figure 29.](#page-48-0) Other than a few counters, a 16-bit ONEBIT variable is used. It contains the actual length of 1 bit at the current communication speed in 16-bit timer clock cycles. This variable is initialized during the calibration phase [\(Slave Frequency Calibration\)](#page-5-0).

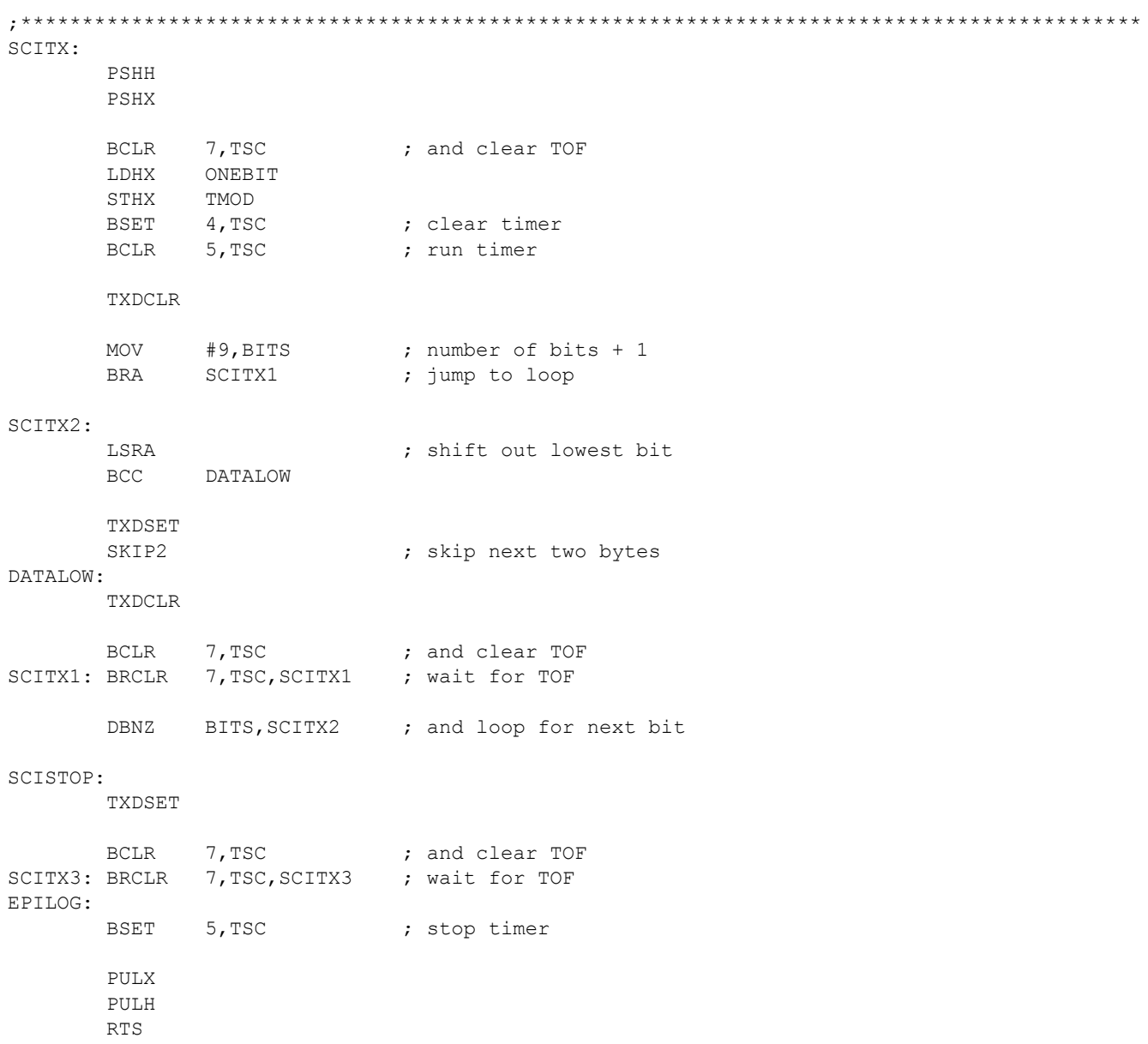

**Figure 29. Software-SCI Transmit Char Routine Source Code**

### <span id="page-48-0"></span>**8.2.2 Software-SCI Receive Char Routine**

The software-SCI receive routine is similar to software-SCI transmit. When the 16-bit output-compare event is polled, the value of the receive pin is scanned. No provisions are made for stop-bit checking, framing check, noise detection, etc., mainly because of memory restrictions. [Figure 30](#page-49-0) shows the software-SCI receive routine flowchart, and the source code is provided in [Figure 31.](#page-50-0)

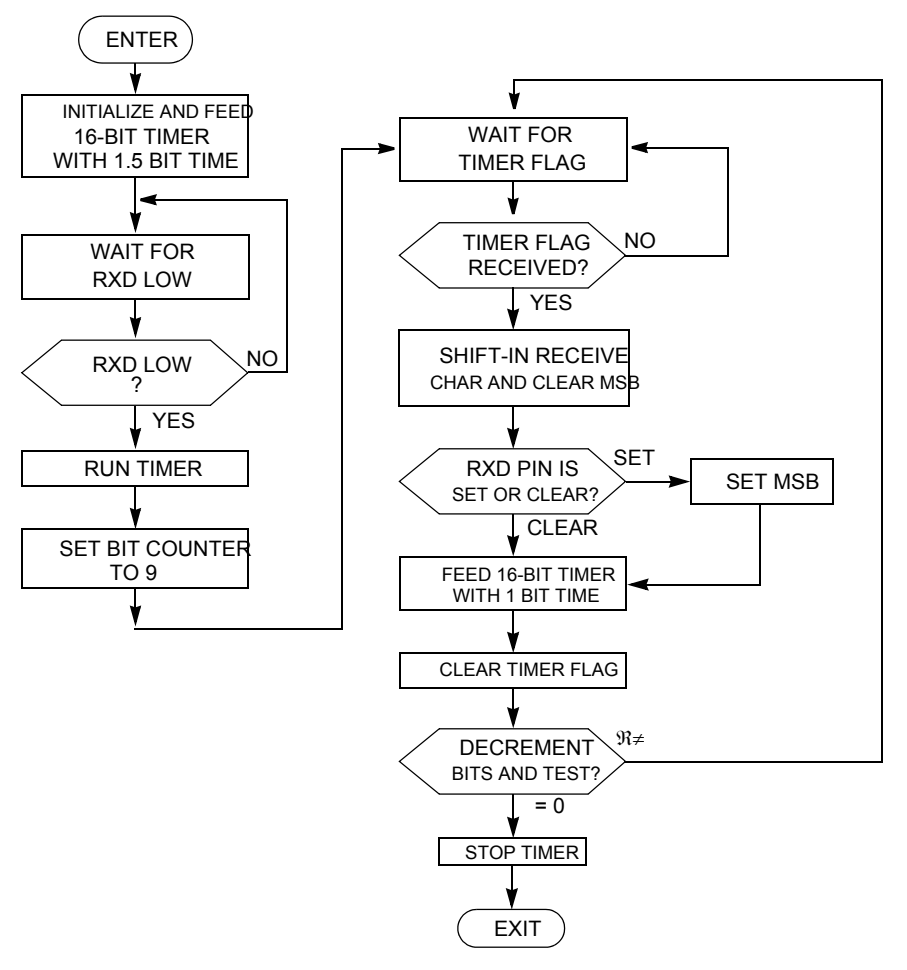

<span id="page-49-0"></span>**Figure 30. Software-SCI Receive Char Routine**

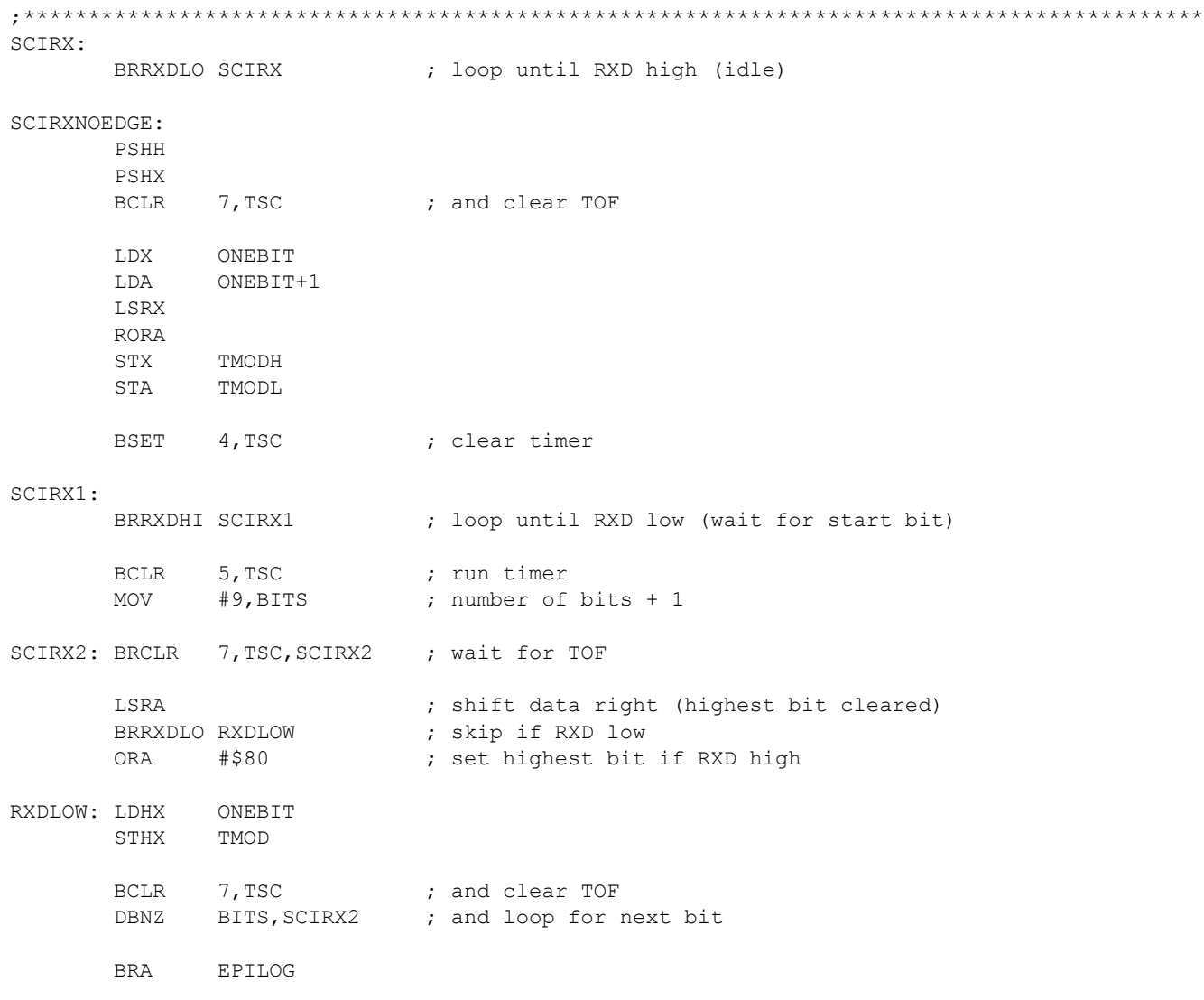

#### **Figure 31. Software-SCI Receive Char Routine Source Code**

### <span id="page-50-0"></span>**8.2.3 Macros**

Several macros are defined across the two code listings. They improve the readability or memory consumption ([Figure 32](#page-51-0)).

<span id="page-51-0"></span>**SKIP1** MACRO<br>DC.B \$21 **;** BRANCH NEVER (saves memory) ENDM **SKIP2** MACRO<br>DC.B \$65 ; CPHX (saves memory) ENDM **BRRXDLO** MACRO IFNE RXDISIRQ<br>TENE SCIRXII NE SCIRXINV<br>BIH \1 ; branch if RXD low ELSE<br>BIL \1 ; branch if RXD low ENDIF ELSE ; RXD uses normal I/O pin IFNE SCIRXINV BRSET RXDPIN, RXDPORT, \1 ; branch if RXD low ELSE<br>BRCLR RXDPIN, RXDPORT,  $\1$  ; branch if RXD low ENDIF ENDIF ENDM **BRRXDHI** MACRO IFNE RXDISIRQ IFNE SCIRXINV BIL \1 ; branch if RXD hi ELSE BIH \1 ; branch if RXD hi ENDIF ELSE ; RXD uses normal I/O pin IFNE SCIRXINV BRCLR RXDPIN, RXDPORT, \1 ; branch if RXD hi ELSE<br>BRSET  $RXDFIN, RXDPORT, \1$  ; branch if RXD hi ENDIF ENDIF ENDM **TXDCLR** MACRO IFNE SCITXINV<br>BSET TXDPIN TXDPIN, TXDPORT ; clr bit ELSE<br>BCLR TXDPIN, TXDPORT ; clr bit ENDIF ENDM **TXDSET** MACRO IFNE SCITXINV<br>BCLR TXDPIN TXDPIN, TXDPORT ; set bit ELSE<br>BSET TXDPIN, TXDPORT ; set bit ENDIF ENDM **Figure 32. Software-SCI Macros Source Code**

## <span id="page-52-0"></span>**8.3 MC68HC908GP**

MC68HC908GP MCUs have no on-chip FLASH programming routines available. Therefore, all FLASH programming must be done by the bootloader, as demonstrated in this section.

MC68HC908GP MCUs are primarily targeted for use with a low-cost 32.768 kHz crystal. Because the frequency of the crystal is known, no calibration is performed, which saves MCU memory. Therefore, this MCU uses the [Known MCU Communication Speed](#page-5-1) method.

[Figure 33](#page-53-0) is a flowchart of the MC68HC908GP bootloader process.

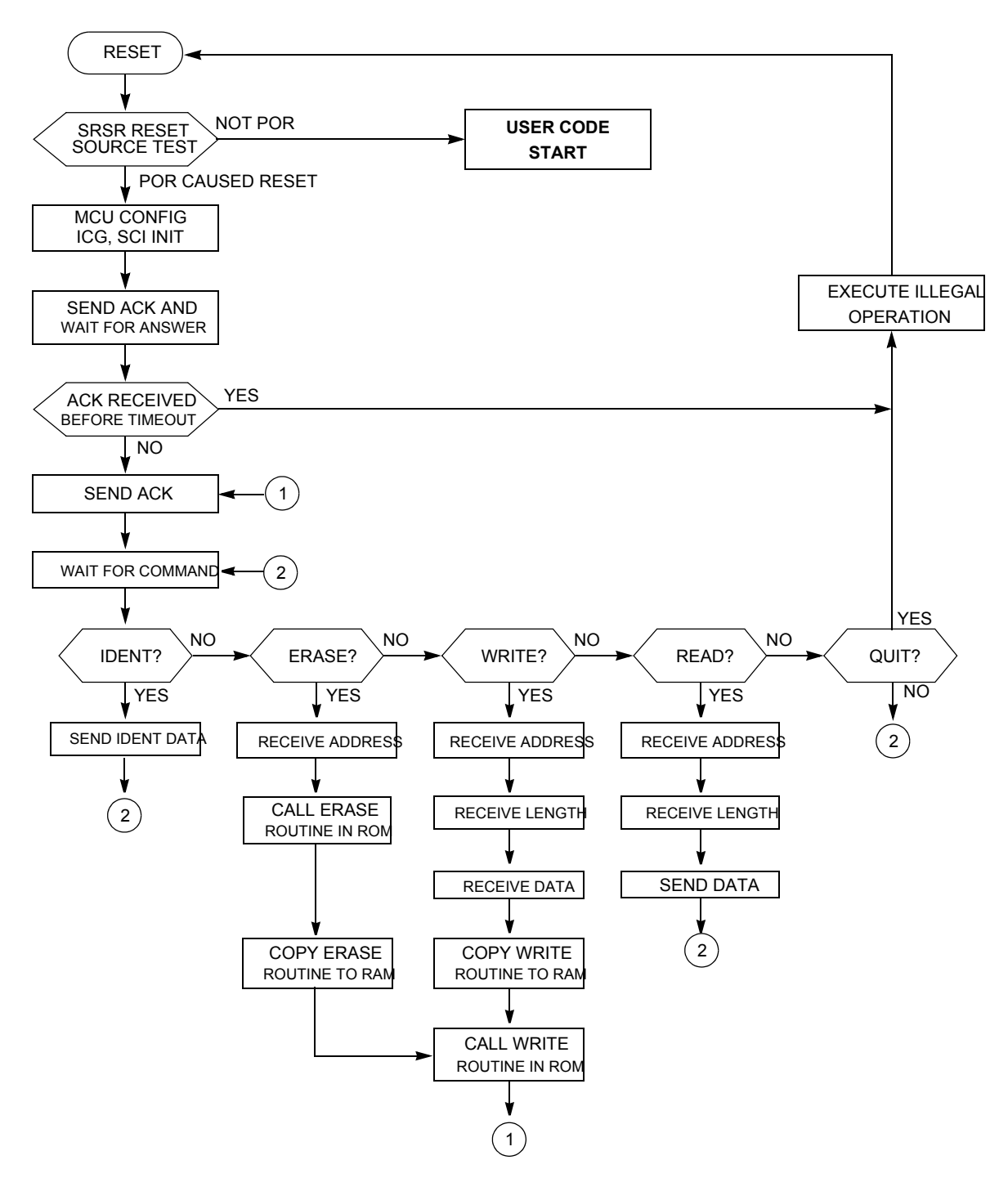

**Figure 33. MC68HC908GP Bootloader Flowchart**

### <span id="page-53-0"></span>**8.3.1 FLASH Programming Routines**

The main code is similar to the previous implementation with the calibration phase omitted. The FLASH programming by the bootloader is shown in [Figure 34](#page-55-1). Three main subroutines are defined:

CPY PRG — copies the selected routine into RAM

- ERASE ALG whole FLASH erase routine
- WR\_ALG whole WRITE erase routine

Because the flow is straightforward, no flowchart is provided. Basically, the sequence of events is executed according to FLASH erasing/programming specifications.

;\*\*\*\*\*\*\*\*\*\*\*\*\*\*\*\*\*\*\*\*\*\*\*\*\*\*\*\*\*\*\*\*\*\*\*\*\*\*\*\*\*\*\*\*\*\*\*\*\*\*\*\*\*\*\*\*\*\*\*\*\*\*\*\*\*\*\*\*\*\*\*\*\*\*\*\*\*\*\*\*\*\*\*\*\*\*\*\*\*\*\* CPY\_PRG: TSX  $\qquad \qquad ;$ STHX STACK ; copy stack for later re-call LDHX SOURCE ; LOAD WRITE ALGORITHM TO RAM TXS LDHX #PRG CPY\_PRG\_L1: PULA STA X AIX #1 DBNZ STAT,CPY\_PRG\_L1 LDHX STACK TXS ; restore stack RTS ;\*\*\*\*\*\*\*\*\*\*\*\*\*\*\*\*\*\*\*\*\*\*\*\*\*\*\*\*\*\*\*\*\*\*\*\*\*\*\*\*\*\*\*\*\*\*\*\*\*\*\*\*\*\*\*\*\*\*\*\*\*\*\*\*\*\*\*\*\*\*\*\*\*\*\*\*\*\*\*\*\*\*\*\*\*\*\*\*\*\*\* ERASE\_ALG: LDA #%00000010 STA FLCR ; ERASE bit on LDA FLBPR ; dummy read FLBPR LDHX ADRS ; write anything STA X ; to desired range D US #T10US ; wait 10us LDA #%00001010 STA FLCR ; set HVEN, keep ERASE D\_MS #T1MS ; wait 1ms LDA #%00001000 STA FLCR ; keep HVEN, ERASE off D\_US #T5US ; wait 5us CLRA STA FLCR ; HVEN off D US #T1US ; wait 1us JMP SUCC ; finish with ACK ERASE\_ALG\_END: ;\*\*\*\*\*\*\*\*\*\*\*\*\*\*\*\*\*\*\*\*\*\*\*\*\*\*\*\*\*\*\*\*\*\*\*\*\*\*\*\*\*\*\*\*\*\*\*\*\*\*\*\*\*\*\*\*\*\*\*\*\*\*\*\*\*\*\*\*\*\*\*\*\*\*\*\*\*\*\*\*\*\*\*\*\*\*\*\*\*\*\* WR\_ALG: LDA #%00000001 STA FLCR ; PGM bit on LDA FLBPR ; dummy read FLBPR LDHX ADRS ; prepare addresses<br>
STA X ; and write to desi STA X ; and write to desired range D\_US #T10US ; wait 10us

**Developer's Serial Bootloader, Rev. 12**

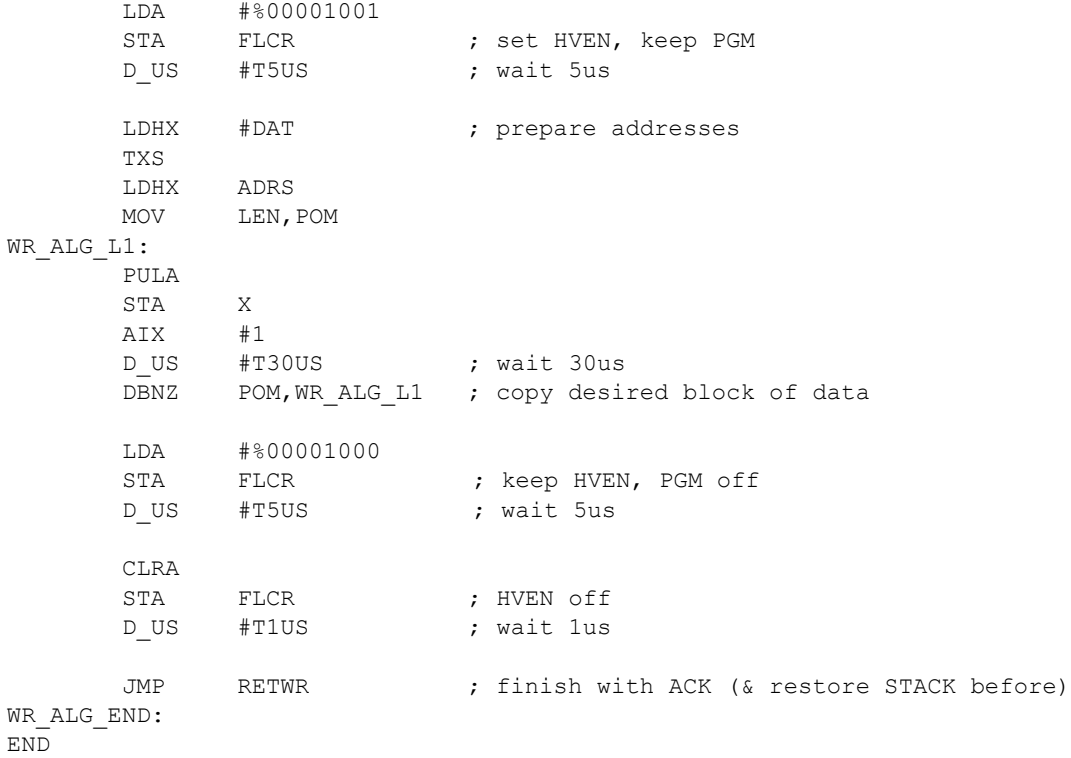

#### **Figure 34. FLASH Programming Routines Source Code**

<span id="page-55-1"></span>For improved readability, two timing macros ( $D$  US and  $D$  MS) are used in the code [\(Figure 35\)](#page-55-2).

```
;*******************************************************************************************
```

```
D_MS: MACRO
       LDA \setminus 1 ; [2] ||
\@L2: CLRX ; [1] ||
\text{QL1:} NOP ; [1] |
       DBNZX \text{OED}<br>DBNZA \text{OED} ; [3] | (1024+4) * (arg-1)
       DBNZA \@L2 ; [3] || (1024+4)*(arg-1) + 2 T
       ENDM
D_US: MACRO
       LDA \setminus 1 ; [2]
\@L1: NOP ; [1]
       DBNZA \ell11 ; [3] 4*(arg-1) + 2 TENDM
```
#### **Figure 35. FLASH Programming Macros Source Code**

### <span id="page-55-2"></span><span id="page-55-0"></span>**8.4 MC68HC908GR**

MC68HC908GR MCUs are smaller members of the MC68HC908GP Family equipped with ROM memory with on-chip FLASH programming routines available in the user mode.

MC68HC908GP and MC68HC908GR MCUs are primarily targeted for use with a low-cost 32.768 kHz crystal. Because the frequency of the crystal is known, no calibration is performed, which saves MCU memory. Therefore, these MCUs use the [Known MCU Communication Speed](#page-5-1) method.

## <span id="page-56-2"></span>**8.5 MC68HC908MR**

MC68HC908MR MCUs are motor-control oriented members of the M68HC08 Family. The MC68HC908MR MCUs have no on-chip FLASH programming routines available. Therefore, all FLASH programming must be done by the bootloader.

The MC68HC908MR Family has a PLL (phase-locked loop) circuit that can multiply the crystal frequency. Typically, a 4-MHz XTAL is used as the reference frequency. This implementation demonstrates how the PLL circuit is initialized for 8 times the crystal frequency. Therefore, the source PLL frequency is 32 MHz, and the bus frequency is 8 MHz.

Because the frequency of the crystal is known, no calibration is performed, which saves MCU memory. Therefore, these MCUs use the [Known MCU Communication Speed](#page-5-1) method.

## <span id="page-56-1"></span>**8.6 MC68HC908GT**

## <span id="page-56-0"></span>**8.7 MC68HC908EY**

The code for MC68HC908GT and MC68HC908EY MCUs is similar to [MC68HC908KX](#page-42-0) code, except for the memory maps and ROM routine locations. One minor difference is that the MC68HC908GT Family cannot use the CGMXCLK clock as the SCI module source. Therefore, the bus clock is the only possible clock source.

## <span id="page-56-3"></span>**8.8 MC68HC908QT/QY**

MC68HC908QT/QY MCUs are the smallest members of the M68HC08 Family. They have a simple ICG module (running on fixed frequency 12.8 MHz ±25%). ROM routines are available.

There are several spare FLASH locations (mainly among unused interrupt vectors) also used for storing the bootloader code.

## **8.8.1 SCI Application Program Interface (SCIAPI)**

Software SCI communication is implemented on MC68HC908QT/QY, MC68HC908JK/JL and MC68HC908LB MCUs to reduce cost and enable the user code to call the SCI send and receive routines (with certain limitations). The bootloader code now implements so-called SCIAPI, which is the defined way to call the SCI send and receive routines.

The details, implementation notes, and limitations are provided in the sci.h file (of the OTOY folder). This file is the only resource that must be included in the user C code. The calling convention and overall usage is described in this file, too. The main limiting factor for most applications will be that the SCI receive routine is a blocking one. This means that routines will not return until an SCI character is received. The 16-bit timer registers are also manipulated. Some applications will use this code without problems.

## **8.8.2 Single-Wire Communication**

Because of the small number of pins on MC68HC908QT devices, the single-wire SCI version has been developed to keep the number of pins occupied by communication to a minimum. [Figure 36](#page-57-1) illustrates an example single-wire RS-232 interface. The single-wire option has been ported to MC68HC908JK/JL and MC68HC908LB bootloader because they use a software SCI also.

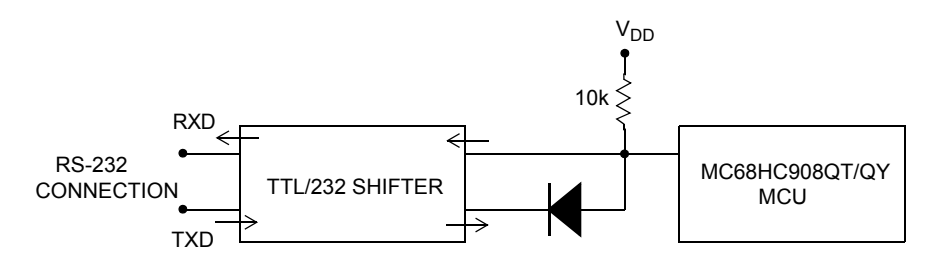

**Figure 36. Example Single-Wire Schematic**

<span id="page-57-1"></span>The bootloader's master side must be informed that the single-wire communication is used. This can be done by calling the hc08sprg.exe software. Use the following extended calling convention:

hc08sprg.exe 1:S filename.s19

where 1 specifies which COM port is used for communication, and S stands for single-wire.

Original (old) format: hc08sprg.exe 1 filename.s19

Now defaults to: hc08sprg.exe 1:D filename.s19

where D stands for dual-wire mode. The bootloader master can also detect the presence of a single-wire interface if called:

hc08sprg.exe 1:? filename.s19

The detection is only possible if the serial interface (mainly the level shifter) is powered up and working BEFORE the bootloading process starts. Because this is not usually the case, always specify the bootloading mode by including either a ":S" or a ":D" in the parameter.

## <span id="page-57-0"></span>**8.9 MC68HC908LJ**

MC68HC908LJ MCUs are members of the M68HC08 Family used to drive LCD displays. MC68HC908LJ MCUs have the ROM on-chip FLASH programming routines available. The calling convention is slightly different from other M68HC08s (see MC68HC908LJ data sheet, monitor ROM section).

MC68HC908LJ MCUs are primarily targeted for use with a low-cost 32.768 kHz crystal. Because the frequency of the crystal is known, no calibration is performed, which saves MCU memory. Therefore, these MCUs use the [Known MCU Communication Speed](#page-5-1) method.

## <span id="page-58-0"></span>**8.10 MC68HC908AP**

MC68HC908AP devices are members of the M68HC08 Family that have two SCIs (the SCI channel must be selected at compile time). MC68HC908AP MCUs have ROM on-chip FLASH programming routines available. The calling convention is slightly different from other M68HC08s (same as MC68HC908LJ devices).

Because of the internal oscillator' simplicity, it does not have the accuracy and stability of the RC oscillator or the XTAL oscillator. Therefore, the internal oscillator is not suitable if an accurate bus clock is required and it should not be used as the bus clock source.

A low-cost 32.768 kHz crystal was selected as the default source clock for the bootloader and user application. Because the frequency of the crystal is known, no calibration is performed, which saves MCU memory. Therefore, these MCUs use the [Known MCU Communication Speed](#page-5-1) method.

## <span id="page-58-1"></span>**8.11 MC68HC908AB/AS/AZ**

MC68HC908AB/AS/AZ devices are members of the M68HC08 Family that also have EEPROM memory. This code also demonstrates the way how to program these EEPROM cells using AUTO (automatic clear of EEPGM) mode.

Since the memory map is not continuous, FC protocol version 3 needs to be used (it allows the "holes" in the memory map, i.e., several separate memory blocks).

## <span id="page-58-3"></span>**8.12 MC9S08GB/GT**

• MC9S08GB/GT devices are the first members of the HCS08 Family. Because of different hardware features and FLASH memory allocation, another version of the protocol was required. The protocol is detected automatically by the latest  $hc08sprq$ . exe PC Bootloader software and becomes invisible to the user.

MC9S08GB/GT MCUs have two SCIs (the SCI channel must be selected at compile time).

These MCUs have no on-chip FLASH programming routines. Therefore, the bootloader must do all FLASH programming, and this implementation demonstrates this (it has been entirely adopted from HCS08 Family Reference Manual Volume 1 (Freescale Semiconductor order number HCS08RMv1/D; see [References](#page-73-0)).

## <span id="page-58-2"></span>**8.13 MC68HC908JW**

The HC908JW family has a built-in USB 2.0 Full Speed module. This allows a direct connection via a true USB interface with the PC. As described in [AN3153: Using the Full-Speed USB Module on the](#page-74-0)  [MCHC908JW32](#page-74-0) application note, the emulation of the serial COM port can be easily designed. This way, a fully compatible bootloader (written in C) for the JW32 family has been designed. Once the bootloader is programmed into the JW32 device, the user code can be reprogrammed anytime using a native USB connection (serial COM port emulation in Windows).

The installation and usage details are documented in [ZSTARRM: Wireless Sensing Triple Axis Reference](#page-74-1)  [design](#page-74-1), chapter 5.5 and 6.1.2, out of which the JW32 USB bootloader has been derived. The PC drivers

#### **PC Bootloader Master Software**

required for USB are also inside the JW32 folder of the AN2295SW software package. Alternatively, the latest on-line version of the PC drivers is available on the ZSTAR summary page ([RD3152MMA7260Q](http://www.freescale.com/webapp/sps/site/prod_summary.jsp?code=RD3152MMA7260Q)).

#### **NOTE**

Although serial COM emulation on the JW32 has been successfully tested in Linux, a Linux port of hc08sprg executable of the AN2295 bootloader master was not tested together with theJW32 bootloader USB implementation.

## **8.14 HCS08JM and MCF51JM**

The MCF51JM family has a built-in USB 2.0 Full Speed module. This allows a direct connection via a true USB interface with the PC. As described in AN3492: USB and Using the CMX USB Stack application note, the emulation of the serial COM port can be easily designed. This way, a fully compatible bootloader (written in C) for the HCS08JM & MCF51JM families has been designed. This USB driver is used for communication with the PC Communication Device Class (CDC). The basis of this communication is in creating a Virtual Serial Port on the PC side. This feature allows using master bootloader software without any modification of the source code. For more information, refer to AN3492 : USB and Using the CMX USB Stack.

# **9 PC Bootloader Master Software**

This section provides a detailed description of the bootloader host computer master software, which is downloadable as a zip file from the Freescale Semiconductor website, [http://www.freescale.com.](http://www.freescale.com) All code is written in C language and is compatible with  $\text{Linux}^{\circledR}$  and  $\text{Win32}^{\circledR}$  platforms.

The bootloader specifications dictate that, as much as possible, intelligence is executed in the host computer instead of by the MCU, minimizing MCU memory consumption. Only primitive functions are implemented in the MCU.

In this section, portions of the master bootloader code will be described in more detail. All actions required for reprogramming the M68HC(S)08, Coldfire V1and Kinetis devices are fully described in the slave implementation and protocol sections of this document. The specific master characteristics are emphasized.

The host computer master software design is straightforward and is a sequence of several steps ([Figure 37](#page-60-0)):

- Opening the serial port
- Opening the source S19 file
- Waiting for the reset of the MCU
- Calibrating the MCU
- Reading MCU information
- Remapping MCU interrupt vectors
- Checking if the source S19 data fits into the physical MCU memory
- Erasing and programming MCU

• Cleaning up, exiting program

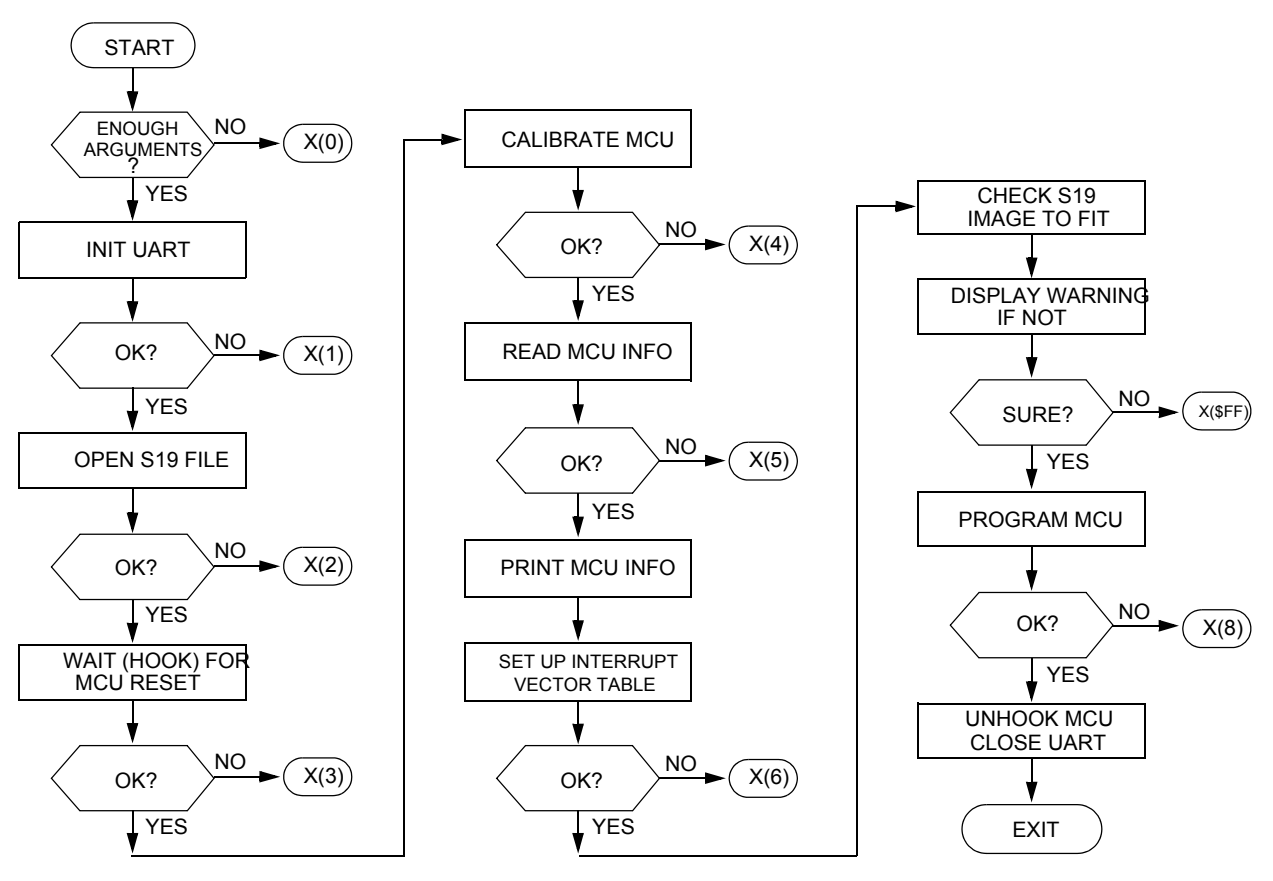

NOTE: X(2) MEANS EXIT WITH EXIT CODE

**Figure 37. Bootloader Master Flowchart**

## <span id="page-60-0"></span>**9.1 File Structure**

The following file structure is set up:

- [8-Bit and 32-Bit MCU Image Operations:](#page-61-0)
	- $-$  s19.c
- [UART Manipulations](#page-62-0):
	- serial.h
- seriallinux.c (serialw32.c)
	- [System Platform Dependent Files:](#page-62-1)
- sysdep.h
	- sysdeplinux.h
	- sysdepw32.h
- [Generic and Main Program Files](#page-62-2):

#### **PC Bootloader Master Software**

- hc08sprg.h
- main.c
- [M68HC\(S\)08, ColdFire and Kinetis Specific Programming Files](#page-62-3):
	- prog.c

## <span id="page-61-0"></span>**9.2 8-Bit and 32-Bit MCU Image Operations**

To perform the necessary operations with the code, the master software keeps a binary image of the memory. Also, the information about whether an actual byte is to be programmed into the MCU is stored. This is done by following structure:

```
typedef struct {
       BYTE d[0x10000]; // data
       BYTE f[0x10000]; // valid flag 0=empty; 1=usercode; 2=systemcode
} BOARD_MEM;
```
where image is the actual variable defined as follows:

BOARD\_MEM **image**;

After the source S19 files are read, this array contains the actual data to be programmed into the MCU irrespective of its original order in the S19 file. The function int **read\_s19**(char \*fn) defined in s19.c implements the S19 file opening, reading, and relocation from S19 hexadecimal format into this binary array.

### <span id="page-61-1"></span>**9.2.1 Interrupt Vector Table Relocation**

After the ident information is read out of the MCU, the following operations within the image are carried out:

- The code is scanned to determine if any interrupt vectors are present between the MCU interrupt vector table address and 0xFFFF (the last existing physical address of the M68HC(S)08 MCU).
- If interrupt vectors are present, relocation of these vectors is done as described in [Interrupt Vector](#page-61-1)  [Table Relocation](#page-61-1). Then, the original address spaces in the interrupt vector table are marked as unused, thus, not being reprogrammed.

These operations are executed in the function int setup vect tbl (void) defined in prog.c file.

### **9.2.2 Checking Memory Boundaries**

The last check performed before the code is actually programmed into the MCU is to determine if the code from the S19 file is in the correct memory locations (between the memory boundaries reported by the MCU in the ident table).

If any value outside the range of addresses between the start address of reprogrammable memory area and the end address of reprogrammable memory area is found, a warning is generated.

This check is done in int **check\_image**(void) also defined in the prog.c file.

## <span id="page-62-0"></span>**9.3 UART Manipulations**

In seriallinux.c or serialw32.c, depending on the platform used, the following UART manipulation functions are defined:

```
int init uart(char* nm);
int close uart(void);
int send break10(void);
int flush uart(int out, int in);
int wb(const void* data, unsigned len);
int rb(void* dest, unsigned len);
```
The pair int init uart(char\* nm) and int **close** uart(void) manage opening (initialization) and closing of the specified UART port.

The pair int **wb**(const void\* data, unsigned len) and int **rb**(void\* dest, unsigned len) is used for writing and reading blocks of data into/out of UART.

Two additional functions are required for the bootloader to work:, int **send\_break10**(void) and int **flush uart**(int out, int in). The first sends a BREAK character to the UART, the second cleans up both directions (in/out) of the UART buffers.

### <span id="page-62-1"></span>**9.4 System Platform Dependent Files**

The header file sysdep.h includes either sysdeplinux.h or sysdepw32.h, depending on the platform software being compiled. The platform-specific declarations are then used.

### <span id="page-62-2"></span>**9.5 Generic and Main Program Files**

The header file hc08sprg.h contains the rest of the generic declarations needed to compile the application. The file main.c contains the main program and is shown at the beginning of this section [\(Figure 37](#page-60-0)).

## <span id="page-62-3"></span>**9.6 M68HC(S)08, ColdFire and Kinetis Specific Programming Files**

The most important part of the PC Bootloader software is contained in the file  $p_{\text{req}}$ , c implements most of the intelligence of the PC bootloader software as mentioned in previous sections.

Numerous routines are implemented in the prog.c file:

```
int hook_reset(void)
int could be ack (unsigned b)
int calibrate_speed(void)
int read_mcu_info(void)
int setup vect tbl (void)
int check_image()
int read blk (unsigned adr, int len, BYTE *dest)
int erase blk (unsigned a)
int prg_blk(unsigned a, int len)
int prg area (unsigned start, unsigned end)
int prg_mem(void)
int erase mem (unsigned all)
int verify_mem(int byS19_range)
int prg only mem (void)
int unhook(void)
```
**Developer's Serial Bootloader, Rev. 12**

#### **PC Bootloader Master Software**

```
void CRC_AddByte(unsigned short *pCrc, unsigned char data)
void CRC_AddWord(unsigned short *pCrc, unsigned short data)
void CRC_Add3Bytes(unsigned short *pCrc, unsigned long data)
void CRC_AddLong(unsigned short *pCrc, unsigned long data)
void CRC_AddByteArray(unsigned short *pCrc, unsigned char* data, int size)
void CRC_AddString(unsigned short *pCrc, unsigned char* str)
void CRC_ResetCRC(unsigned short *pCrc, unsigned short seed)
unsigned short CRC GetCRC (unsigned short *pCrc)
```
### **9.6.1 Initial Hook (Waiting for MCU Reset)**

Immediately after all initializations are done in the PC, a loop starts to wait for communication from the MCU. The int **hook** reset (void) routine implements all necessary steps to establish initial communication with the MCU.

### **9.6.2 Checking ACK**

A routine int **could\_be\_ack**(unsigned b) checks if a received character fits the possible set of characters that can be received due to a communication speed mismatch (See [Unknown MCU](#page-4-0)  [Communication Speed\)](#page-4-0).

### **9.6.3 Speed Calibration**

A speed calibration loop, implemented in the int **calibrate\_speed**(void) routine, follows the scenario described in [Slave Frequency Calibration.](#page-5-0) If no ACK is received from the MCU, another break character is sent.

### **9.6.4 MCU Info Reading**

Immediately after the calibration is successfully completed, the PC requests the [Ident Command](#page-8-0), to which the MCU responds with information about itself. This is achieved in the int **read\_mcu\_info**(void) routine.

### **9.6.5 Image Manipulations**

The two functions, int **setup\_vect\_tbl**(void) and int **check\_image**(), are described in [8-Bit and](#page-61-0)  [32-Bit MCU Image Operations.](#page-61-0)

### **9.6.6 Block Operations**

Three main data exchange operations are performed:

- Erase block
- Read block
- Write (program) block

These basic operations are implemented in the functions:

```
int erase blk(unsigned a)
```

```
int read blk (unsigned adr, int len, BYTE *dest)
int prg_blk(unsigned a, int len)
```
The actual implementation is straightforward and follows the rules described in [Interpreting MCU](#page-7-0)  **Commands** 

### **9.6.7 Main Programming Loop**

The core of the bootloader's programming capabilities is implemented in the function int **prg\_area**(unsigned start, unsigned end). This routine's task is to read data from an image and split the data into appropriately sized blocks (minimum erase/write block sizes). Then the erase block and write block routines are called, in that order.

The routine also prints the progress information to the standard I/O (e.g., block boundary addresses, progress indicator).

One additional auxiliary function, int **prg** mem<sub>(void)</sub>, is included. It retrieves the lowest and highest memory addresses that must be programmed because those addresses are used for calling the int prg area (unsigned start, unsigned end) function.

## **9.6.8 CRC Calculation**

The new version of bootloader protocol add option to secure serial communication protocol by CRC-CCITT check. So the PC source code contains a few basic primitive functions to support this possibility:

```
void CRC_AddByte(unsigned short *pCrc, unsigned char data)
void CRC_AddWord(unsigned short *pCrc, unsigned short data)
void CRC_Add3Bytes(unsigned short *pCrc, unsigned long data)
void CRC_AddLong(unsigned short *pCrc, unsigned long data)
void CRC_AddByteArray(unsigned short *pCrc, unsigned char* data, int size)
void CRC_AddString(unsigned short *pCrc, unsigned char* str)
void CRC ResetCRC (unsigned short *pCrc, unsigned short seed)
unsigned short CRC_GetCRC(unsigned short *pCrc)
```
## **9.6.9 Final Unhook**

Function int **unhook**(void) sends out the [Quit Command.](#page-11-0)

# **10 Master applications user guides**

The bootloader binary code (S19 file) is loaded in the MCU like any other regular 8-bit MCU (using MON08 serial programmer or other, for HCS08 using BDM interface). Then the MCU is soldered, or socketed, in the application.

Using the bootloader pre-programmed into the MCU, the user can download the 8-bit MCU user application code via SCI interface using the bootloader utility.

**Master applications user guides**

## **10.1 Bootloading Operation (Command Line Version)**

**Open a command prompt** in the Linux or Windows directory where the copy of hc08sprg executable and S19 files are.

Assuming the serial board is connected to, for example, a second serial port (COM3 /dev/ttyS1, with speed sets to 115200baud/s and short trim is used) and is not yet powered on, invoke the bootloader using following sequence: hc08sprg.exe 3:D\* 115200 k60\_test.s19

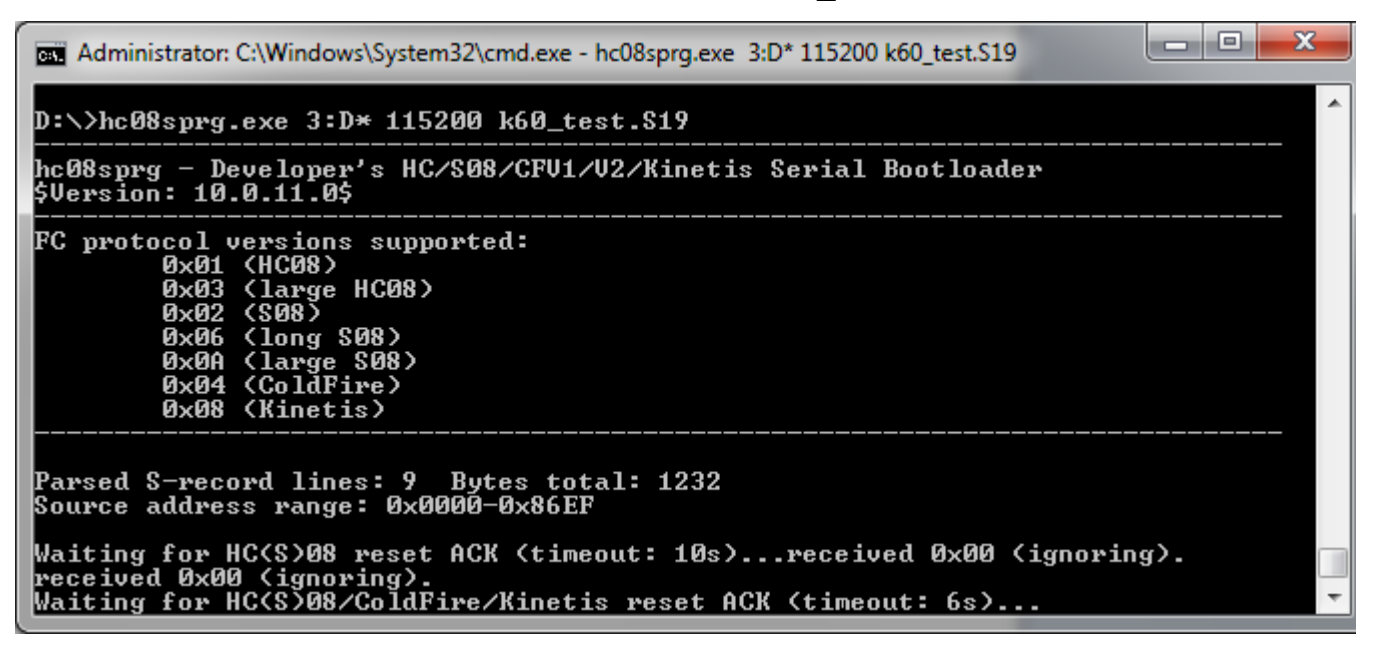

#### **Figure 38. Bootloader Invocation**

The bootloader now expects the ACK command to be received from the MCU bootloader-enabled application. Then **turn the power on** for serial board and if all connections are OK, the MCU begins communication with the PC. The calibration procedure does not occur when is used the bootloader version with known communication speed is used. Then is followed IDENT command. The information that is acquired from the MCU is then displayed on the screen [\(Figure 39\)](#page-66-0).

#### **Master applications user guides**

| $\mathbf{x}$<br>o e.<br>Administrator: C:\Windows\System32\cmd.exe - hc08sprq.exe 1:D* 115200 k60_test.S19                                                                                                    |
|----------------------------------------------------------------------------------------------------|
| ▲                                                                                                    |
| hc08sprg - Developer's HC/S08/CFU1/U2/Kinetis Serial Bootloader<br>\$Version: 10.0.11.0\$                                                                                                    |
| FC protocol versions supported:<br><b>0x01 (HC08)</b><br><b>0x03 (large HC08)</b><br>0x02 (S08)<br>0x06 (long S08)<br><b>Øx0A (large S08)</b><br><b>Øx04 (ColdFire)</b><br><b>Øx08 (Kinetis)</b>                                                                                                    |
| Parsed S-record lines: 9  Butes total: 1232<br>Source address range: 0x0000-0x86EF                                                                                                    |
| Waiting for HC(S)08/ColdFire/Kinetis reset ACK (timeout: 8s)received 0x00 (ig<br>noring).<br>Waiting for HC(S)08/ColdFire/Kinetis reset ACK (timeout: 7s)received 0xfc (go<br>lod>.<br>Calibration break pulse sent. Count: 3                                                                                 |
| Bootloader protocol version: 0x08 (Kinetis, read command supported,<br>Protocol secured: CRC-CCITT)<br>Ξ<br>Bootloader version string: K60                                                                                                    |
| System device ID: 0x14A [Kinetis K60] rev. 0<br>Kinetis Package: 144—pin .<br>Number of memory blocks: 1<br>Memory block #1: 0x00004000-0x0007FFFF<br>Erase block size: 2048 bytes<br>Write block size: 128 bytes<br>Original vector table: 0x00000000-0x000003FF <br>New vector table: 0x00004000-0x000043FF |
| Are you sure to program part? [y/N]:                                                                                                    |

**Figure 39. First Stage of Bootloading**

<span id="page-66-0"></span>**Confirm by pressing 'y'** and bootloading (FLASH reprogramming) will continue. The user application will then start.

```
ادادا
                                                                                                                              x
ET Administrator: C:\Windows\System32\cmd.exe
                                                                                                                                 ▲
hc08sprg - Developer's HC/S08/CFU1/U2/Kinetis Serial Bootloader
SVersion: 10.0.11.05
FC protocol versions supported:
            0x01 <61808)<br>0x01 <6289<br>0x03 <1arge +6289<br>0x02 <6089
             0x06
                    \langlelong \langle808\rangle(large $08)
             ØxØA
             0 \times 04(Kinetis)
             0 \times 08Parsed S-record lines: 9
                                        Bytes total: 1232
Source address range: 0x0000-0x86EF
Waiting for HC(S)08/ColdFire/Kinetis reset ACK (timeout: 7s)...received 0x00 (ig
noring).<br>Received Øxfc (good).<br>Send Standard Ø.<br>Calibration break pulse sent. Count: 1
Bootloader protocol version: 0x08 (Kinetis, read command supported,<br>Protocol secured: CRC-CCITI)
Protocol secured: CRC-CCITT)<br>Bootloader version string: K60<br>System device ID: 0x14A [Kinetis K60] rev. 0<br>Kinetis Package: 144-pin<br>Number of memory blocks: 1<br>Memory block #1: 0x00004000-0x0007FFFF<br>Erase block size: 2048 byt
Are you sure to program part? [y/N]: y
Memory is erased.<br>Memory programmed:<br>Memory verified:
                                                                                                                                 Ξ
                                                   100×
                                                   OK
D:\>
```
**Figure 40. Bootloading Completed**

## **10.1.1 Memory Boundary Overlap Example**

If the user tries to bootload an application that will not fit in the actual MCU memory, a warning is displayed. The user may decide to continue, but some memory locations would likely be programmed incorrectly (the user code is either out of available FLASH memory or it overlaps with the bootloader code).

#### **Master applications user guides**

| x<br>ا و ا د ا<br><b>ET Administrator: C:\Windows\System32\cmd.exe - hc08sprg.exe 3:D* 115200 wontFit.S19</b>                                                                                                    |
|----------------------------------------------------------------------------------------------------|
| ▲                                                                                                    |
| hc08sprg - Developer's HC/S08/CFU1/U2/Kinetis Serial Bootloader<br>SVersion: 10.0.11.05                                                                                                    |
| FC protocol versions supported:<br><b>0x01 (HC08)</b><br>0x03 (large HC08)<br>0x02 (S08)<br>0x06 (long \$08)<br>0x0A (large S08)<br>Øx04 (ColdFire)<br><b>Øx08 (Kinetis)</b>                                                                                                    |
| Parsed S-record lines: 113  Bytes total: 3054<br>Source address range: 0x0000-0x0FE5<br>Waiting for HC(S)08 reset ACK (timeout: 10s)received 0x00 (ignoring).<br>received Øxfc (good).<br>Send Standard 0.<br> Calibration break pulse sent. Count: 1                                                                                                    |
| Bootloader protocol version: 0x08 (Kinetis, read command supported,<br>Protocol secured: CRC-CCITT)<br>Bootloader version string: K60<br>System device ID: 0x14A [Kinetis K60] rev. 0<br>Kinetis Package: 144—pin .<br>Number of memory blocks: 1<br>Memory block #1: 0x00004000-0x0007FFFF<br>Erase block size: 2048 bytes<br>Write block size: 128 bytes<br>Original vector table: 0x00000000-0x000003FF<br>New vector table: 0x00004000-0x000043FF |
| 릐<br>WARNING! S19 image will not fit into available memory (at address 0x00000400)!<br>Are you sure to program part? [y/N]:                                                                                                    |

**Figure 41. Memory Boundary Overlap Example**

**Master applications user guides**

## **10.2 Bootloading Operation (Windows Version)**

There also exists a version of the PC master application (based on the same source codebase) in the Windows user friendly form.The application allows carrying out individual steps with the bootloader and also automatic steps as with the command line version.

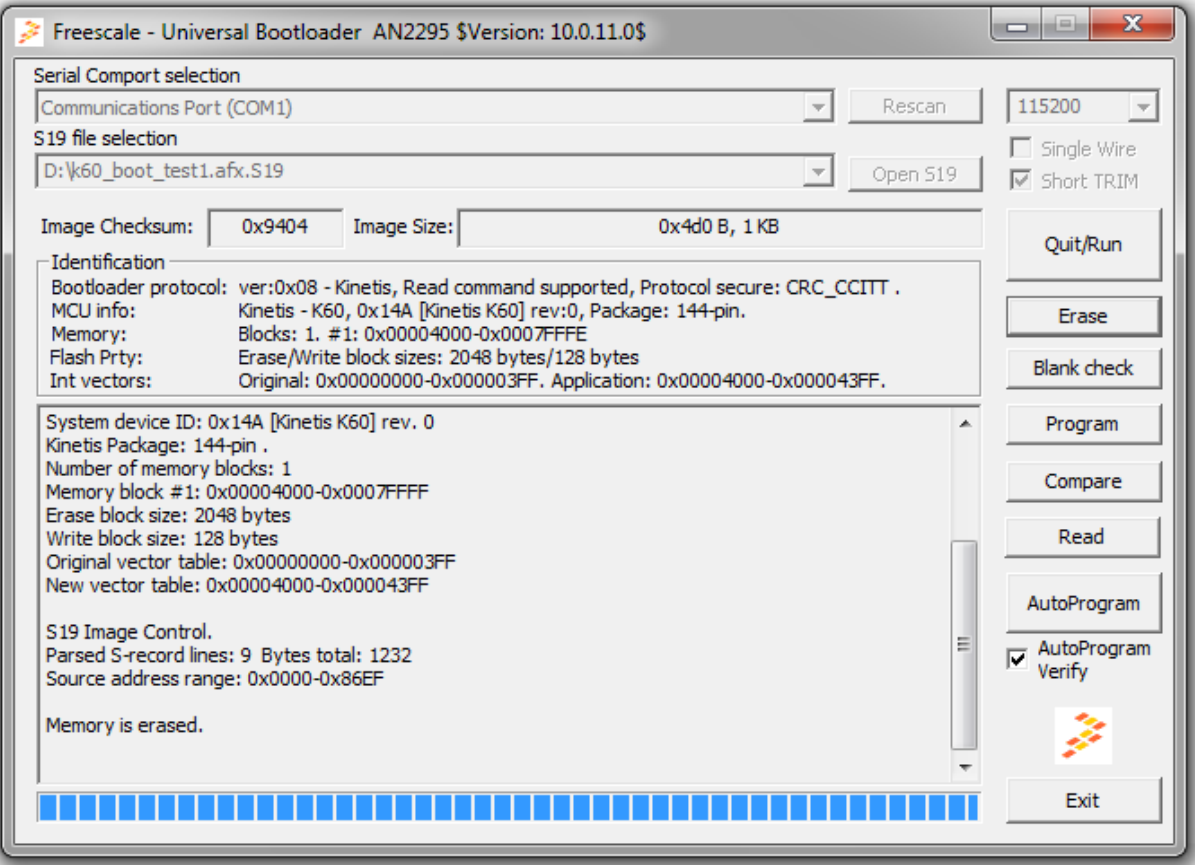

**Figure 42. Windows based PC master application**

- **10.2.1 How to use the Windows version of Master application**
- **10.2.1.1 Open the "win\_hc08sprg.exe"**

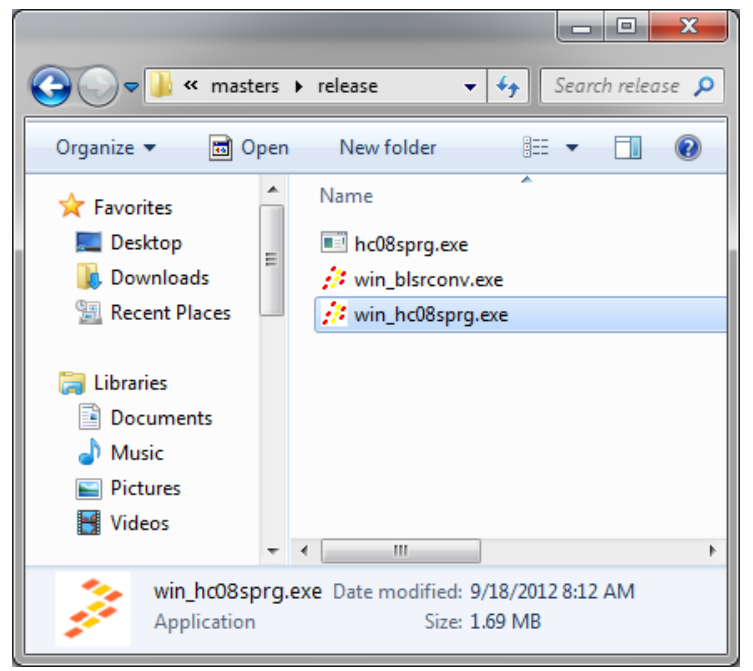

**Figure 43. The PC master release folder**

This is stored in release folder of PC master applications.

### **10.2.1.2 Setup the application for connection with target**

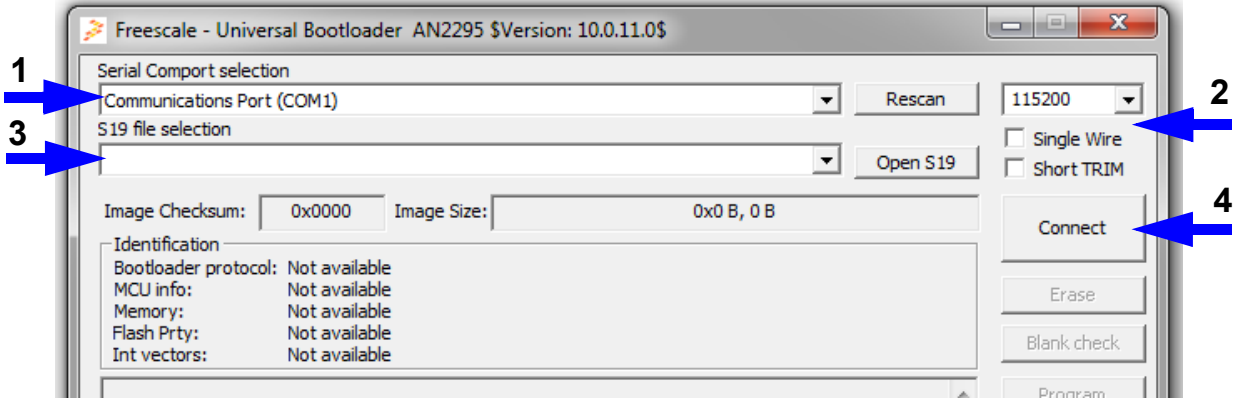

#### **Figure 44. Setup the application for connection with target**

- 1. Select the right Communication port. In case that the port is not in list, try to re scan communication ports in your PC by button "Rescan".
- 2. Setup the communication option to meet the settings of target.
	- Communication speed select the communication baud rate
	- Single Wire check if the target is connected through the one wire connection

#### **Developer's Serial Bootloader, Rev. 12**

#### **Master applications user guides**

- Short TRIM check if the target is configured to used short clock calibration (trim) pulse.
- 3. Select the S19 file To add the new S19 file into list use the "Open S19" button, for reuse the any file that has been already opened just select it from the combo box.
- 4. Connect the target hit the button "Connect" and run the target with bootloader startup options enabled

### **10.2.1.3 Using the Windows version of Master application**

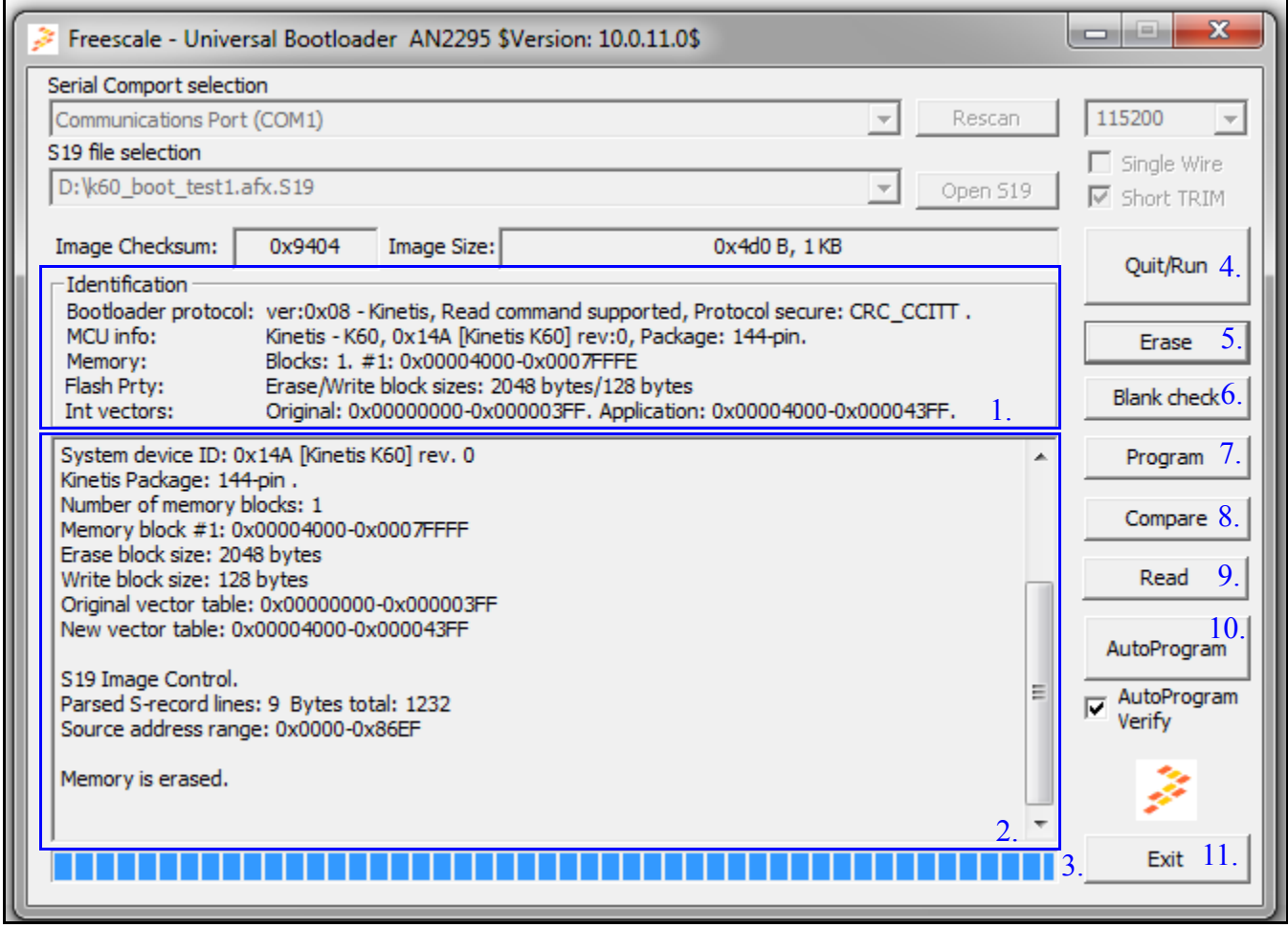

**Figure 45. The Windows version of Bootloader window connected to target**

- 1. Identification informations in this frame the application shows all knows information about target and used AN2295 serial protocol.
- 2. Console window this console window is showing exactly same information as the command line version of application.
- 3. Progress bar progress bar is showing status of current active operation (erase, program, compare etc.).
- 4. Quit/Run This button ends the active bootloader session and invoke to run the user application if it's available.
- 5. Erase this button invokes erase of whole user flash memory area.
- 6. Blank check this command check the memory if it's erased. The command is implemented by read command.
- 7. Program the button try to download the prepared image to the target. Be sure that before this operation the target memory is already erased.
- 8. Compare this button compare the content of the target memory with prepared image
- 9. Read this command read the full target user area and store it into new S19 file.
- 10. AutoProgram this command invoke exactly same procedure as is using command line version of the AN2295 master application. To add extra verification after write the image the AutoProgram Verify must be checked.
- 11. Exit this button exits from the bootloader application

# **11 Merging Bootloader and Application images**

This section provides a detailed description of the computer software that merges the bootloader and user application S19 files into one output S19 file, which is downloadable as a zip file from the Freescale Semiconductor website,<http://www.freescale.com>. All code is written in C language and is compatible with the Win32<sup>®</sup> platform.

A typical case of a merged bootloader and user application S19 file is the final mass production of the MCU flash image with bootloader capability. The merge tool simplifies the operation of flashing the bootloader itself by debugging the interface of bootloading the application by the flashed bootloader.

The merge tool application is using the same base of source files as all other AN2295 PC software (Master bootloader applications: command line and standard windows form versions).

The Merge tool windows form application is designed to load two S19 files (application and bootloader), and select the type of MCU and interrupt vector tables (original and redirected). The application also

### **References**

contains the log window that provides all detailed information on the merge process and all possible warnings.

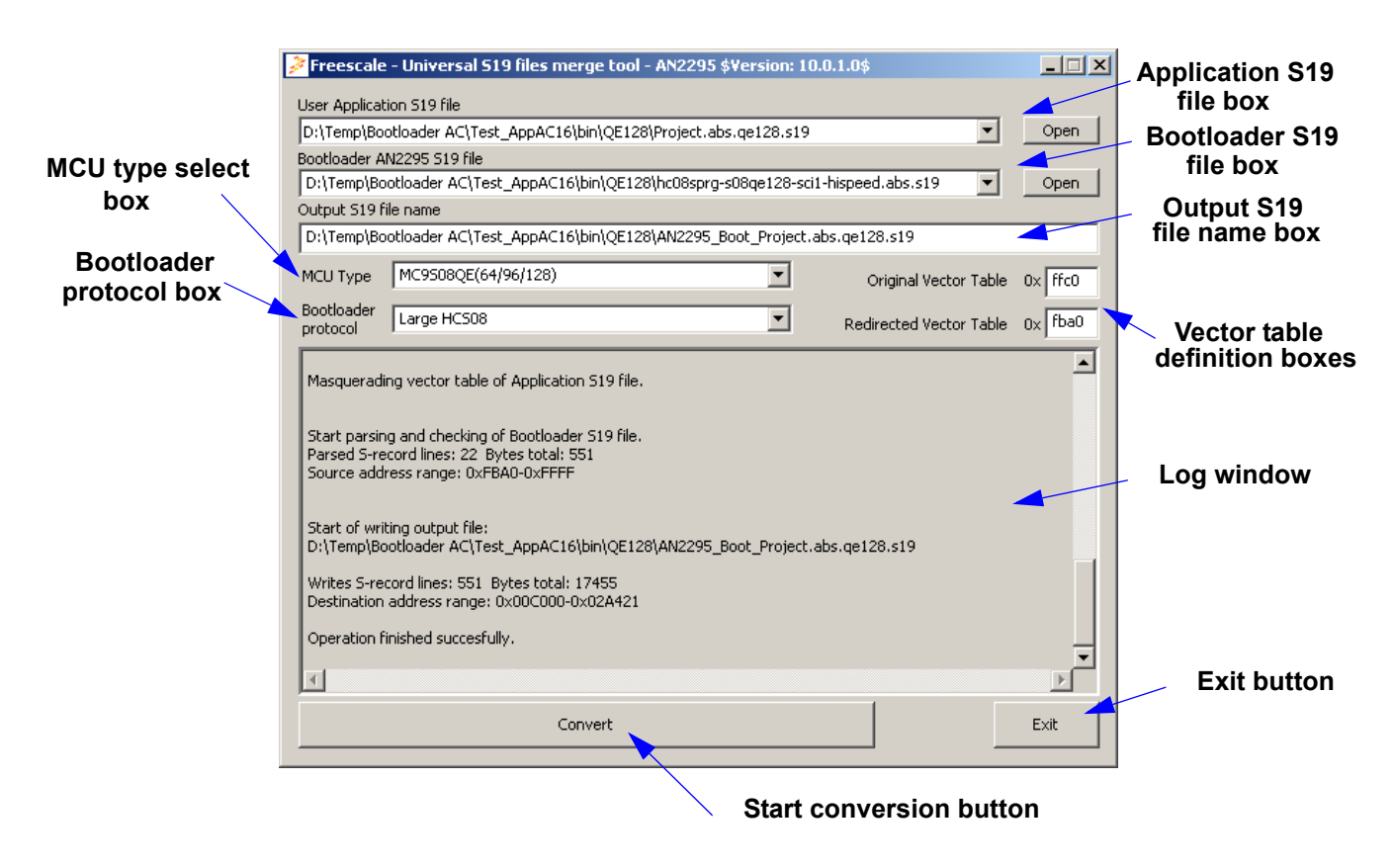

**Figure 46. The AN2295 S19 Merge tool** 

## **12 References**

For additional information, refer to these documents from the Freescale Semiconductor website, <http://www.freescale.com>

- **AN2295SW**: Contains all of the software files for this application note in a zip file.
- HCS08RMv1: *HCS08 Family Reference Manual Volume 1*
- AN1831: *Using MC68HC908 On-Chip FLASH Programming Routines*
- AN2140: *Serial Monitor for MC9S08GB/GT*
- AN2498: *Initial trimming of the MC68HC908 ICG*
- AN2504: *On-Chip FLASH Programming API for CodeWarrior Software*
- AN2508: *Generating Clocks for HC908 MCU Families*
- AN2545: *On-Chip FLASH Programming Routines for MC68HC908GR/GZ*
- AN2637: *Software SCI MC68HC908QT/QY MCU*
- AN2635: *On-Chip FLASH Programming Routines for LB8 and other FLASH-based MCUs*

### **Developer's Serial Bootloader, Rev. 12**

#### **References**

- AN2874: *Using M68HC908 ROM-Resident Routines*
- AN3153: *Using the Full-Speed USB Module on the MCHC908JW32*
- ZSTARRM: *Wireless Sensing Triple Axis Reference design*
- CFPRM: *ColdFire® Family Programmer's Reference Manual*
- *•* K60P100M100SF2RM: *K60 Sub-Family Reference Manual*
- *•* AN3942: *Flash Programming Routines for the HCS08 and the Coldfire (V1) devices*

THIS PAGE IS INTENTIONALLY BLANK